Kenexa Confidential Document

KenexaRecruiter® BrassRing and Talent Gateway Solutions

# **Product Update Guide**

Release 12.0

FINAL

Release Date: 20 April 2009

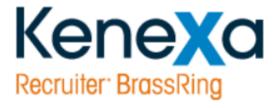

©Kenexa 2008. All Rights Reserved

# Contents

| Agency Manager - Notifying Agencies Correctly                                     | 4   |
|-----------------------------------------------------------------------------------|-----|
| Assessment - Results are in the User's Language                                   | 5   |
| Communication - Extended Signature Token across Module                            | 6   |
| Data Insight Tool                                                                 | 8   |
| Partners - 2 New Posting Options Using TMP Pathways                               | 23  |
| Recruiter Experience - 3 Ways to Access Req Approval eLinks                       | 38  |
| Recruiter Experience - Automatically Set to HR Status to First Step in Workflow   | 42  |
| Recruiter Experience - Candidate Action View Notes Privilege                      | 47  |
| Recruiter Experience - Candidate Forms Language Display                           | 48  |
| Recruiter Experience - Candidate Stacking Logic Enhancement                       | 50  |
| Recruiter Experience - Deleting Approved and Declined Candidate Forms             | 57  |
| Recruiter Experience - Employee Referral Action Date Email Trigger                | 60  |
| Recruiter Experience - Enhanced Grid Export to Excel                              | 61  |
| Recruiter Experience - GQ: Designate Form Owner and Req ID for Forms Only GQ      | 72  |
| Recruiter Experience – GQ: Enhanced Workflow and Form Security                    | 73  |
| Recruiter Experience - GQ is Re-attached to Reposted Reqs Automatically           | 80  |
| Recruiter Experience - Hourly and High-Volume Enhancements                        | 81  |
| Recruiter Experience - Increased Security for "Undo status" Workflow              | 83  |
| Recruiter Experience - Mobile Device Approvals: Removed Unnecessary OK Button     | 87  |
| Recruiter Experience - New Portal Pages Panel Configuration                       | 88  |
| Recruiter Experience - New Recruiter and Hiring Manager Portal Pages              | 89  |
| Recruiter Experience - Restricting Access to Offer Letter Attachments to Req Team | 94  |
| Recruiter Experience - "Save Without Routing" Button Removed for Non-System Users | 102 |
| Recruiter Experience - Time Zones Renamed                                         | 103 |
| Security - Cookie Expiration Settings for KRB and TGs Renamed                     | 107 |
| Security - Generic Login Messaging                                                | 108 |
| Security - Session Time-out for Agency Managers                                   | 111 |
| Security - Strong Password for Talent Gateways                                    | 115 |
| Smart Approval                                                                    | 119 |
| Talent Gateways - Pre population of Data on SSO TGs, and on GQs                   | 120 |
| Workbench - Configuration Publish                                                 | 122 |

# **Agency Manager - Notifying Agencies Correctly**

If the **Notify selected agency contacts** field is unchecked when a req is unposted from an Agency Manager, no notification e-mail is sent to the Agency contacts (as would be expected).

# **How It Worked Before**

Agency reqs are posted to and removed from the Talent Gateway based on a check mark beside two options for notifications. One of those options was sending notifications to Agency contacts even if the box was not checked.

# Assessment - Results are in the User's Language

The scored results for Assessments are associated with the user's login, which is stored in the URL. As a result of this enhancement, a language parameter is stored in the URL as well. As a result, when the assessment module or partner returns the results to a multiple language Talent Gateway, it is attached to the correct Talent Record for that language.

## **How It Worked Before**

The scored results were associated with the user's login (stored in the URL). When the assessment module or partner returned the results, they were not attached to the correct Talent Record for that language.

## Benefits

Assessment results are attached to the correct Talent Record and are in the correct language.

#### Costs

There is no additional cost for this feature.

## **Date Available**

This feature is available in R11.5, Build 2 on January 29, 2009.

## How Do I Get this Feature?

This feature is available automatically for clients using Assessments.

## **Visible Changes**

If your organization uses Assessments in languages other than US English, Assessment results in the correct language are stored on the candidate's Talent Record.

# **Communication - Extended Signature Token across Module**

The signature tokens are available for all templates in the Communications Module.

A signature field contained in the User's profile provides a place to record specific required company information. The tokens reference the stored signature when generating system and non-system correspondence.

## **Business Need**

The "signature token" functionality addresses the EU compliance directive, stated in Directive 2003/58/EC of the European Parliament and of the Council. This implementation addresses the specific concerns for interpretation of compliance in Germany.

## Benefits

Clients can create and customize non-system generated e-mails using the communication functionality in KRB.

All the communication modules will accept the user signature tokens when generating communications based on letters, blurbs, e-mail, and document templates.

KRB users can:

- use merge tokens to uniquely identify the Recruiter and User Signatures contained within outgoing correspondence.
- use the **Signature** field in the user profile for each KRB user. The company information can vary by user based on which division/subsidiary they work within.

## Cost

There is no additional cost associated with this feature.

## **Date Available**

This feature is available in KRB 11.5, Build 4 on March 10, 2009.

## How Do I Get this Feature?

Please contact your Kenexa consultant for assistance with the client setting. Your Certified Workbench User can ensure that the correct user type privileges are enabled for users (this is probably already done), and your templates manager(s) can incorporate the signature tokens into e-mail templates as necessary.

## **Details, Limitations, and Known Issues**

With this release the tokens will not be rendered for templates configured for Automation Manager.

## Configuration

Workbench

Kenexa personnel: Set the User Signature setting to Yes.

Workbench/Workbench Self-Service

Kenexa personnel or Certified Workbench Users: Enable the following Communications privileges for each user type as appropriate: Add / Edit / Enable / Administer for all correspondence types (letters, blurbs, e-mails, and documents).

KRB Admin+

Templates Manager: Once the feature is enabled, configure blurbs, and letter, e-mail, and document templates with **Recruiter User** and **User Signature** tokens as required for your organization.

The tokens are:

- User Signature (User Profile merge field)-Display name[#User-Info:Signature#]
- Recruiter User Signature (Req Standard merge field)-Display name [#RequisitionStd:RecruiterUserSignature#]

# **Data Insight Tool**

The Data Insight Tool provides:

- Complete control over data filtering and output customization
- User-centered design allows you to see what you're building as you build it
- Enhanced security features with user role management
- Easy report distribution

# **Benefits**

Your organization has maximum flexibility to create and schedule report templates to extract data, while maintaining data privacy and security by granting user role access.

# Cost

There is no additional cost for this feature.

# **Date Available**

This feature is available to be turned on in KRB 12 on April 23, 2009.

# How Do I Get this Feature?

Please contact your Kenexa consultant for help with enablement.

# Details, Limitations, and Known Issues

To Kenexa personnel: There are three issues which came up in testing in which data might display unexpectedly. Please refer to QC Defect #129544 if you have any questions.

1. You can associate questions from many different sources with Talent Gateways. In some rare cases, a Basic Talent Gateway does not have any questions associated with it.

If you create an Insight template with the **Gateway Submission** filter set to **No** (as shown in Figure 1 below):

Figure 1: Gateway Submission filter criterion is "No"

# Template Workshop

| Select up to 10 filte<br>the Output Selectio   | ers to add to th                            |      |         |                        |  |  |  |  |  |  |
|------------------------------------------------|---------------------------------------------|------|---------|------------------------|--|--|--|--|--|--|
| ⊞ Code Type                                    |                                             |      |         |                        |  |  |  |  |  |  |
| 🗉 Site                                         |                                             |      |         |                        |  |  |  |  |  |  |
| 🖃 General                                      |                                             |      |         |                        |  |  |  |  |  |  |
| 🔽 Gateway Submission                           |                                             |      |         |                        |  |  |  |  |  |  |
| 🗖 Job Submission                               |                                             |      |         |                        |  |  |  |  |  |  |
| 🗖 Candidate Type                               |                                             |      |         |                        |  |  |  |  |  |  |
| 🗖 Date applied                                 |                                             |      |         |                        |  |  |  |  |  |  |
| How Received                                   |                                             |      |         |                        |  |  |  |  |  |  |
| 🗄 Tracking Logic                               |                                             |      |         |                        |  |  |  |  |  |  |
| 😠 Working Folder 🔍                             |                                             |      |         |                        |  |  |  |  |  |  |
|                                                |                                             |      |         |                        |  |  |  |  |  |  |
|                                                |                                             | A    | ld to W | /orksheet 🕽            |  |  |  |  |  |  |
| Filters Work                                   | sheet                                       |      |         | /orksheet ]<br>rksheet |  |  |  |  |  |  |
| Filters Work                                   | sheet                                       |      |         |                        |  |  |  |  |  |  |
| <b>Filters Work</b><br>To specify filter crite |                                             | Outp | ut Wo   | rksheet                |  |  |  |  |  |  |
|                                                |                                             | Outp | ut Wo   | rksheet                |  |  |  |  |  |  |
|                                                | eria, click the<br>Job App                  | Outp | ut Wo   | rksheet                |  |  |  |  |  |  |
| To specify filter crite                        | eria, click the<br>Job Appl                 | Outp | ut Wo   | rksheet                |  |  |  |  |  |  |
| To specify filter crite                        | eria, click the<br>Job Appl<br>Gateway Subr | Outp | ut Wo   | rksheet                |  |  |  |  |  |  |

... and your organization has one or more Basic Talent Gateways with no associated questions, your job results will list that Basic Talent Gateway unexpectedly in the **How Received** column of the report:

Figure 2: BTW with no questions displays in How Received column unexpectedly

| Ele Ede    | New Ju              | ert Fgr | mat Io        | ols Qu | eta <u>₩</u> in | gione File                                     | þ      |           |       |          |       |          |            |                      |           |            |             | puestion for h | Constant State | - |
|------------|---------------------|---------|---------------|--------|-----------------|------------------------------------------------|--------|-----------|-------|----------|-------|----------|------------|----------------------|-----------|------------|-------------|----------------|----------------|---|
| 😂 🖬 🛛      | 144                 | 2 13    | XX            | 1.25.1 | 11              | . 0.                                           | 19     | 2 - 2     | 1     |          | rial  |          | - 10       | • B / U   III        |           | 5 %        | 1 24 43 1   | 第二十二日          | · .            |   |
| 21.22      | 100 201             |         | 2.8           | 1410   | Cal Reply 1     | Ah Char                                        | 995.cc | End Revie | Maria |          |       |          |            |                      |           |            |             |                |                |   |
| A6         |                     | € 8TG   | CandA         |        |                 |                                                | 1      |           |       |          |       |          |            |                      |           |            |             |                |                |   |
| A          | B                   | C       |               | 0      | Ē               | 1                                              |        | G         |       | н        |       | 1        | J          | к                    | L         | M          | N           | 0              | P              |   |
| First name | Last name           | Added   | on Cano       | fidate | Current         | HF Curre                                       | nt HP  | Current   | HEC   | urrent h | fF G. | ateway S | Date apple | How Received         | Viewed by | y Viewed b | y Viewed By | Viewed On      |                | 2 |
| BTG Cand   | AddCAND             | 26-Feb  | 09 4          | 54751  | O-Filed         |                                                |        | Manager   |       |          |       |          | 27-Feb-09  |                      | No        | No         |             |                |                |   |
|            | DON'OTFI            |         |               |        | 0-Filed         |                                                |        | Manager   |       |          |       |          | 19-Feb-09  |                      | No        | No         |             |                |                |   |
|            | AddCand 1           |         |               |        | 0-Filed         |                                                |        | Challun,  |       |          |       |          | 26-Feb-09  |                      | Yes       | Yes        | Apama Ch    |                |                |   |
| BTGCAND    | AddCand             | 26-Feb  |               |        | 0-Filed         | 27.F                                           | e0-de  | Manager   | r, (2 | 7-Feb-0  | 19 No | 0.000    | 27-Feb-09  |                      | Yes       | Yes        | Apama Ch    | 4-Mar-09       |                | 1 |
|            | FebCanA.            |         |               | \$726  |                 |                                                |        |           |       |          | Nk    | -        |            | Basic Talent Gateway |           | No         |             |                |                |   |
|            | FebCanA             |         |               |        | 0-Filed         |                                                |        | Manager   |       |          |       |          | 18-Feb-09  |                      | No        | No         | 1           |                |                | 1 |
|            | CandCRed            |         |               |        | 0-Filed         |                                                |        | Challuri, |       |          |       |          | 18-Feb-09  |                      | Yes       | Yes        | Apama Ch    |                |                |   |
|            | CandCRec            |         |               |        | 0-Filed         |                                                |        | Manager   |       |          |       |          | 19-Feb-09  |                      | Yes       | Yes        | Apama Ch    | 18-Feb-09      |                |   |
|            | CandDWo             |         |               |        | O-Filed         |                                                |        | Manager   |       |          |       |          | 19-Feb-09  |                      | No        | No         |             |                |                |   |
|            | CandE LN            |         |               |        | 0-Filed         |                                                |        | Manager   |       |          |       |          | 19-Feb-09  |                      | No        | No         |             |                |                |   |
|            | CandE LN            |         |               |        | O-Filed         |                                                |        | Challun,  |       |          |       |          | 26-Feb-09  |                      | No        | No         |             |                |                |   |
|            | TGCand C            |         |               |        | 0-Filed         |                                                |        | Challuri, |       |          |       |          | 26-Feb-09  |                      | No        | No         |             |                |                |   |
|            | TGCand C            |         |               |        | 0-Filed         |                                                |        | Manager   |       |          |       |          | 27-Feb-09  |                      | No        | No         |             |                |                |   |
|            | Full TG Si          |         |               |        | 0-Filed         |                                                |        | Manager   |       |          |       |          | 19-Feb-09  |                      | No        | No         |             |                |                |   |
|            | TGCandPl            |         |               |        | 0-Filed         |                                                |        | Challuri, |       |          |       |          | 26-Feb-09  |                      | No        | No         |             |                |                |   |
|            | TGCandPl            |         |               |        | 0-Filed         |                                                |        | Manager   |       |          |       |          | 27-Feb-09  |                      | No        | No         |             |                |                |   |
|            | TGCan NN            |         |               |        | O-Filed         |                                                |        | Challun,  |       |          |       |          | 26-Feb-09  |                      | No        | No         |             |                |                |   |
|            | TGCandM             |         |               |        | 0-Filed         |                                                |        | Challuri, |       |          |       |          | 26-Feb-09  |                      | No        | No         |             |                |                |   |
|            | CandAFul            |         |               |        | 0-Filed         |                                                |        | Manager   |       |          |       |          | 19-Feb-09  |                      | No        | No         |             |                |                |   |
|            | LNGAMca             |         |               |        | 0-Filed         |                                                |        | Challuri, |       |          |       |          | 26-Feb-09  |                      | No        | No         |             |                |                |   |
|            | CruiseGTO           |         |               |        | 0-Filed         |                                                |        | Challuri, |       |          |       |          | 26-Feb-09  |                      | No        | No         |             |                |                |   |
| GTGCandt   | CruiseGTO           | 26-Feb  | 09 4          | 4759   | 0-Filed         | 27-50                                          | HP-09  | Manager   | r, 12 | 7-Feb-0  | 19 N  | 9        | 27-Feb-09  |                      | No        | No         |             |                |                |   |
|            |                     |         |               |        |                 |                                                |        |           |       |          | 4     |          |            |                      |           | . <u>j</u> | 4           |                |                |   |
|            |                     |         |               |        |                 |                                                |        |           |       |          | a fan |          |            |                      |           |            |             |                |                |   |
|            |                     |         |               |        |                 |                                                |        |           |       |          |       |          |            |                      |           |            |             | •••••          |                |   |
|            |                     |         |               |        |                 |                                                |        |           |       |          | +     |          |            |                      |           |            | 1           |                |                |   |
|            |                     |         |               |        |                 |                                                |        |           |       |          | +     |          |            |                      |           | 1          |             |                |                |   |
|            |                     |         |               |        |                 |                                                |        |           | +     |          | ÷     |          |            |                      |           | 1          |             |                |                |   |
|            |                     |         | -             | -      |                 | -                                              |        |           | +     |          | +     |          |            |                      |           | -          | 1           |                |                |   |
|            |                     |         |               |        |                 |                                                |        |           | +     |          | - fre |          |            |                      |           |            | +           |                |                |   |
|            |                     |         |               |        |                 |                                                |        |           | +     |          | +-    |          |            |                      |           | -          | +           |                |                |   |
|            | and a second second |         | urit for an a |        |                 | - i fan se se se se se se se se se se se se se |        |           |       |          | -     |          |            |                      |           | -          | -           |                |                |   |
|            |                     |         |               |        |                 |                                                |        |           |       |          | -     |          |            |                      |           |            |             |                |                |   |
|            |                     |         |               |        |                 |                                                |        |           | -     |          | -     |          |            |                      |           |            | 1           |                |                |   |
|            |                     |         |               |        |                 | 1                                              |        |           | -     |          | -     |          |            |                      |           |            |             |                |                |   |
|            |                     |         |               |        |                 |                                                |        |           | ÷     |          |       |          |            |                      |           | +          |             |                |                |   |
|            |                     |         | _             |        |                 |                                                |        |           |       |          | -     |          |            |                      |           | -          |             |                |                |   |

2. When a candidate submission that came in originally as a req-specific submission was moved manually to a Req folder or Working folder, this resulted in some expected data not showing up in the report.

If an Insight user selects the following filter and filter criterion, **Gateway Submission** = No, and selects the following output fields: **Site name**, **Site type**, **Candidate type**, **How received**, **Code**, and **Code type added** as output, these fields will be blank in the job report because:

The candidate's connection to the requisition was severed, as was the candidate's connection to several other fields – **Site name**, **Site type**, **Candidate type**, **How received**, **Code**, and **Code type added**; and

The system does not recognize the candidate's connection to the Req or Working folder to which he or she was manually filed.

3. If candidates are filed to Working folders or the Inbox, the expected result is that the report should display BOTH Gateway submission candidates and non-gateway submission candidates. However, the Site name, Site type, How received, Candidate type, Code, and Code type are blank, and Gateway submission and Job submission are displayed as No because the candidates were filed to Working folders or the Inbox. The Date applied displays the date when the candidate was filed to the Working folder or Inbox. <u>Note:</u> If Req folder(s) are selected as output instead of Working folders or Inbox, then Site name, Site type, How received, and Gateway submission are displayed.

# **Visible Changes**

There are no visible changes associated with this feature without configuration.

# Configuration

This section describes the major steps for enabling the Data Insight Tool and setting up both administrator and non-administrator user access to it.

The major steps are:

- 1. Kenexa personnel: In Workbench, enable the client settings.
- Kenexa personnel or Certified Workbench User: In Workbench, enable the setting Data Insight Tool access for Administrator under Administer type preferences for the KRB user type who will be the Data Insight Tool default Admin user.
- 3. Kenexa personnel or Insight Admin user:Create user roles in the Data Insight Tool.
  - a) Create additional administrator user roles if necessary.
  - b) Create other user roles.
- 4. Kenexa personnel or Certified Workbench User: In Workbench, enable the setting Data Insight Tool access for Administrator under Administer type preferences for additional KRB user type(s) who will have corresponding administrator user roles in the Data Insight Tool, if applicable to your setting.
- Kenexa personnel or Certified Workbench User: In Workbench, enable the setting enable Data Insight Tool access for User (Non-administrator) under Administer type preferences for additional KRB user type(s) who will have corresponding user roles in the Data Insight Tool, if applicable to your organization.

**Enabling the Client Settings** 

## Who does this: Kenexa personnel

- 1. In Workbench, select Admin > Manage clients > Search for client > Edit client settings.
- 2. Scroll to the **Restricted Settings** section.
- 3. Set the radio button for Data Insight Tool to Yes.
- Enter the Data Insight Tool URL. <u>Note:</u> The Kenexa consultant sets the URL on a one-time basis to enable Phoenix access. Kenexa Engineering defines the URL for specific environments.

- 5. Click Save.
- 6. The Data Insight Tool option is enabled in:

# - Tools > Users > User Type > Administer Type Preferences

Configuring Insight Access the Insight Admin User

Who does this: Kenexa personnel or Certified Workbench User

**Important:**Once you assign a KRB User Type to the default Data Insight Tool Admin Role in Workbench, you cannot disable the Data Insight Tool client setting.

To configure preferences for the Insight Admin user for the first time:

- 1. In Workbench, select **Tools > Users > User Types**.
- 2. In Workbench, on the User types page, click the **Administer Type Preferences** icon for the same user type.
- 3. At the bottom of the Preferences window, enable **Data Insight Tool access for Administrator**.
- 4. Click Save.

Creating User Roles in the Data Insight Tool

Who does this: Kenexa personnel or Insight Admin User

As the default Admin for Insight, you should be able to access the Data Insight Tool from within Kenexa Recruiter BrassRing (KRB) once Insight has been enabled for your organization and for your KRB user type.

Your next step is to create user roles within the Data Insight Tool before you can enable access for additional Insight users. (You can create dummy user roles in Insight and configure their details later.)

Once the additional user roles have been created in the Data Insight Tool, you must go back to Workbench to configure Type Preferences for each Insight user role you created. This step essentially maps the Insight user role to the KRB user type

A **Data Insight Tool** user role definition specifies the functional areas of the KRB database to which the role is restricted. By default, the administrator role has access to all areas of the database.

To access Insight and create user roles:

- 1. In KRB, select **Reports > Data Insight Tool > Manage users and roles**.
- 2. In the User Role Library, click **Create New Role**.

- 3. Specify the name and description, and click Next >.
- 4. In the User Role Workshop:
  - a) Use the Restriction Selection Tool to select the items to which you want to restrict access for this user role. Add them to the worksheet. (See page 12 for more information.)
  - c) For each item, select criteria in the Restrictions Worksheet to restrict access more specifically. (See page 12 for more information.)

For example, if you select the item "Req Status" listed under "Requisition," you must select specific req statuses as criteria in the Restrictions Worksheet.

- 5. When you are finished, click **Next >**. The User Role Summary displays.
- 6. Review the User Role Summary. Go back to make changes if desired.
- 7. Save the user role. Print the User Role Summary if desired.
- 8. **Insight** adds the user role to the User Role Library.
- 9. Repeat this procedure for each Insight user role you wish to create.

Selecting Functional Area Restrictions

In the User Role Workshop, you select the combination of functional areas and criteria to which the user role has access. For a single user role, you can select a maximum of 10 functional area restrictions and up to 50 criteria per restriction. See the *Insight Selection Tool Field List* document (included in the *R12 Documentation Bundle* or the *Insight Documentation Bundle*) for detailed information on restrictions.

Custom items within functional areas are listed in alphabetical order (123/abc).

- You can select a maximum of 10 functional areas as restrictions.
- You can select a single functional area once only.
- You can add 1 or several functional area restrictions at the same time.

To select functional areas for restriction:

- 1. Click the plus sign beside each functional area to display the list of items.
- 2. Select up to 10 items.

# 3. Click Add to Worksheet.

To select the items to which the user role will be restricted:

- 1. In the Selection Tool, expand the functional areas and select the items that you want to restrict.
- 2. Click Add to Worksheet.
- 3. **Insight** adds your selections to the Restrictions Worksheet. Each restriction has its own column.

Selecting Criteria for Functional Area Restrictions

- You must select criteria for each restriction added to the worksheet (except for My Reqs and My Working Folders).
- You do not need to select criteria for My Reqs and My Working Folders.
- You can select criteria that are stored in the following field types: Text field, Numeric value, Date, Date and Time, Multi-select List, Yes / No Boolean, and Status.
- You can select a maximum of 50 criteria for each restriction.

To select restriction criteria:

- 1. In the Restrictions Worksheet, click the green arrow in the Accessible Data row to view the selections available for each functional area.
- The selection method depends on the data type of the criteria: Text field, Numeric value, Date, Date and Time, Multi-select List, Yes / No Boolean and Status.
- 3. Once you have selected the restriction criteria, click **Save** to add the selection to the Restrictions Worksheet.
- 4. Click **Next >** when you are finished selecting and adding restrictions to the worksheet.

For example, if you wanted to know what requisitions were viewed by a certain HR Manager within a specified time period, select Requisitions as one of your functional areas, and select Requisition Number as the criteria for that functional area. (You would also select Viewed by and Viewed on as two more of your functional area restrictions.)

Figure 3: Filter Data Types

Filter's Data Type Examples Your Action Text field City, Enter up to 255 characters in the text box. It accepts Candidate the following characters in any order: Name

- Alphabet
- Numbers
- Unicode
- Special Characters (except for those listed below)
- Spaces in between text (but not leading and trailing spaces)

You cannot use:

- Wildcards (for example, \* or &)
- HTML tags (such as < and >)
- Programming script or code
- Leading and trailing spaces in the text box ( HR status change ) (Note: You can include spaces between the words, just not before and after the entire name.)

You cannot use:

- Wildcards (for example, \* or &)
- HTML tags (such as < and >)
- · Programming script or code
- Leading and trailing spaces in the text box ( HR status change ) (<u>Note</u>: You can include spaces between the words, just not before and after the entire name.)
- The following special characters:
  - ampersand & (because they are reserved for wildcards in other areas of the application)
  - asterisk \* (because they are reserved for wildcards in other areas of the application)
  - colon :
  - question mark ?

- back slash \
- vertical bar |
- forward slash /

<u>Note:</u> Case does not matter: Search terms can be in uppercase, lowercase, or mixed case, including for "Exact match" search.

- To search for a string of characters, use the Contains search (the default setting). For example, enter "able" to search for a candidate whose name contains the letters "able" anywhere in the first or last name. The search would return names like "Ablett," and "Huxtable."
- To search for the beginning of a term, select Starts with and enter the first one or more letters of the term.

To search for the beginning of a term, select **Starts** with and enter the first one or more letters of the term.

**Note:** Case does not matter: Search terms can be in uppercase, lowercase, or mixed case, including for "Exact match" search.

To search for a string of characters, use the Contains search (the default setting). For example, enter "able" to search for a candidate whose name contains the letters "able" anywhere in the first or last name. The search would return names like "Ablett," and "Huxtable."

To search for the beginning of a term, select Starts with and enter the first one or more letters of the term.

To search for a precise term, select Exact match and enter the exact term. **Note:** Case does not matter.

Click **Save**. **Insight** adds the selected criteria to the worksheet.

| Date   | Date           | Select a date option.             |
|--------|----------------|-----------------------------------|
| option | approved,      |                                   |
|        | Date<br>closed | Yesterday is the default setting. |
|        |                | Event data is not a rolling data  |

Exact date - is not a rolling date

Date range

|                       |                                | - is not a rolling date.                                                                                                    |
|-----------------------|--------------------------------|----------------------------------------------------------------------------------------------------|
|                       |                                | - Begin date must be earlier than end date.                                                                                                    |
|                       |                                | - Begin date and End dates are inclusive.                                                                                                    |
|                       | Date/time                      | - You can select the current year, plus 3 years forward<br>and back.<br>Select a time option.                                                  |
| Time<br>option        |                                | All times is the default setting.                                                                                                    |
|                       | Date/time<br>of request<br>for | Exact time - is not a rolling time.                                                                                                    |
|                       | interview                      | Time range                                                                                                    |
|                       |                                | - is not a rolling time.                                                                                                    |
|                       |                                | - Begin time must be earlier than end time.                                                                                                    |
| Multi-<br>select list | User name                      | - Times are inclusive.<br>Select or search for and select items in the Available<br>list box.                                                  |
|                       |                                | Displays the top 200 options by default.                                                                                                    |
| Yes / No<br>Boolean   | Approvals<br>process           | Click the double right arrows to move selected items to<br>the Selected list box.<br>Radio button: Yes / No                                    |
| Numeric<br>value      | Target<br>score                | Enter or search for an integer value (maximum of 9 digits) or range of integer values using the following arithmetic operators:                |
|                       |                                | = Equals                                                                                                    |
|                       |                                | <> Less than or Greater than                                                                                                    |
|                       |                                | < Less than                                                                                                    |
|                       |                                | > Greater than                                                                                                    |
|                       |                                | <= Less than or Equal to                                                                                                    |
| Status                | Working<br>folders             | >= Greater than or Equal to<br>Select <b>Active</b> (the default setting) or <b>Inactive</b> . This<br>status applies only to Working folders. |

**Note:** This filter does not refer to the status of **Insight** users, as listed on the User Roster.

Reviewing and Saving the Role Summary

The Role Summary displays all of the attributes for the user role you are creating. From the summary, you can identify selections to be changed and go back and make changes.

Click **Save** when you are finished. The role is saved in the User Role Library.

Configuring Insight Access for Other Users

Use the same procedure as in the previous section to add additional administrative users who have different KRB user types.

## **Configuring Insight Access for Other Administrative Users**

Who does this: Kenexa personnel or Certified Workbench User

To configure preferences for other Insight administrative users for the first time:

- 1. In Workbench, select **Tools > Users > User Types**.
- 2. In Workbench, on the User types page, click the **Administer Type Preferences** icon for a different KRB user type.
- 3. At the bottom of the Preferences window, enable **Data Insight Tool access for Administrator**.
- 4. Click Save.
- 5. Repeat this for each additional type of administrative user.

## **Configuring Insight Access for Regular Insight Users**

To configure Insight access for regular (non-administrative) users:

- 1. In Workbench, select **Tools > Users > User Types**.
- 2. In Workbench, on the User types page, click the **Administer Type Preferences** icon for the the KRB user type which corresponds to an Insight user role.
- 3. At the bottom of the Preferences window, enable **Data Insight Tool access for User (Non-administrator)**.
- 4. Select one or more user roles from the **<Select Role>** list.
- 5. Click Save.

# Viewing the User Roster in Insight

Once you have performed the procedures described in the previous sections, the User Roster of your instance of the Data Insight Tool will be populated with active Insight users, each of whom is assigned to an Insight User Role mapped to a KRB user type.

Adding Individual Users to Insight

In some cases, you may find you want to grant access privileges to an individual user rather than granting them to all users of a certain user type.

You can activate any KRB system user directly from within the Data Insight Tool.

When you use this method to add a user, the Data Insight Tool implicitly knows the user's user type. However, the User Roster displays "n/a" in the KRB User Type column for that user.

# **Data Insight Tool Preview**

This section provides a brief preview of the Data Insight Tool.

Figure 4: Managing Templates

| My Template Library     | My Scheduled John            | My Ad Noc Jobs                                                                                                    |        |                                 |
|-------------------------|------------------------------|----------------------------------------------------------------------------------------------------|--------|---------------------------------|
|                         | Sets Caugemen 1+4            |                                                                                                    | 14<<1  | regree deployed: 1 - 4 of 4 > 1 |
| Ereate New Template     | · · · Template Name [maters] | Description                                                                                                    | @ Type | @ Run Hode                      |
| Create new Category     | E Default Category (7)       | Contraction of the International Contraction of the International Contractional Contractional Contractiona | • 184  | •                               |
| Schedule                | II. Public Templates (23)    |                                                                                                    |        |                                 |
| Bass Norm               | Received Templates (0)       |                                                                                                    |        |                                 |
| Hose                    | 10 Losle's Templates (1)     |                                                                                                    |        | Rename O                        |
| Send                    |                              |                                                                                                    |        |                                 |
| Edit Templata           |                              |                                                                                                    |        |                                 |
| Copy Template           |                              |                                                                                                    |        |                                 |
| Delete Template         |                              |                                                                                                    |        |                                 |
|                         |                              |                                                                                                    |        |                                 |
| Attach/Replace<br>Naces |                              |                                                                                                    |        |                                 |

Figure 5: Template Workshop

| emplate Identity > Template Workshop > Template Summary > Firsth                                                                                                    | 9                                                                                     |
|----------------------------------------------------------------------------------------------------|---------------------------------------------------------------------------------------|
| emplate Workshop                                                                                                    |                                                                                       |
| Fitter Selection Tool<br>Select up to 10 Mees to add to the Fitter Worksheet. To switch to<br>the Output Selecton Tool, select the Output Worksheet.<br>I & Candida<br>III Farms<br>III Requisitions<br>III 306 Application<br>III Working Folder | To edit the name of description, dick Back. Template Name: 1est Template Description: |
| Riters Worksheet Dutput Worksheet                                                                                                    |                                                                                       |
| To specify filter oriteria, click the 🚳 to the left of the filter name.                                                                                                    | Datas All Others                                                                      |
| < Beck                                                                                                    | Next > Concel                                                                         |

# Figure 6: Scheduling Templates

| Coata Insight Tool: Managin                                               | g Templates - Windows Internet Explorer                                                                                    |                                                                                                    | ue.                                    |
|---------------------------------------------------------------------------|----------------------------------------------------------------------------------------------------|----------------------------------------------------------------------------------------------------|----------------------------------------|
| Frequency                                                                 | > Distribution List > Notification Content.> Summary >                                                                     |                                                                                                    | 0                                      |
| Data Insig<br>Hy Templa                                                   | ency                                                                                                    |                                                                                                    |                                        |
| Edit Term<br>Copy Jem<br>Delete Ter<br>Schede<br>Ran Ne<br>Prous<br>Scent | How often would you like to run the ter<br>Once<br>Daily<br>Weekly<br>Mactily<br>Brweekly<br>Sem-moothy<br>Run every days. | nplate?<br>Run on the following day of each<br>week:<br>Sunday Thursday<br>Monday Friday<br>Tuesday Saturday<br>Wiednesday |                                        |
| Croute New C                                                              | Select a start date:                                                                                                    | Select an end date:<br>O lie End Date<br>O in the following date:                                                          | X0<br>Introdukt<br>X0<br>200<br>anna O |
|                                                                           |                                                                                                    | Next > Cancel                                                                                                    |                                        |

Figure 7: Creating the Notification Message

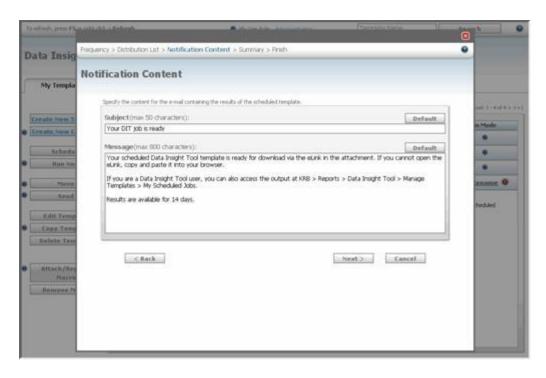

Figure 8: Report Output (This report uses an attached Excel macro.)

| A Cut<br>La Copy<br>Format P<br>Clobeard<br>N33 | arter<br>G          | on + 10 →   A' A'   = =<br>- □ -   Or - A + = = = 1<br>Fort = - |                                       | n - Jol 23<br>Noter - T | Conditional<br>Formaliting - | Format<br>an Table - Calco | lation      |  |
|-------------------------------------------------|---------------------|-----------------------------------------------------------------|---------------------------------------|-------------------------|------------------------------|----------------------------|-------------|--|
|                                                 | c                   | D                                                               | E                                     | . # []                  | 6                            | н                          | 1.0         |  |
| Laut Name                                       | First Name          | E-Mail                                                          | Scheel                                | GPA                     | Searce                       | Date Applied               | HR State    |  |
| lobnson                                         | Jennifer            | pohnson 2 gmail.com                                             | University of Maine                   | 3.4                     | College Far                  | 11/25/2008                 | 0.Filed     |  |
| Andresen                                        | Roger               | roger anderson@umass edu                                        | University of Massachusetts Anherst   | 3.1                     | Estemal                      | 11/22/2008                 | 1at leters  |  |
| Richardson                                      | Bill                | bill_richardson@nit.edu                                         | Massachusetts Institute of Technology | 2.4                     | External                     | 11/20/2008                 | 0-Filed     |  |
| íu                                              | Tina                | tyu@yahoo.com                                                   | University of California, Berkeley    | 3.6                     | Agency                       | 11/15/2008                 | 0.Filed     |  |
| Smith                                           | Linda               | linda2841@hotmail.com                                           | Brandeis University                   | 2.9                     | College Fair                 | 11/7/2008                  | Offer Euter |  |
| that:                                           | Said                | an shak@mop.edu                                                 | Massachusetts College of Pharmacy     | 3.2                     | External                     | 15/2/2008                  | 0.Fded      |  |
| C                                               | College Face<br>33% |                                                                 |                                       |                         |                              |                            |             |  |

Data Insight Tool Documentation

These documents will be included in R12 Documentation bundle for Kenexa personnel. Some of the content included in this document is captured in separate documents and posted on the R12 internal launch site on the R12 Enablement Documents page (at

http://www.kenexanet.com/sites/plp/KRB12/R12%20Enablement%20Documents/For ms/AllItems.aspx):

Data Insight Tool Templates Help

Data Insight Tool User Management Help

Insight Selection Tool Field List

Adding Users to the Insight (Internal Use Only)

# Partners - 2 New Posting Options Using TMP Pathways

Note: This information is partial. I will update it when more is available.

Kenexa has partnered with TMP Pathways to provide two new posting options:

- TMP Pathways Enterprise Edition for customers who post between 1K to 10K requisitions per year
- Kenexa Job Distributor powered by TMP Pathways for customers who post more than 500 reqs per year

TMP Pathways Enterprise Edition provides:

- Unlimited access to TMP's broad suite of job sites
- · Posting capabilities to both automated and manual job sites
- Results-driven posting recommendations with TMP inSite
- "What's-my-Buzz" and "What's-my-Ranking" brand monitoring utilities
- Email Center and Focus Search modules for marketing management
- Job site membership and inventory management tools

Kenexa Job Distributor provides:

- Supports up to 500 transaction per year
- Clients can select up to 10 job posting sites
- Posting capabilities are to automated job sites only [did I get the right meaning?]
- Provides site membership and inventory management tools
- Clients can migrate up to TMP Pathways Enterprise Edition

## Table 5: TMP Product Features

|                       | Kenexa Job<br>Distributor | TMP<br>Pathways |
|-----------------------|---------------------------|-----------------|
| Membership management | Yes                       | Yes             |

| Company hierarchy match    | Yes                    | Yes |
|----------------------------|------------------------|-----|
| Recommendation engine      | No                     | Yes |
| Quick-post                 | Yes                    | Yes |
| Full global support        | Yes                    | Yes |
| Buzz & Ranking             | Yes                    | Yes |
| Search Focus               | Yes                    | Yes |
| Email Center               | Yes                    | Yes |
| Metrics Gateway            | Yes                    | Yes |
| Domestic board access      | Select (10 – prepaid)  | All |
| International board access | Part of (10 – prepaid) | All |
| Posting to manual boards   | No                     | All |

## **Benefits**

The Kenexa-TMP alliance provides:

- Distribution to social networking sites
- Robust sourcing metrics for cost/benefit analysis
- Product support by TMP through the standard Kenexa process
- Job distribution to 465 domestic sites,120 international sites and 245 manual sites

## Cost

- TMP Pathways Enterprise Edition for customers who post between 1K to 10K requisitions per year
  - Customers negotiate one agreement directly with TMP
  - Kenexa does not charge any connector and/or maintenance fees
- Kenexa Job Distributor powered by TMP Pathways for customers who post < 500 reqs per year
  - Annual fees are based on company size

- Feature is powered by TMP technology

# Date Available

# How Do I Get this Feature?

Please contact your Kenexa consultant for more information.

# **Details, Limitations, and Known Issues**

Apply URL link and creation process – PM and the Development team need to determine the best way to provide the apply URL link information to TMP. Several options include:

- Requiring the recruiter to manually enter the URL
- Adding a URL field to the Requisition form
- Auto create based on the Talent Gateway selection.

State of the "posted" icon once the requisition is sent to TMP. Choices include:

- A new definition for the existing icon
- Creation of a new icon to indicate that it was sent to a distributor
- Do not change the icon state since we do not know if it was actually posted.
- Return feed from TMP on which sites each requisition was posted to. TMP is working on this functionality. Will most likely be implemented in second revision of the interface.

## **Visible Changes**

There are no visible changes associated with this offering.

## Configuration

Kenexa personnel or your Certified Workbench User maps your organization's requisition to KRB standard and custom req fields. The KRB standard and custom req fields are then mapped to TMP Pathways fields.

## Workbench

1. **Kenexa personnel or Certified Workbench Users:** When adding a new req form or editing an existing req form, configure the **Posting interface mapping** settings for each field to be mapped.

Figure 77: Configure the Posting interface mapping for each field

| In the second second                  |                             | avering com/BEAdminit.ogn/ADP/hra                                           |                       |                                                                                                    |                                                                                                    | - Million - State - And |                           | - D - |
|---------------------------------------|-----------------------------|-----------------------------------------------------------------------------|-----------------------|----------------------------------------------------------------------------------------------------|----------------------------------------------------------------------------------------------------|-------------------------|---------------------------|-------|
| Workben                               |                             | C in web wer C cuin Ender                                                   | ee Portal - Web       | Clerk (1) Tentivedur 7.2 (1) Customer<br>2 Cell Rest attributes: (Tent.) (1)<br>7 Edit field attributes: (Tent.) |                                                                                                    | Calo                    | nondove Henegalas () vero |       |
| the second second                     |                             | ining 🗸 Admin<br>e custom reg fields                                        |                       | Placement                                                                                                    | t 💌                                                                                                    |                         | 1.1                       |       |
| Dafee new reg                         | ten + View: [ Active fields | Active fields   Inactive fields  <br>g fields 1 - 25 of 449 - Page: 1 2 3 4 |                       | *Түре                                                                                                    | Single select                                                                                                    |                         | (English (US))            |       |
| Inaccino<br>Inaccino<br>Inactisate () |                             | Detar Detabase Beld same                                                    | cise/o                | Custom report field<br>Posting interface mapping                                                                 | Contact StatePress                                                                                                    | er 🕑                    |                           |       |
| Delete 🗃                              | 0                           | 2 autofilcustom<br>3 important                                              | customa<br>Simporta   | Instruction type<br>Font size                                                                                    | And a state of the state of the |                         |                           |       |
| Export field association              | 0                           | 4 OfficeInfo                                                                | Office In             | Encrypted<br>HR status restrictions                                                                              | No<br>Yes 🛞 No                                                                                                    |                         |                           |       |
| Distant Indias                        | 0                           | 5 Business_Function<br>6 Region                                             | Region                |                                                                                                    |                                                                                                    |                         |                           |       |
|                                       | 0                           | 7 DDCustCheckBox<br>8 QS1                                                   | \$CustCh<br>Q51       |                                                                                                    |                                                                                                    |                         |                           |       |
|                                       | 0                           | 9 DDCustDate<br>10 Sgl#Slct_Location                                        | \$CustDa<br>Single Si |                                                                                                    |                                                                                                    |                         |                           |       |
|                                       | 0                           | 11 DDCustEmail                                                              | \$CustEm              | Same and con                                                                                                    | disupton Rein                                                                                                    | t to saved              | Cancel                    | _     |
|                                       | 0                           | 12 Skills                                                                   | SKILLS                |                                                                                                    |                                                                                                    |                         |                           |       |

Here is an example of a completed field mapping for a requisition. [Where does this table come from? Did Bob create it for illustrative purposes, or is it generated once all the field mappings are completed?]

| Figure 78: Field Mapping Detail |  |
|---------------------------------|--|
|                                 |  |

| Possible req fields | Map to Interface Fields      | Field Options Page | Required | Corresponding TMP Field Label | Corresponding TMP Field |  |
|---------------------|------------------------------|--------------------|----------|-------------------------------|-------------------------|--|
| Job title           | Job Tide                     | Job title          | YES      | JOB TITLE:                    | JOB_TITLE               |  |
| Job city            | Job City                     | City               | YES      | сту:                          | JOB_LOCATION_CITY       |  |
| Job state           | Job State                    | State/Prov         | YES      | STATE/PROVINCE                | JOB_LOCATION_STATE      |  |
| Job country         | Job Country                  | Country            | YES      | COUNTRY:                      | JOB_LOCATION_COUNTRY    |  |
| Job zip code        | Job Postal Zone/Zip Code     | Zip/Postal code    | YES      | ZP CODE:                      | JOB_LOCATION_ZIP        |  |
| Job qualifications  | Job Qualifications           | Qualifications     | NO       | JOB DESCRIPTION               | TEXT                    |  |
| Job description     | Job Description              | Job description    | YES      |                               | i cat                   |  |
| Apply URL           | TBD                          | Application URL    | YES      | CANDIDATE RESPONSE URL        | JOB_APPLY_URL           |  |
| Apply email         | Job Reply Email              | Reply e-mail       | NO       | EMAIL ADDRESS FOR RESUMES     | EMAL FOR RESUMES        |  |
| Job category        | Job Category                 | Job Category       | YES      | JOB CATEGORY                  | JOB_CATEGORY            |  |
| Travel requirements | Job Travel                   | hidden             | NO       | Currently not on UI           | TRAVEL                  |  |
| Job type            | Job Type                     | Туре               | NO       | Currently not on UI           | JOB_STATUS              |  |
| Company Name        | Company Name                 | Name               | YES      | COMPANY NAME:                 | JOB_CONTACT_COMPANY     |  |
| Contact first name  | Contact First Name           | First name         | NO       | CONTACT NAME                  | JOB CONTACT NAME        |  |
| Contact last name   | Contact Last Name            | Last name          | NO       | CONTRACTORIE.                 | peo_contriot_traile     |  |
| Contact address     | Contact Address 1            | hidden             | NO       | CONTACT ADDRESS               | JOB_CONTACT_ADDRESS     |  |
| Contact phone       | Contact Phone                | Phone              | NO       | CONTACT PHONE                 | JOB_CONTACT_PHONE       |  |
| Contact fax         | Contact FAX                  | Fax                | NO       | CONTACT FAX:                  | JOB_CONTACT_FAX         |  |
| Contact country     | Contact Country              | hidden             | NO       | CONTACT COUNTRY:              | JOB_CONTACT_COUNTRY     |  |
| Contact state       | Contact State/Province       | hidden             | NO       | CONTACT STATE/PROVINCE        | JOB_CONTACT_STATE       |  |
| Contact zip code    | Contact Postal Zone/Zip Code | hidden             | NO       | CONTACT ZIP                   | JOB_CONTACT_ZIP         |  |
| Contact city        | Contact City                 | hidden             | NO       | CONTACT CITY:                 | JOB CONTACT CITY        |  |

Does this step actually refer to how you get the fields into KRB?

Configure req fields using the standard configuration process so that the client's system can pass the Job Category to TMP:

- 1. Create a custom requisition field from selection (for example, TMPCAT)
- 2. Import the following options manually or using the spreadsheet load method.

Figure 79:

| Code.                                                                                                    | Sort Order | Description (English (US))                            | Status                                                                                                    | Code | Sort Order | Description (English (US))            | Status |
|----------------------------------------------------------------------------------------------------|------------|-------------------------------------------------------|----------------------------------------------------------------------------------------------------|------|------------|---------------------------------------|--------|
| 101                                                                                                    | 1          | Accounting/Auditing                                   | Active                                                                                                    | 147  | 47         | Healthcare - Support Services         | Active |
| 102                                                                                                    | 2          | Administrative and Support Services                   | Active.                                                                                                    | 148  | 48         | Healthcare - Therapy/Rehab Services   | Active |
| 103                                                                                                    | 3          | Advertising                                           | Active                                                                                                    | 149  | 49         | Hospitality/Tourism                   | Active |
| 104                                                                                                    | 4          | Aerospace/Aviation                                    | Active                                                                                                    | 150  | 50         | Human Resources/Recruiting            | Active |
| 105                                                                                                    | 5          | Agriculture, Forestry, & Fishing                      | Active                                                                                                    | 151  | 51         | Information Technology                | Active |
| 106                                                                                                    | 6          | Airlines                                              | Active                                                                                                    | 152  | 52         | Installation, Maintenance, and Repair | Active |
| 107                                                                                                    | 7          | Architectural Services                                | Active                                                                                                    | 153  | 53         | Insurance                             | Active |
| 108                                                                                                    | 8          | Arts                                                  | Active                                                                                                    | 154  | 54         | Internet/E-Commerce                   | Active |
| 109                                                                                                    | 9          | Automotive/Motor Vehicle/Parts                        | Active                                                                                                    | 155  | 55         | Law Enforcement/Security Srva         | Active |
| 110                                                                                                    | 10         | Banking                                               | Active                                                                                                    | 156  | 56         | Legal                                 | Active |
| 111                                                                                                    | 11         | Biotechnology                                         | Active                                                                                                    | 157  |            | Library                               | Active |
| 112                                                                                                    | 12         | Building and Grounds Maintenance                      | Active                                                                                                    | 159  |            | Manufacturing and Production          | Active |
| 113                                                                                                    |            | Business Opportunity/Investment Required              | Active                                                                                                    | 160  |            | Marketing                             | Active |
| 114                                                                                                    |            | Career Fairs                                          | Active                                                                                                    | 161  |            | Media                                 | Active |
| 115                                                                                                    |            | Computer Services                                     | Active                                                                                                    | 162  |            | Miltary/Defense                       | Active |
| 116                                                                                                    |            | Computers, Hardware                                   | Active                                                                                                    | 163  |            | Mning                                 | Active |
| 117                                                                                                    |            | Computers, Software                                   | Active                                                                                                    | 164  |            | Nonprofit                             | Active |
| 118                                                                                                    |            | Construction                                          | Active                                                                                                    | 165  |            | Operations Management                 | Active |
| 119                                                                                                    |            | Consulting Services                                   | Active                                                                                                    | 166  |            | Other                                 | Active |
| 120                                                                                                    |            | Consumer Products                                     | Active                                                                                                    | 167  |            | Personal Care and Service             | Active |
| 120                                                                                                    |            | Creative/Design                                       | Active                                                                                                    | 168  |            | Pharmaceutical                        | Active |
| 122                                                                                                    |            | Customer Service and Call Center                      | Active                                                                                                    | 169  |            | Printing/Editing/Writing              | Active |
| 123                                                                                                    |            | Driver                                                | Active                                                                                                    | 170  |            | Product Management/Marketing          | Active |
| 124                                                                                                    |            | Education                                             | Active                                                                                                    | 171  |            | Project/Program Management            | Active |
| 124                                                                                                    |            | Electronics                                           | Active                                                                                                    | 172  | 20         | Public Relations                      | Active |
| 126                                                                                                    |            | Employment Placement Agencies                         | Active                                                                                                    | 173  |            | Purchasing                            | Active |
| 120                                                                                                    |            | Energy/Utilities                                      | Active                                                                                                    | 17.3 |            | Quality Assurance/Safety              | Active |
| 12/                                                                                                    |            | Engineering                                           | Active                                                                                                    | 1/4  |            | Real Estate/Mortgage                  |        |
| 120                                                                                                    |            | Entertainment                                         | Active                                                                                                    | 175  |            | Research & Development                | Active |
| the second state of the second state of the se |            |                                                       | and the second second se | 176  |            | Restaurant and Food Service           |        |
| 130                                                                                                    |            | Environmental Services<br>Executive Management        | Active                                                                                                    | 178  |            | Retail/Wholesale                      | Active |
| 131                                                                                                    |            | Executive Management<br>Finance/Economics             | the second second second second second second second second second second second second second second second se                                                                                                    |      |            | Sales                                 | Active |
|                                                                                                    |            | Financial Services                                    | Active                                                                                                    | 179  |            |                                       |        |
| 133                                                                                                    |            |                                                       | Active                                                                                                    |      |            | Sales - Account Management            | Active |
| 134                                                                                                    |            | Government and Policy                                 | Active                                                                                                    | 181  |            | Sales - Telemarketing                 | Active |
| 135                                                                                                    |            | Healthcare - Business Office & Finance                | Active                                                                                                    | 182  |            | Sales - Work at Home/Commission Only  | Active |
| 136                                                                                                    |            | Healthcare - CNAs/Aides/MAs/Home Health               | Active                                                                                                    | 193  |            | Science                               | Active |
| 137                                                                                                    |            | Healthcare - Laboratory/Pathology Services            | Active                                                                                                    | 184  |            | Sports and Recreation/Fitness         | Active |
| 138                                                                                                    |            | Healthcare - LPNs & LVNs                              | Active                                                                                                    | 185  |            | Supply Chain/Logistics                | Active |
| 139                                                                                                    |            | Healthcare - Medical & Dental Practitioners           | Active                                                                                                    | 186  |            | Telecommunications                    | Active |
| 140                                                                                                    |            | Healthcare - Medical Records, Health IT & Informatics | Active                                                                                                    | 187  |            | Textiles                              | Active |
| 141                                                                                                    |            | Healthcare - Optical                                  | Active                                                                                                    | 188  |            | Trades                                | Active |
| 142                                                                                                    |            | Healthcare - Other                                    | Active                                                                                                    | 189  |            | Training                              | Active |
| 143                                                                                                    |            | Healthcare - Pharmacy                                 | Active                                                                                                    | 190  |            | Transportation                        | Active |
| 144                                                                                                    | 44         | Healthcare - Radiology/Imaging                        | Active                                                                                                    | 191  |            | Veterinary Services                   | Active |
| 145                                                                                                    |            | Healthcare - RNs & Nurse Management                   | Active                                                                                                    | 192  |            | Warehousing                           | Active |
| 146                                                                                                    | 46         | Healthcare - Social Services/Mental Health            | Active                                                                                                    | 193  | 93         | Waste Management Services             | Active |

- 3. Include the defined field in the requisition template
- 4. Create requisition using the template

If a job category is not provided in the requisition, the client will be prompted for it during the transfer procedure to TMP. When the text provided does not match the predefine TMP categories, the client will then be required to select the appropriate job category from a list on the Pathways posting screen.

# Account Setup in KRB

After purchasing either Kenexa Job Distributor or TMP Pathways suite, the client's Kenexa consultant and a designated TMP representative help them complete the onboarding process. During this process the client receives their TMP account information.

After Workbench configuration is complete, Kenexa personnel or the KRB Administrator must configure the **Posting interface defaults** in KRB with the TMP account information.

- 1. In KRB, select **Admin > Posting interface defaults**.
- 2. Click the **Edit account** icon for Kenexa Job Distributor / TMP Pathways.

Figure 80: Posting interface defaults menu option in KRB

| 54                         | Regs        | Candidates       | Reports                       | Admin                         |                     |              | Plasm       |
|----------------------------|-------------|------------------|-------------------------------|-------------------------------|---------------------|--------------|-------------|
| Edit my posting            | defaults at | ann reaulta 12 M |                               | Change password               | in displayed: I - I | digit to the |             |
|                            |             |                  |                               | Edit my account               |                     |              |             |
| Actions                    |             |                  |                               | Resume/CV<br>transmittal form | -                   |              |             |
| + Add new posting          | Posting pa  | rteer name       |                               | Welcome screen                | Login nome          | Password     | Edit accour |
| / Edit organization        |             |                  |                               | admin                         | 333                 | WWW          | 1           |
| Edit contact<br>adormation | FirstAdvan  | tige.            |                               | Personal e-mail<br>lists      | bbb                 |              | 1           |
|                            |             |                  | Pesting interface<br>defaults | 000                           | 777                 | /            |             |
| / Lot Jub<br>information   | TMP Pathw   | 171              |                               | Communications                | ddd                 | ш            | /           |
|                            |             |                  |                               | Admins                        |                     |              |             |

- 3. Enter your login information. The user will select the edit account icon to access the entry window. Their account information van not be entered and saved. Each time the user accesses TMP the system will pass the required login information.
- 4. Enter the client's TMP account information.
- 5. Click Save.

Figure 81: Edit account

| Dit account - Microsoft Internet Explorer |                        |          |
|-------------------------------------------|------------------------|----------|
| / Edit account                            |                        | ? Help 🙆 |
| Posting partner                           | Kenexa Job Distributor |          |
| *Account ID                               | aaa                    |          |
| *Username                                 | 888                    |          |
| * Password                                | aaa                    |          |
| • = required field<br>Save Reset to       | saved Cancel           |          |
|                                           |                        | ~        |

Once the client's account is set up in KRB, Kenexa or the TMP performs several configuration steps within TMP pathways. See the next section, "Kenexa Job Distributor Account Set-up" on page 117.

[Will there be a section for the TMP Pathways Enterprise Edition?]

Kenexa Job Distributor Account Set-up

The following TMP Account set-up process must be completed by all Kenexa Job Distributor customers with the assistance from their Kenexa Client Services Consultant: Basic information, Group instruction, User Instruction, User List, Job Boards, Buzz, Ranking, and Tracer Tags.

Figure 82: Account Set-Up Form

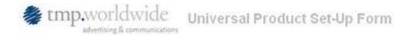

This process has been set-up to ensure users are set-up correctly up front and proper permission is given across products.

#### You will need to:

| I need to: |                              |                                                                                                    |
|------------|------------------------------|----------------------------------------------------------------------------------------------------|
|            | 1. Fill out all tabs of this | adocument (Universal Product Set-Up form)                                                                                                    |
|            |                              | * Please send completed form to the Pathways                                                                                                    |
|            |                              | Traffic team (pathwayssetup@tmp.com) in the                                                                                                    |
|            |                              | subject line, please enter "New Set-Up Kenexa                                                                                                    |
|            |                              | Job Distributor 'Customer Name'"                                                                                                    |
|            | Basic Information Tab        |                                                                                                    |
|            |                              | *Complete applicable shaded areas                                                                                                    |
|            | Group Instruction Tab        |                                                                                                    |
|            |                              | *A minimum of one group is needed                                                                                                    |
|            |                              | *Group structure will be used across all TMP products                                                                                                    |
|            | User Instruction Tab         |                                                                                                    |
|            |                              | *Users can only be assigned to one level                                                                                                    |
|            |                              | *User preferences will be used across all products.                                                                                                    |
|            | User List Tab                | 221 13 31 13 21                                                                                                    |
|            |                              | *Username and passwords are required                                                                                                    |
|            |                              | *ATS information is for JBP users only and can be completed after initial setup                                                                                                    |
|            |                              | *All new users will need default settings for products. Please indicate user access per product<br>*Any new users added after initial setup will be performed by the Account Team. |
|            | Job Boards Tab               |                                                                                                    |
|            |                              | *Job board information must be completed with every set up                                                                                                    |
|            | Buzz Tab                     |                                                                                                    |
|            |                              | *Must be completed when any Pathways product is purchased                                                                                                    |
|            | Ranking Tab                  |                                                                                                    |
|            |                              | *Must be completed when any Pathways product is purchased                                                                                                    |

Please see the next several screen captures for examples of each account set-up tab.

# Figure 83: Basic Information

| tmp.worldwide<br>advertising & communications |           | Universi   | al Produ | ct Set-Up Fo | rm    |  |
|-----------------------------------------------|-----------|------------|----------|--------------|-------|--|
| BASIC INFORMATION                             |           |            |          |              |       |  |
| Client Name:                                  |           |            |          |              |       |  |
| Client ATS:                                   | Kenexa    |            |          |              |       |  |
| Primary Account Team Contact:                 |           |            |          |              |       |  |
|                                               |           | -          |          |              |       |  |
|                                               |           | -          |          |              |       |  |
|                                               |           | <b>_</b>   |          |              |       |  |
|                                               |           |            |          |              |       |  |
|                                               |           |            |          |              |       |  |
|                                               |           |            |          |              |       |  |
| Products Purchased (include                   |           |            |          | T T          |       |  |
| products client is currently                  | Date      | License    | License  | Number of    |       |  |
| using):                                       | purchased | Start Date | End Date | Transactions | Notes |  |
| Kenexa Job Distributor                        |           |            |          | unlimited    |       |  |

Figure 84: Group Instruction

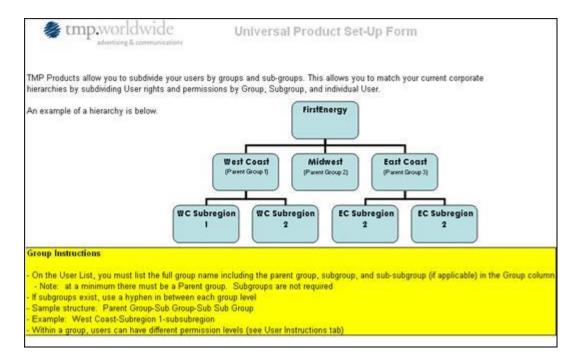

# Figure 85: User Instruction

| h "Group" (West Coast,<br>pany can have a Client<br>can have an unlimited r | Midwest, WC Subregion 1,                                                                                          | settings for companies using<br>etc) can have a Group Manag<br>for overall reporting and shari<br>ithin a group.                                                                                                    | ger. The entire                                                                                                    |
|-----------------------------------------------------------------------------|----------------------------------------------------------------------------------------------------|----------------------------------------------------------------------------------------------------|----------------------------------------------------------------------------------------------------|
| anation per product:                                                        |                                                                                                    | User Levels                                                                                                    |                                                                                                    |
|                                                                             | Client Manager                                                                                                    | Group Manager                                                                                                    | Individual User                                                                                                    |
| Job Board Posting                                                           | Limited to 1 per client.     Master user for overall account who can view reports, add/edit memberships, add/edit | Limited to 1 per group     Can view reports,<br>add/edit memberships,<br>add/edit bundles for that<br>group/subgroups . Cannot<br>access other groups in<br>parallel hierarchy,<br>Can re-post jobs on<br>behalf of users in assigned<br>group, but cannot<br>create/post new. | <ul> <li>Can post jobs</li> <li>Can add/edit individual<br/>memberships, bundles a<br/>reports. Not shared with<br/>other users.</li> </ul> |

Figure 86: User List

| Full name of group<br>including sub-groups (see<br>Group Instructions tab) | GM (Group Mgr)<br>30 (Individual<br>User) | First name<br>of user | Last name of ones | Email address of user | Osually email<br>address |          | Y or H<br>odefault Y) | Y or B<br>(default H)        | V or H<br>(default V) | T or H<br>(default Y) | (JD with ATS<br>integration<br>only) | (30 with ATS<br>integration<br>only) | ATS<br>integration |
|----------------------------------------------------------------------------|-------------------------------------------|-----------------------|-------------------|-----------------------|--------------------------|----------|-----------------------|------------------------------|-----------------------|-----------------------|--------------------------------------|--------------------------------------|--------------------|
|                                                                            | CM (Client Mar)                           | Nome                  |                   |                       | Constructions            | 0.000    | Center                |                              | Ranking               | Access                | Usemanie*                            | Password*                            | Normal<br>C/D with |
| Group Hierarchy                                                            | User Level                                | User First            | User Last Nome    | User Email address    | Bemane                   | Pasaword | Center                | foil prod<br>MAPSe<br>Focces | wite)                 |                       | ATS Import                           | ATS Impod                            | ATS                |
|                                                                            |                                           |                       | AU PRODUCTS       |                       |                          |          | Imail                 | PATHEA                       |                       |                       | JOB BOAR                             | D POSTING                            |                    |
| Focus (Y'N)                                                                |                                           | l,                    |                   |                       |                          |          |                       |                              |                       |                       |                                      |                                      |                    |
| Buzz Ranking (Y N)                                                         |                                           |                       |                   |                       |                          |          |                       |                              |                       |                       |                                      |                                      |                    |
| Email Center (Y/N)                                                         |                                           | -                     |                   |                       |                          |          |                       |                              |                       |                       |                                      |                                      |                    |
| Job Board Pesting (YN)                                                     |                                           |                       |                   |                       |                          |          |                       |                              |                       |                       |                                      |                                      |                    |
| Should all new users be g                                                  | wen access to                             |                       |                   |                       |                          |          |                       |                              |                       |                       |                                      |                                      |                    |
| However, all new users wil                                                 | I need default set                        | tings for pro         | ducts.            |                       |                          |          |                       |                              |                       |                       |                                      |                                      |                    |
| The information added will                                                 | include Group, U                          | Iser Level, N         | ame, UN/PW, etc.  |                       |                          |          |                       |                              |                       |                       |                                      |                                      |                    |
| identia della                                                              | dwide                                     |                       |                   | Product Set-Up        | Form                     |          |                       |                              |                       |                       |                                      |                                      |                    |

# Figure 87: Job Boards

| Please enter the customer's ex | isting Job Board contrac | t information (up to 10) and the customer's contact at the job board |
|--------------------------------|--------------------------|----------------------------------------------------------------------|
| Example                        |                          |                                                                      |
| Board 1                        | Mosnter.com              |                                                                      |
| User ID                        | xclarityxhttp            |                                                                      |
| Password                       | monstertest              |                                                                      |
| Number of Jobs purchased       | 500                      |                                                                      |
| Number of jobs remaining in cu | irre 450                 |                                                                      |
| Contract Start date            | 2/15/2009                |                                                                      |
| Contract End date              | 2/14/2010                |                                                                      |
| Board 2                        |                          |                                                                      |
| User ID                        |                          |                                                                      |
| Password                       |                          |                                                                      |
| Number of Jobs purchased       |                          |                                                                      |
| Number of jobs remaining in cu | rrent contract           |                                                                      |
| Contract Start date            |                          |                                                                      |
| Contract End date              |                          |                                                                      |
| Board 3                        |                          |                                                                      |
| User ID                        |                          |                                                                      |
| Password                       |                          |                                                                      |
| Number of Jobs purchased       |                          |                                                                      |
| Number of jobs remaining in cu | rrent contract           |                                                                      |
| Contract Start date            |                          |                                                                      |
| Contract End date              |                          |                                                                      |
| Board 4                        |                          |                                                                      |
| User ID                        |                          |                                                                      |
| Password                       |                          |                                                                      |
| Number of Jobs purchased       |                          |                                                                      |
| Number of jobs remaining in cu | rrent contract           |                                                                      |
| Contract Start date 2/15/2009  |                          |                                                                      |
| Contract End date 2/14/2010    |                          |                                                                      |
| Board 5                        |                          |                                                                      |
| User ID                        |                          |                                                                      |
| Password                       |                          |                                                                      |
| Number of Jobs purchased       |                          |                                                                      |
| Number of jobs remaining in cu | rrent contract           |                                                                      |
| Contract Start date            |                          |                                                                      |
| Contract End date              |                          |                                                                      |

Figure 88: Buzz

| tmp.worldwide<br>advertising & communications                                                               | Universal Product Set-Up Form                                                                                                    |
|----------------------------------------------------------------------------------------------------|----------------------------------------------------------------------------------------------------|
| Buzz tab is REQUIRED to be filled out when any Pa                                                           | athways product is purchased                                                                                                    |
| What's My Buzz                                                                                              |                                                                                                    |
| 'What's My Buzz' is TMP's initial entrance into Bra                                                         | nd Monitoring on the web.                                                                                                    |
| The goal of 'What's My Buzz' is to show a dashboa<br>This includes news articles and blog posts that can    | rd view of the amount of 'buzz' around your company.<br>be found on the web on a daily basis.                                                                               |
| <ul> <li>Career-specific – this measures Buzz aroun<br/>If there are blogs about working at your</li> </ul> | ord you are interested in relating to your company but does not contain your company name.                                                                                  |
| Step 1:                                                                                                    |                                                                                                    |
| Please provide your company name and a                                                                      | ny common nicknames and additional spellings. (Maximum 7)                                                                                                    |
| Example: If your company is named Clarity Telecon<br>you would want to include both Clarity Tele            |                                                                                                    |
|                                                                                                    | 1<br>2<br>3<br>4<br>5<br>6<br>7                                                                                                    |
| Step 2:                                                                                                    |                                                                                                    |
|                                                                                                    | is that are different than your company name.<br>Its or specific initiatives that you would like to monitor.                                                                |
|                                                                                                    | w product called the 'Telecom 200X'. This would be an example of a custom phrase.<br>I be called 'Your future, your home'. This would be another example of a custom phrase |
|                                                                                                    | 1<br>2<br>3<br>4<br>5<br>6<br>7                                                                                                    |

Figure 89: Ranking

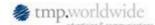

Universal Product Set-Up Form

Ranking tab is REQUIRED to be filled out

#### What's My Ranking

"What's My Ranking' is a powerful tool that provides reports on average organic (natural, non-paid) rankings for specific keywords on the major search engines.

Step 1: Please provide the main domain of the company website.

Example: If your company name was Clarity, and your career site was within your company website, your domain would likely be www.clarity.com

Step 2: Please provide any other domains that you would find it acceptable for rankings to appear. This includes domains for a SEOSite.

> Example 1: You may have purchased domains that you use for recruitment purposes (www.jobsatclarity.com, www.clarity-careers.com, etc.) Example 2: Your client may have purchases a SEOSite (jobs.clarity.com, www.jobs-clarity.com, etc.) Example 3: You may be the umbrella company for several companies. You would like all of their domains to be included.

Step 3 Please provide the twenty (20) keywords/key phrases you would like to track. Note: The TMP SEO team will review prior to entry into the Pathways system.

| 1 | 11       |  |
|---|----------|--|
| 2 | 12       |  |
| 3 | 13       |  |
| 4 | 14       |  |
| 5 | 15       |  |
| 6 | 15<br>16 |  |
| 7 | 17       |  |
| 8 | 18       |  |
| 9 | 19       |  |
| 0 | 20       |  |
|   |          |  |

#### TIPS:

Choose a mixture of branded keywords, keywords you expect to rank for, and keywords you would like to rank for. Examples:

Branded Keywords: Clarity jobs, Clarity careers, Clarity sales jobs

Expect To Rank For: Telecommunications Sales Jobs Calgary, New York Telecommunications Jobs Would Like To Rank For: Telecommunications Jobs, Careers in technology

Be realistic. Note that SEO is a very competitive space where everything from content to age of your site (number of years it's been around) to competitive landscape matter. Job boards spend hundreds of thousands of dollars optimizing for every career keyword under the sun. Our job is to target your most desired and realistic keywords, and improve your ranking over time using various techniques. The 'What's My Ranking' tool does not improve rankings itself – it merely tracks progress of your SEO programs.

## Adding Tracer Tags to HTML Pages

10

A *Tracer Tag* is an invisible 1px gif embedded in apply pages and other destination pages at implementation time. Tracer tags provide the capability to do metrics reporting for clients.

Metrics reporting includes impressions, views, click data, post-impression data, and so forth, which can then be used to develop trends and analysis that enable clients to gauge job board effectiveness, cost per lead, cost per applicant and cost per conversion. ROI tracking is also available.

#### Who is configuring the tracer tags and where are they doing it?

Here is an example of the mark-up for a tracer tag:

<img src ="https://s0.hrtrak.com/ix.e?bb&t=9999" width=1 height=1 border=0>

Tracer Tag Placement

- The Tracer Tag must be placed within the body of the page.
- The Tracer Tag cannot be placed in the head of the page, or outside of the <HTML> tags.

- The Tracer Tag cannot be placed inside a table.
- You can add more than one tracer tag to an HTML page.

Testing Tracer Tag Implementation

To test the implementation of the tracer tag:

- 1. Visit the site page where the Tracer Tag should be implemented.
- 2. View the source code of the page. For example, in Internet Explorer, use the **View** tab and select **Source** from the menu, or right-click and select **View Source**. These instructions need fixing.
  - a) In the source page, use the **Search** tab and click **Find** in the menu.
  - b) In the find box, type in "hrtrak" and click the **Find Next** button until you see the Tracer code.
  - c) Confirm that the Tracer id is the same as the id intended for that page. The Tracer id is highlighted in blue and looks similar to the following example:

<img src="http://s0b.hrtrak.com/ix.e?bb&t=9999" width=1 height=1 border=0>

d) Confirm that the code is inside the <body></body> tags and not within the <head></head> or table tags.

## **User Experience**

This section describes the user experience for posting a req when using this feature.

1. Navigate to the listing page for open reqs.

|                                        | -                       |                  |                          |                 | R                | Necource Center   Support   Stell |                           |                                        |                                      |                    |                 |               |
|----------------------------------------|-------------------------|------------------|--------------------------|-----------------|------------------|-----------------------------------|---------------------------|----------------------------------------|--------------------------------------|--------------------|-----------------|---------------|
| 1.04                                   | Regi                    |                  | Canalidation             |                 | garts.           | Admin                             |                           |                                        |                                      |                    |                 | ing with      |
| ew of regard                           | 141 Mone Results 140 16 |                  |                          |                 |                  |                                   |                           |                                        |                                      |                    |                 |               |
| Action                                 | Summer Frid             | white the second | di Banaha                | a trent tealet. | Detti Datah      |                                   | 5.44                      | toptions £40                           | surput fields 1                      | Leve output Hel    | -da             |               |
| Add ross Ross<br>ec.rd Mark reg        | Belect a                | Reg falder       | Pesting<br>options<br>O* | Benjandhame d   | Joh Yille<br>@ * | Positions<br>Resoluting At<br>O • | Tatal<br>candidates<br>@* | 0 *                                    | erhecruiter                          | Department<br>Nume | Breisenn<br>O = | Data ta       |
| 544<br>54-9 46 488                     | 0                       | ۲                |                          | 206484          | Dog feisider     | 3                                 | 8                         | s, ¥ ()                                | s. e ()                              | B Operations       | Dryker Surve    | 06-Peb-       |
| echi<br>Selerit più pommi<br>prècces   | 0                       | ۲                | ٠                        | 106388          | euto driver      | i.                                | 0                         | presed, srivevan<br>O                  | Chaini, Rashmi<br>()                 |                    |                 | 05-feb-       |
| Porting options<br>Port on hald        | 0                       | ۲                |                          | 206388          | test             | 4                                 | 0                         | india, krój<br>(#++++%)                | india, krb<br>(#eeccesk)             |                    | Dryber Satesh   | 02-Feb-       |
| Canal                                  | 0                       | ۲                |                          | 101068          | -                | ÷.                                | 0                         | titest, litest ()                      | littest, littest ()                  |                    | Stryker biotech | 02-746-       |
| Delete<br>d-port grat<br>(2-col)       | 0                       |                  |                          | 200666          | life gourd       | 1                                 | •                         | BACHMAN,<br>Risbard (222-<br>111-1111) | Albencht, Patts<br>(722-113-1111)    |                    |                 | 03-7+6-       |
| Chronel<br>Vision privitation<br>Press | 0                       |                  |                          | 205288          | captern          | 1                                 |                           | adams, Shelley<br>(222-331-3333)       | anbuganesans,<br>kumaranprabua<br>() |                    |                 | 05-Feb-       |
|                                        | . 0                     |                  | ٠                        | 205164          | heatform         | 1                                 | 1                         | Asvedal, James<br>D (222-115-          | a, karthili ()                       |                    | Straker Puerts  | 30-3an-9      |
| . tearth tan                           | dislates: (last,        | farstl           |                          |                 | 3                | D'Anarch ream                     | 2                         | -                                      |                                      |                    | 11              | TAXABLE PARTY |

2. Find the req to be posted and click **Posting options**.

Figure 91: Edit posting options page

| aleut Gales                                                               | IR : aufie driver                                                                         |           | C                        | Salect jo | a puting powe                                                                                                   | -             |             |                               |   |              |                                      |
|---------------------------------------------------------------------------|-------------------------------------------------------------------------------------------|-----------|--------------------------|-----------|----------------------------------------------------------------------------------------------------|---------------|-------------|-------------------------------|---|--------------|--------------------------------------|
| Sental                                                                    | Galaxies also                                                                             | Supe sets | Buye ke<br>remain pasted |           | Passad date                                                                                                    | Retereval del | e Tena      | Free                          |   | Release Gale | nanag Quataliansaatina               |
| 8                                                                         | ANP                                                                                       | an w      | 34 4                     |           | 01-Feb-2009                                                                                                    |               | 1200 AM     | Alarica                       | 4 | Now.         | 2.4 Ger                              |
| 8                                                                         | PTG - Guild                                                                               | 00 m      | 305 1                    |           | 05-Feb-2009                                                                                                    |               | 1 100 PM    | Alasha                        |   |              |                                      |
| 8                                                                         | FTG - Select                                                                              | 00 m      | 365 1                    |           | 25-545-2009                                                                                                    |               | 9.00 PM     | Alasha                        |   |              |                                      |
|                                                                           | PTG-Text                                                                                  | 00        | 305 -                    |           |                                                                                                    |               | 900.FM      | Abasha                        |   | Nora         | 2.4 Da                               |
|                                                                           | 170-7w8                                                                                   | 00 -      | 365 10                   |           |                                                                                                    |               | 100 PM      | Alasha                        |   | New          | 8400                                 |
| -88                                                                       | Cold Galances                                                                             |           | 385 14                   |           | 10-feb-0009                                                                                                    |               | (9.00 PM    | Atalia                        |   |              |                                      |
| 8                                                                         | 075 #ef                                                                                   | 00 m      | 305 1                    | *         | 85-Feb-2009                                                                                                    |               | 9.00 PM     | Alasha                        |   |              |                                      |
| 8                                                                         | Teminibal                                                                                 | 00 1      | 316 -                    |           | 05-Feb-2009                                                                                                    |               | 9.00 PM     | Alasha                        |   |              | 8400                                 |
| 0                                                                         | TeePDGeese,Same                                                                           | 00 m      | 305 =                    |           |                                                                                                    |               | 0.00 PM . M | Alasta                        |   | 4 mm         | 400                                  |
| 0                                                                         | totel, but                                                                                | ab =      | 36                       |           |                                                                                                    | -             | 1900 PM     | Alasha                        |   | Nine         | 8400                                 |
|                                                                           |                                                                                           |           |                          |           |                                                                                                    |               |             |                               |   |              |                                      |
| ther peaks                                                                | 5.5G102                                                                                   |           |                          | Butte aut | authorit (                                                                                                    |               | and date    | Fasting                       |   |              | Paul/add details                     |
| Feature A                                                                 | electrica                                                                                 |           |                          | Bute aut  | and the state of the state of the state of the state of the state of the state of the state of the state of the |               | lait data   | Pasiling<br>represiden/duret  |   |              | Paul/add details                     |
| Frankson in<br>Breach                                                     | 5.5G102                                                                                   |           |                          | Patr sub  | outband .                                                                                                    |               | lait data   | Pashing<br>regiselan/durat    |   |              | Paul/add datate                      |
| Frankson in<br>Breach                                                     | dectaria<br>Ing Preside Doctor                                                            |           |                          | Bute each | initia (                                                                                                    |               | int data    | Pashing<br>expiration/durat   | - |              | Puel/edit detaile                    |
| Freedom (                                                                 | dectaria<br>Ing Preside Doctor                                                            |           |                          | Data and  | initial (                                                                                                    |               | aat data    | Pashag<br>wayn oldor / dur of |   |              | Freed/odd defeads<br> <br> <br> <br> |
| Freedom (*<br>Breedo<br>Statulion<br>Statulion<br>Statulion               | nicolace<br>Ing Preside Source<br>Distribute                                              |           |                          | Data and  | initial (                                                                                                    |               | int data    | Pashing<br>anyination/durat   |   |              |                                      |
| Feature à<br>Breach<br>Eastain<br>Achdo<br>Saithain<br>Cantain<br>Cartain | ning Freder Bourse<br>Baldbas<br>Shanga<br>Shanga<br>Shanga Fredering<br>Shanga Fredering |           |                          | Patr est  | initial (                                                                                                    |               | larð daða   | Pashing<br>wayn olan (dwryd   |   |              | Prod facilit dations                 |
| Feature à<br>Breach<br>Eastain<br>Achdo<br>Saithain<br>Cantain<br>Cartain | ning Frederikan<br>Dahilikan<br>Mangal<br>Land Dahilikan                                  |           |                          | Data and  | 100114) (                                                                                                    |               | unt data    | Pashing<br>expression/dury    | - |              |                                      |

- 3. Select the posting option (your selection depends on your individual user account): Kenexa Job Distributor, TMP Pathways, or the other posting options.
- 4. The req displays in the **Launch to posting partner** window. It is populated with the req information. (This is current functionality.)
- 5. You can edit the fields as needed and submit the req.
- 6. The TMP Pathways site displays.

Figure 92: Posting through TMP pathways

|                                                                                                    | 12.4 |                                                                                                    |  |
|----------------------------------------------------------------------------------------------------|------|----------------------------------------------------------------------------------------------------|--|
| Annual State (1997)<br>Annual State (1997)<br>Annual St |      | * COLUMPORTUNE - INFORMATION<br>Provide Margin Research and A. 148<br>Provide Margin Research and A. 148<br>Provide Margina Research and A. 148<br>Provide Margina Rese |  |
| and a second second sec                                                                                                    |      | The second second                                                                                                    |  |

7. Select your posting sites.

Figure 93: TMP Pathways Posting Site Selection

| Address To Balance Annotational Capital Annotation     Annotation and Annotation and Annotation     Annotation and Annotation and Annotation     Annotation     Annotation     Annotation     Annotation                                                                                                    | n man                                                                                                    |
|----------------------------------------------------------------------------------------------------|----------------------------------------------------------------------------------------------------|
|                                                                                                    | Terrando and a second second s |
| Anno a college parties anno anges de lass.<br>Henry varantes (2). In de<br>Carlo de la college de la college de la college<br>Carlo de la college de la college de la college<br>Carlo de la college de la college de la college<br>de la college de la college de la college<br>de la college de la college<br>de la college<br>de la college<br>de l |                                                                                                    |
| Construction of the second second secon                                                                                                    |                                                                                                    |
| and the second second s                                                                                                    | STATUS STATUS                                                                                                    |

**Note:** If your organization purchased Kenexa Job Distributor, you will see a posting page similar to the one above with this logo:

Figure 94: New Kenexa Job Distributor Logo

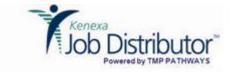

# **Recruiter Experience - 3 Ways to Access Req Approval eLinks**

KRB users using the req approvals process on mobile devices have three ways to access the eLinked req from their mobile device. (Please see the "Details, Limitations, and Known Issues" section on page 81 for information about configuring the environment for mobile devices.)

As a user of "Mobile Device Approvals," you receive an automatically-generated e-mail through your mobile device asking you to view the details of a req and approve it.

If the new client setting described below is enabled, two links are displayed in the e-mail:

• the standard link View Requisition Details

 the http address link; for example: <u>https://trmx-</u> staging.brassring.com/MobileApproval.UserInterface/ReqApproval.aspx?g=B0EA3C3211B94102A700AB276AF <u>BE6E5&c=nEErLCr\$rvJ08/VAc3OuNQ</u>=

In addition, the e-mail includes a message telling you to copy and paste the http address link into the browser address bar if clicking at least one of the links directly within the e-mail does not work.

# **How It Worked Before**

On the mobile device (such as a Blackberry) the eLink to the req (<u>View Requisition Details</u>) was not always active and clickable by users. There was no other way to access the req from the mobile device in order to view and approve.

# Benefits

You have three ways to reach the eLinked content from your mobile device; at least one of them should work!

Cost

There is no additional cost for this feature.

# **Date Available**

This feature is available in KRB 11.5, Build 2 on January 29, 2009.

# How Do I Get this Feature?

To use this new capability for Mobile Device Approvals, your Kenexa Consultant must enable the new client setting in Workbench.

# **Details, Limitations, and Known Issues**

Because our clients' environments are so variable, Kenexa is unable to test all configurations for all mobile devices. Clients using Blackberry® Enterprise Server (BES) for their e-mail client must update their BES environment to Version 4.1, Service Pack 6 or later. This version and service pack supports HTML and rich-content e-mail messages for BlackBerry devices. This feature is turned on by default. Blackberry devices must be running the Blackberry® Device Software version 4.5 or later.

Clients using Lotus Notes as their e-mail client must have IBM® Lotus® Domino® version 7.0.2 or later to support rich-content email messages on the BlackBerry Enterprise Server.

# **Visible Changes**

There are no visible changes in Mobile Devices without configuration.

You can see the changes associated with this enhancement in the following locations:

• Workbench (Internal): On the Edit client settings page, there is a new client setting eLink approval - Display hyperlink and text.

• Within the KRB req approval process on mobile devices: Once the client setting is turned on, the email content generated for req approvals on mobile devices contains additional ways to access the eLinked req. Please see the description on page 43.

# Configuration

Kenexa Consultants: In Workbench, set the new client setting eLink approval - Display hyperlink and text to Yes. When this setting is enabled, mobile device users will be able to see both the standard View Requisition Details link, the hyperlinked http address for the req, and the instruction to copy and paste the http address URL into the browser in the automaticallygenerated email requesting approval for the req.

Figure 59: "eLink approval - Display hyperlink and text" client setting in Workbench

|                                                      | plorer provided by Kenexa Technology, Inc.    |       |
|------------------------------------------------------|-----------------------------------------------|-------|
| Edit client settings<br>DaysAck                      | an                                            | Audit |
| DEW form field names                                 |                                               |       |
| Display grid in Talent Gateway<br>search agent email | No ○ Yes                                      |       |
| Display Skills and Resp. fields for<br>apply using   | ● Profile builder resume ○ Any resume/CV type |       |
| DisplayElinkLogo                                     | Both 💌                                        |       |
| Elink approval - Display hyperlink<br>and text       | ONo ⊛ Yes                                     |       |
| eLink Authentication                                 | ⊛off⊙on                                       |       |
| ELink Cc/Bcc                                         | O No ⊙ Yes                                    |       |
| ElinkComments                                        | Save as notes                                 |       |
| ElinkExpirationClicks (1-99)                         | 99                                            |       |
| ElinkExpirationTime (DD:HH:MM)                       | 10:01:03                                      |       |
| ElinkMessage                                         | Body of the message                           |       |
| Email tokens - enable Order ID in<br>KRB             | O No ⊙ Yes                                    |       |
| EmailNotification                                    | ○ No ⊙ Yes                                    |       |
| Enable candidate purge                               | ○ No ④ Yes                                    |       |
| Enable candidate nurse erouiem                       |                                               |       |
| Save                                                 | Revert to saved Cancel                        |       |

# **User Experience**

For KRB users who use the mobile device approval capability, the automatically-generated email message inviting you to review and approve a req has the format shown in Figure 60 below.

Figure 60: Approval message for mobile devices

 1
 Copy the entire http address, including the = sign at the end, into the browser's address bar.

 2
 2

On your mobile device, the e-mail message provides three methods for accessing the eLinked requisition:

- 1. The standard link: View Requisition Details.
- 2. The actual http address link. Here is an example:

https://trmx-

staging.brassring.com/MobileApproval.UserInterface/ReqApproval.aspx?g=B0EA3C3211B94102A700AB276AF BE6E5&c=nEErLCr\$rvJo8/VAc3OuNQ= 3. If clicking the first or second link does not work, copy the HTTP address link (as in 2 above) and paste it into the browser's address bar, as shown in Figure 61 below. Important: Copy the entire HTTP address, including any characters as the end such as the = sign.

Figure 61: http address copied into browser's address bar

| File Edt  | View Favorites Tools Help                  |                           |                              |                                                   |
|-----------|--------------------------------------------|---------------------------|------------------------------|---------------------------------------------------|
| G Back    | - 🕑 - 💌 😰 🟠 🔎 Searc                        | h 👷 Favorites 🧭           | 🗟 - 🌭 🖂 🛄 🛍                  | A 🚳                                               |
| Address   | https://trmx-staging.brassring.com/Mobile/ | pproval.UserInterface/Rev | qApproval.aspx?g=80EA3C32118 | H102A700AB276AFBE6E58c=nEErLCr\$rv308/VAc3OuNQ= 💽 |
| Favorites | ×                                          |                           |                              |                                                   |

# **Recruiter Experience - Automatically Set to HR Status to First Step in Workflow**

Your organization can elect to have a candidate's HR status automatically set to a pre-defined HR status (from the "start" statuses defined in your tracking logic) when the candidate applies to a job and is filed to a req folder through insta-filing.

This capability is configured at the level of the req form (also called the "req template"). By default, when a candidate is insta-filed to a req folder, the candidate's HR status does not change. When this new setting is configured for the req form, candidates who are insta-filed to reqs using that form are automatically set to the specified HR status.

Your organization can select different insta-file HR statuses for different req forms. For example, you might want candidates filed to reqs using one type of form to move to an HR status called "Assessment," but want candidates filed to reqs using another type of req form to move to an HR status called "Initial Screening."

You can also change the insta-filed HR status for a req form at a later time.

# **How It Worked Before**

Previously, your only choice was the default behavior: As soon as the candidate applies, the status is set to 0-filed.

# **Business Need**

If your organization does not use the 0-filed status, and/or wants candidates to be insta-filed automatically to one or several designated "start" HR statuses, you might be interested in this feature.

# Benefits

The feature reduces the manual processing of candidates and speeds up the response time to candidates.

# Cost

There is no additional cost for this feature.

# **Date Available**

This feature is available in KRB 11.5, Build 2, on January 29, 2009.

# How Do I Get this Feature?

Your Kenexa consultant must configure the new setting for req form(s) in Workbench when configuring new req forms. Your Certified Workbench User can edit this setting in existing req forms.

# **Best Practices**

If you use more than one req form, determine for each req form whether you want to enable this feature and which is the appropriate "start" HR status after insta-filing to req folders.

# **Details, Limitations, and Known Issues**

Caution: Modifying your organization's Insta-file behavior can affect custom reports if your organization currently reports on 0-Filed date and decides to stop using 0-Filed. The CSC should check with Professional Services for impact on custom reports before the setting is turned on.

When configuring this new setting, you can select only from among your organization's designated "start" HR statuses (and not from designated intermediate or final statuses, set up for tracking logic).

If you change the insta-file HR status for an existing req form, it affects only those candidates who are filed to reqs using that form after you make the change. Candidates who have already been filed to a req using a req form with the previous HR status are not affected.

This feature works with both open and closed tracking logic.

There is no change to the system-generated insta-file e-mail sent to candidates overnight.

This feature does not affect the existing req form setting Auto-send email to candidates in req folder by HR status; this setting works as it did in past releases.

If Kenexa personnel or a Certified Workbench User tries to inactivate an HR status that is being used as the insta-file HR status on a req form, the following error message is displayed:

"This HR Status cannot be inactivated since it has been configured for Automatic filing on at least one Req Form. Inactivate button on the inactivate HR status form will be deactivated."

This feature works for candidate submissions through Talent Gateways and Agency Managers, and for candidates coming in through Candidate Import.

Interaction with Automation Manager trigger: If your organization uses Automation Manager and enables the HR Status Update – notify candidate trigger, a notification is sent to the candidate based on the HR "start" status selected in this feature.

This feature does not affect Req import or Autofiling.

# **Visible Changes**

There are no visible changes in KRB without configuration.

# Workbench [Internal Use Only]

Kenexa personnel see the new setting on the Add New Req Form and Edit req form pages.

If Kenexa personnel or Certified Workbench Users try to inactivate an HR status which was selected as the insta-file HR status for a req form, the following error message displays:

"This HR Status cannot be inactivated since it has been configured for Automatic filing on at least one Req Form"

To view this message:

1. In Workbench, select Tools > Tracking logic > HR status.

Figure 30: Status Administration - Inactivating HR statuses enabled on req forms

| Workbe                       | en   | ch      |                                    |                                                                                                    | environment:<br>lect a client:<br>KRB URL: h | femo-intl | reb1.brassri | ng.com |            |
|------------------------------|------|---------|------------------------------------|----------------------------------------------------------------------------------------------------|----------------------------------------------|-----------|--------------|--------|------------|
| Tools                        | Ņ    | Train   | ning 🗸 Admin                       | ~                                                                                                    | Home Help                                    | Privacy I | Policy Reso  | wrce C | enter Log  |
| Actions                      | •    | Status  | Administration                     |                                                                                                    |                                              |           |              |        |            |
| Add start status             | +    | Showing | statuses 1 - 25 of 105 - Page: 1 2 | 3 4.5 mm                                                                                                    |                                              |           |              |        |            |
| Add intermediate .<br>status | +    |         |                                    | Tracking logic is closed                                                                                                    |                                              |           |              |        |            |
| Add final status             |      | Viere e | husition. Status marrie            | Agency Hash                                                                                                    | Status type                                  | Pesition  | Autocleve    | Edit   | Activate / |
| Translate status             | 22   | 4       | 1 First Interview                  | Nadia_AgencyMaskName_Test                                                                                                    | Intermediate                                 | No        | No           | 1      | 0          |
| ise open tracking            | 0    | -       | 2 Estatus final123                 |                                                                                                    | Final                                        | Yes       | Yes          | 1      | 0          |
| Set HR status                | 1    | 4       | 3 Phone Screen - ENG               | Charu agency mask                                                                                                    | Start                                        | No        | No           | 1      | 0          |
| actions                      | ē    | 4       | 4 Test Final                       | Script                                                                                                    | Final                                        | Yes       | Yes          | 1      | 0          |
|                              |      | 4       | 5 Final test-us                    |                                                                                                    | Final                                        | Yes       | Yes          | 1      | 0          |
|                              |      | 4       | 6 Second Interview                 | Jen Agency Mask                                                                                                    | Intermediate                                 | No        | No           | 1      | 0          |
|                              |      | 4       | 7 Reference Check                  | testiktest                                                                                                    | Intermediate                                 | No        | No           | 1      | 0          |
|                              |      | 4       | 8 Test Intermediate                |                                                                                                    | Intermediate                                 | No        | No           | 1      | 0          |
|                              | - 11 | 4       | 9 Active, Start Status             |                                                                                                    | Start                                        | No        | No           | 1      | 0          |
| 1                            |      | 4       | 10 Offer Accepted                  | <script></td><td>Final</td><td>No</td><td>No</td><td>1</td><td>Ø</td></tr><tr><td></td><td></td><td>4</td><td>11 Offer Extended</td><td><test></td><td>Intermediate</td><td>No</td><td>No</td><td>1</td><td>0</td></tr><tr><td></td><td></td><td>4</td><td>12 Offer Declined</td><td><script></td><td>Final</td><td>No</td><td>No</td><td>1</td><td>0</td></tr><tr><td></td><td></td><td>-</td><td>13 TestToCheckPopupdForm</td><td></td><td>Intermediate</td><td>No</td><td>No</td><td>1</td><td>0</td></tr></tbody></table></script> |                                              |           |              |        |            |

2. Find the designated insta-file HR status you want to inactivate (for example, Active, Start Status).

3. Click the icon in the Activate/Inactivate column.

4. Workbench displays the error message as shown in **Error! Reference source not found.** below:

Figure 31: Inactivate HR status error message

| nactivate start sta                   | atus                                             | Audi                                        | tΤ |
|---------------------------------------|--------------------------------------------------|---------------------------------------------|----|
| is HR Status cann<br>le Req Template. | ot be inactivated since it has been              | configured for Automatic filing on at least |    |
| Status Type:                          | Active, Start Status                             |                                             |    |
| Status name:                          | Active, Start Status                             | [Enqlish (US)]<br>[Azerbaijani]             |    |
|                                       | Active, Start Status [Chinese<br>(Simplified)]   | [Chinese (Simplified)]                      |    |
|                                       |                                                  | [Czech]                                     |    |
|                                       | Active, Start Status [Danish]                    | [Danish]                                    |    |
|                                       | Active, Start Status [Dutch]                     | [Dutch]                                     |    |
|                                       | Active, Start Status [English (Intl)]            | [English (Intl)]                            |    |
|                                       | Active, Start Status [Finnish]                   | [English US Government]<br>[Finnish]        |    |
|                                       | Active, Start Status [French]                    | [French]                                    |    |
|                                       | Active, Start Status (French)                    | [French (Canadian)]                         |    |
|                                       | Active, Start Status [German]                    | [German]                                    |    |
|                                       | Active, Start Status [Hungarian]                 | [Hungarian]                                 |    |
|                                       | Active, Start Status [Italian]                   | [Italian]                                   |    |
|                                       |                                                  | [Japanese]                                  |    |
|                                       |                                                  | [Korean]                                    |    |
|                                       | Active, Start Status [Norwegian]                 | [Norwegian]                                 |    |
|                                       | And a state state of state                       | [Polish]                                    |    |
|                                       | Active, Start Status [Portuguese<br>(Brazilian)] | [Portuguese (Brazilian)]                    |    |
|                                       |                                                  | [Portuquese (Portuquese)]                   |    |
|                                       |                                                  | [Russian]                                   |    |
|                                       |                                                  | [Slovak]                                    |    |
|                                       | Active, Start Status [Spanish]                   | [Spanish]                                   |    |
|                                       | Active, Start Status [Swedish]                   | [Swedish]                                   |    |
|                                       |                                                  | [Turkish]                                   |    |

5. Click Cancel to close the window.

#### Workbench (Self-Service)

Certified Workbench Users see the new setting on the Edit req form page.

Certified Workbench Users see the error message if they try to inactivate an HR status that is tied to a req form on the Tools > Tracking logic > HR status page.

# Configuration

The goal is to configure the insta-file HR status for each req form in your organization (new and existing).

1. Kenexa personnel: Ensure that your organization has configured HR "start" statuses for tracking logic (WB > Tracking logic > HR status > Add start status). Note: This feature works with both open and closed tracking logic.

2. Kenexa personnel: For each Talent Gateway, set the Filing option setting to Insta-file. (WB > Talent Gateway > Admin > Add/Edit a gateway).

3. Kenexa personnel: Configure the insta-file HR status for each req form:

a) In Workbench, select Tools > Forms > Reqs > Req forms.

a) When adding a new req form, click Add new req form in the Actions menu. Note: If you partially finish configuring a req form and save it as a draft, it does not affect how this feature works. Once the req form is in use, the feature works as expected.

When editing an existing req form, find the req form you want to edit and click the Edit icon in the grid.

b) Select the desired insta-file HR status from the list for Automatically file candidate to Req folder by HR Status through insta-file in the Add New Req Form/Edit req form page, as shown in **Error! Reference source not found.**:

#### **User Experience**

#### Kenexa Recruiter BrassRing

There are no visible changes without configuration.

Once this feature is configured, the process for adding or editing a req in KRB is not changed. However, insta-filed candidate submissions are set immediately to the "start" HR status configured in Workbench for the requisition's underlying req form.

Talent Gateways and Agency Managers

When this feature is enabled, candidate submissions are filed instantly to req folders and the candidate's HR status is set automatically to the designated insta-filing HR start status.

#### Figure 32: Add New Req Form

| Display attache                                     | nent tab and attachment column           | icons: C yes @ No                    |               |
|-----------------------------------------------------|------------------------------------------|--------------------------------------|---------------|
| No of attachme                                      |                                          | chment (mb): 0 ¥                     |               |
| Attachment categories:                              |                                          | Selected fields(right)               |               |
|                                                     |                                          | addreted menustright y               |               |
|                                                     | AbCD attachments for terms               |                                      |               |
|                                                     | Apha<br>Apha<br>Apha                     |                                      |               |
|                                                     | Attactment Call<br>Marter attachment Add |                                      |               |
|                                                     | fample Atachment                         |                                      |               |
|                                                     | text1<br>text10                          |                                      |               |
|                                                     | test3t<br>test2                          |                                      |               |
|                                                     | Text3.<br>bart4                          |                                      |               |
|                                                     | tem5                                     |                                      |               |
|                                                     |                                          | L                                    |               |
|                                                     |                                          |                                      |               |
| omatically file candidate to Req folder by HR Statu | is through insta-file                    |                                      |               |
| Status                                              |                                          |                                      |               |
| <u>ne</u>                                           |                                          |                                      |               |
| n zeun el uran co cannoacez su señ ronnel.          |                                          |                                      |               |
| g email template Send to candidate t                |                                          |                                      |               |
| ne 📓 @ All @ Specific Selected                      | C. THEFT                                 |                                      |               |
|                                                     |                                          |                                      |               |
| o-send e-mail to candidates in req folder by HR St  |                                          |                                      |               |
| Status                                              |                                          | I template Bend to candidate type(s) | in the second |
| Ωē                                                  | None None                                | 🗶 🖉 All 🗘 Specific Stretces 🖾        | 4.55          |
|                                                     |                                          |                                      |               |
|                                                     |                                          |                                      |               |
|                                                     |                                          |                                      |               |

# **Recruiter Experience - Candidate Action View Notes Privilege**

Non-system users who receive eLinks have the Quickstart user type. With this enhancement, when non-system users receive an eLink, the system checks the "Notes" user privileges of the Quickstart user type and either displays or hides notes depending on the settings for those privileges.

# **How It Worked Before**

Prior to this change, the recruiter would send a non-system user an eLink with notes attached but was unaware that user could view the notes. The system was checking the sender's privilege but not the recipient's privilege.

# Benefits

This enhancement ensures that non-system users see or do not see notes, as indicated by their user type privileges.

# Cost

There is no additional cost for this feature.

# **Date Available**

This feature is available in KRB 11.5, Build 3 on February 19, 2009.

# How Do I Get this Feature?

This enhancement is available automatically in KRB for users working in this scenario with the appropriate user type privileges.

# **Visible Changes**

When a recruiter sends an eLink (with notes attached) to a non-system user, the recipient user's privileges are checked before the eLink is sent. The eLink recipient users' ability to view notes attached to eLinks is now based on their user type privileges, as shown in Figure 53.

Figure 53: Notes user type privileges

| Image: A start of the start of the start | Notes - add private |
|----------------------------------------------------------------------------------------------------|---------------------|
| ~                                                                                                    | Notes - add public  |
|                                                                                                    | Notes - view        |

# **Recruiter Experience - Candidate Forms Language Display**

Forms and "outputable" form fields that have been selected as output fields on Candidate, Req, Req folder, Working folder, and Inbox grids display in the language in which they were created (the user's language).

The language of the data in these form fields is the same as the user language in the relevant listing grid if the forms have been translated previously into the user's language; otherwise, the forms and form fields are in your organization's Base language.

# How It Worked Before

The KRB user who was logged in as a Spanish user working for an organization whose Base Language was also Spanish, expected to see candidate form fields in Spanish when selecting form fields as output fields for candidate grids (since the candidate form had been created in Spanish, completed in Spanish, and submitted through a Spanish Talent Gateway). However, the form fields were in English when the KRB user tried to select them as output fields for candidate grids.

# Benefits

KRB users see and use candidate forms and form fields in the language in which they were intended to be seen and used.

# Cost

There is no additional cost for this feature.

# **Date Available**

This feature is available in KRB 11.5, Build 3 on February 19, 2009.

# How Do I Get this Feature?

This feature is available without configuration.

# **Details, Limitations, and Known Issues**

If the candidate form was not translated, it displays in the client's Base Language.

# **Visible Changes**

If your organization permits candidates to submit candidate forms in languages other than English, you can see visible changes as a result of this update in the following locations in Kenexa Recruiter BrassRing:

• On candidate grids: When candidate forms have been added to the Talent Record, KRB users can select individual form fields as output fields on candidate grids.

• On views which include the reqs grid: When candidates have submitted an application to a job through a Talent Gateway, and the submission includes completed form fields (which have the attribute of being outputable), KRB users viewing the req for this submission can select form fields derived from that submitted candidate form for the req grid (as long as the form field is "outputable").

• On the req folder output grid: When KRB users import (both by standard import and via XML) a candidate form to a candidate in KRB, and navigate to the req folder in which the candidate form now resides, KRB users can select form fields from this form for their req folder output grid (as long as the form field is "outputable").

• On the Working folders/Inbox output grid: When KRB users have moved or copied a candidate to Working folders or the Inbox, KRB users can select form fields derived from the submitted candidate form for the Working folders or Inbox grid (as long as the form field is "outputable").

# **Recruiter Experience - Candidate Stacking Logic Enhancement**

IMPORTANT: This feature will not be enabled or announced externally in the R12 time frame due to some limitations.

Clients will be able to configure stacking logic to include a client-defined field and customize the field's label. When enabled, a new standard field appears on the Talent Gateway "Contact Information" page and on the KRB Talent Record's Overview tab.

Three new stacking logic schemas include this client-defined field.

# Details

The feature was designed so that clients could capture information such as Employee ID. The Candidate stacking field can be used in the following places:

- Autofill field type (as a source for Candidate form Autofill field)
- Gateway Questionnaires (as a Contact information field widget)
- Candidate import
- Talent Profile import

If the client setting is enabled, the field displays on the KRB Talent Record on the Overview tab.

The feature will be available for Basic and Full Talent Gateways.

Clients can give the field a custom label. Each Talent Gateway must have the same label.

Clients can elect to display the field and make it required *per* Talent Gateway.

If the field is populated already in KRB, it is not overwritten by a blank if a specific Talent Gateway is set up to not display the field or to not make the field required.

Data validation (6 numeric characters) is enforced in KRB and on Talent Gateway(s) that display the field or make it required.

Kenexa personnel can customize the data validation error message.

#### Proposed Phase II

The *proposed* Phase II for this project is "Configurable Data Validation on Candidate stacking field." The proposal is to extend the functionality as follows:

• Encrypt data field in database

- Hide field by language and/or user type in KRB Talent Record
- Candidate Search and/or Candidate Display Grid (Output fields)
- Data Insight Tool, DEW, or Standard Reports

• Provide capability to customize the labels of other standard profile fields (This is a frequently requested capability.)

- Communications Module tokens Include field in Candidate Export
- Agency Manager
- KRB companion products (CSR, Community Gateways, etc.)

# Benefits

This feature will give clients more flexibility to configure unique identifiers for stacking logic schemas used on Talent Gateways. Through the client-defined field, clients can gather additional data along with standard profile field data.

#### Cost

There will be no additional cost for this feature when it is made available to clients.

# **Date Available**

This feature is first available internally in R11.5, Build 4 on March 12, 2009.

# How Do I Get this Feature?

If you have a client that could benefit from Phase II of this project, please contact Janet Kubicki in Product Management. It is not client-facing yet.

# **Details, Limitations, and Known Issues**

Due to the following limitations and known issues, this feature is not being released to the client base at this time

- Data validation is 6 characters (all numeric, leading zeros permitted)
- Data are not encrypted
- Cannot be hidden or non-editable by user type or language

• Not available for Candidate search and/or candidate display grid (Output fields) (i.e. not included in Verity)

• Not available for Agency Manager

- Not available for KRB companion products (CSR, Community Gateways, etc.)
- Not available for Letter template tokens

- Workaround: Candidate stacking field value can be auto-filled onto a Candidate form to be used for letters.

• Not available for Data Insight Tool, DEW, or Standard reports

- Workaround: Candidate stacking field value can be auto-filled onto a candidate form to be used for reporting.

# **Best Practices**

Kenexa recommends that you do not use this capability for Social Security Numbers (or any other National Identifier) because:

- The field is NOT encrypted.
- You cannot hide this field or make it non-editable by user type or language.

# **Visible Changes**

Workbench [Internal Use Only]:

- There is a new client setting, Enable Candidate stacking field.
- There is a new menu under Tools > Settings called Fields.

- Several existing sub-menu items have been relocated to the Fields menu: Search fields, Search reasons, and Output fields.

- There is a new item under the Fields menu: Candidate profile fields.

Workbench/Workbench Self-Service: There is a new configurable error message.

KRB: There are no visible changes without configuration.

Figure 62: New "Fields" sub-menu

| Teels 📎                   | Training                          | 🗸 Admin                                 |        |
|---------------------------|-----------------------------------|-----------------------------------------|--------|
| Farma                     |                                   |                                         |        |
| Import                    |                                   |                                         |        |
| Users                     |                                   |                                         |        |
| Tracking logic            | •                                 |                                         |        |
| Talent Gateways           |                                   |                                         |        |
| Gateway<br>Questionnaires |                                   |                                         |        |
| Agency Hanagers           |                                   |                                         |        |
| Settings                  | Code types                        |                                         |        |
| Task manager              | Acknowledgements                  |                                         |        |
| Integrations              | Instructions                      |                                         |        |
| Automation Manager        | Candidate types                   | 27                                      |        |
|                           | Attachment                        |                                         |        |
|                           | Fields                            | Search fields                           |        |
|                           | Blurb categories                  |                                         |        |
|                           | Reports                           | Search reasons                          | Welcon |
|                           | Agency client se ting             | Output fields<br>Candidate profile fiel |        |
|                           | Reg e-mail admi                   | Candidate profile fiel                  | ds     |
|                           | Bulk print admin                  |                                         |        |
|                           | Printing page header              |                                         |        |
|                           | Referral status                   | • E                                     |        |
|                           | KRB UI Colors                     |                                         |        |
|                           | Language and locale customization | •                                       |        |

# Configuration

#### Workbench

Kenexa personnel: Set the new client setting Enable Candidate stacking field to Yes. Once this setting is enabled, Workbench users can see the

Tools > Fields > Candidate profile fields > Edit Candidate stacking field.

Kenexa personnel: Configure the custom label. The custom label displays in KRB Overview and in any Talent Gateway that has configured the field to be displayed.

Kenexa personnel: Configure the data validation error message.

Figure 63: Candidate profile fields

| Tools            |                             | 8 🗸 🗸 Admin        | ~                        | Home Help Privacy P   |
|------------------|-----------------------------|--------------------|--------------------------|-----------------------|
| Actions          | <ul> <li>Candida</li> </ul> | ate profile fields |                          |                       |
| Translate fields | Showing 11                  | ield               |                          |                       |
|                  | Standard La                 | bel                | Custom Label             | Edit field attributes |
|                  | Candidate                   | stacking field     | Candidate stacking field | 1                     |

Figure 64: Candidate Stacking Fields

| Candidate stacking field                                                                                            | ł                                            |                                                                                                    | Audit Trail |
|----------------------------------------------------------------------------------------------------|----------------------------------------------|----------------------------------------------------------------------------------------------------|-------------|
| The Candidate stacking field is                                                                                     | dependent on the Enab                        | le Candidate stacking field' client setting.                                                                                                    |             |
| The Field label is configurable<br>Talent Gateway(s): the C<br>are configured to disp<br>KRB: Talent Record Overvie | ontact information tab (be<br>lay the field. | ed on:<br>elow the 'Contact e-mail address' field) on all Talent Gateway(s) that                                                                 |             |
| The field can be displayed, red<br>Gateway Admin 'Required cont                                                     |                                              | ng logic in individual Talent Gateway(s) as configured in the Talent gic'.                                                                       |             |
|                                                                                                    |                                              | gurable below and will be presented in either KRB or on the TG in the<br>c or (2) if the data entered does not meet field data validation rules. |             |
| ■ Field label:                                                                                                    | Employee ID                                  | [English (US)]                                                                                                    |             |
|                                                                                                    | ID d'employé                                 | [French]                                                                                                    |             |
|                                                                                                    | Mitarbeiter-ID                               | [German]                                                                                                    |             |
|                                                                                                    | Mitarbeiter-ID                               | [German - Germany (informal)]                                                                                                    |             |
|                                                                                                    |                                              | that is has 6 numbers. No alpha characters [English (US)]<br>1 characters (ex: θ , . # \$ ? t & * ( ) - +)<br>s field.                           |             |
|                                                                                                    |                                              | 2                                                                                                    |             |
| Ĩ                                                                                                    | Save                                         | Reset to Saved Cancel                                                                                                    |             |

Talent Gateways

Figure 65: Talent Gateway Details

| *Designate candidates as:             | External              |           |
|---------------------------------------|-----------------------|-----------|
| SSO Talent Gateway:                   | 🔿 Yes 💿 No            |           |
|                                       | Select encry<br>key g |           |
| Restrict access by IP<br>address:     | 🔿 Yes 💿 No            |           |
| Authorized IP address<br>values:      | Entered (0)           | Configure |
| Contact fields and<br>stacking logic: | Edit                  |           |
| Font:                                 | Arial                 | <b>~</b>  |
| Font size:                            | Medium 🔛              |           |
| Site colors:                          | Site Colors           |           |

Figure 66: Edit contact fields and stacking logic

| Duplicate stacking logic                                                                                                    | Contact fields                  |         |          |
|----------------------------------------------------------------------------------------------------|---------------------------------|---------|----------|
| Duplicate stacking logic:                                                                                                    | Field name                      | Display | Required |
| 02SL: first name AND last name AND (email OR home phone)                                                                                                    | First Name                      | 100     | 던        |
| 01SL: first name AND (email OR home phone)<br>02SL: first name AND last name AND (email OR home chone)                                                                                                | Middle Name                     | 197     |          |
| 03SL: first name AND last name AND (email OR other phone)                                                                                                    | Last Name                       | 193     | 2        |
| 04SL; first name AND last name AND (home phone OR other phone)<br>05SL; first name AND last name AND (zip postal code OR home phone)<br>06SL; first name AND last name AND (zip postal code OR email) | Last name<br>pronunciation key  |         |          |
| D75L: first name AND middle name AND (email OR home phone)<br>D85L: middle name AND last name AND (email OR home phone)                                                                               | First name<br>pronunciation key |         |          |
| 09SL first name AND last name AND email<br>10SL first name AND last name AND home phone                                                                                                    | Contact e-mail<br>address       | 21      |          |
| 11SL: first name AND last name AND other phone<br>12SL: first name AND last name AND zip postal code                                                                                                  | Address line 1                  | 191     |          |
| 13SL: first name AND email AND home phone                                                                                                    | Address line 2                  | 191     |          |
| 14SL: middle name AND email AND home phone<br>15SL: last name AND email AND home phone                                                                                                    | City                            | 191     |          |
| 16SL: candidate stacking field<br>17SL: candidate stacking field AND first name                                                                                                    | Zip/Postal code                 | (9)     |          |
| 18SL: candidate stacking field AND first name AND last name                                                                                                    | Country                         | FP)     |          |
|                                                                                                    | State/Region/Province           | 123     |          |
|                                                                                                    | Home phone                      | (2)     | 2        |
|                                                                                                    | Work phone                      | 123     |          |
|                                                                                                    | Other phone                     | 125     |          |
|                                                                                                    | Fax                             | 121     |          |
|                                                                                                    | Web address                     | 83      |          |
|                                                                                                    | Candidate stacking field        |         | -        |

# **User Experience**

# Figure 67: Talent Record

| TalentRecord                                                                                       | Testcase,                                                                                                    | festcase, Johnny                                                                                    |       |  |  |  |  |  |
|----------------------------------------------------------------------------------------------------|----------------------------------------------------------------------------------------------------|----------------------------------------------------------------------------------------------------|-------|--|--|--|--|--|
| Actions                                                                                            | Overview                                                                                                    | Resume/CV                                                                                           | Forms |  |  |  |  |  |
| File to folder<br>Forward via e-<br>mail<br>Send eLink<br>Send<br>Communication<br>Frase candidate | Johnny<br>10 Mair<br>Anytow<br>United<br>Home p                                                                                                    | ate type <u>internal</u><br>Testcase<br>n Street<br>n, Illinois 55555<br>States<br>hone 555-555-555 | 5     |  |  |  |  |  |
| Edit codes     Talent Match                                                                        | and the second second s | ee ID 890789                                                                                        | ]     |  |  |  |  |  |

Candidate experience on the Talent Gateway:

Figure 68: Resume/CV profile information page

|                                                          | No                     | xt tab Cancel              |   |
|----------------------------------------------------------|------------------------|----------------------------|---|
|                                                          |                        | oninana hainmana           |   |
| what information Work experience                         | Education              |                            |   |
| *Firstname                                               | Middle name            | "Lastnäme                  |   |
| Janie                                                    |                        | Testcase                   |   |
| Address line 1                                           | Addresis line 2        | Country                    |   |
|                                                          |                        | United States              | 1 |
| City                                                     | EtaterRegion/Province: |                            |   |
|                                                          | Select region          |                            |   |
|                                                          |                        |                            |   |
| ZpiPostal code:                                          |                        |                            |   |
| - and the second                                         |                        |                            |   |
| "Home phone                                              | Work phone             | Other phone (i.e. mobile): |   |
| 995-1234                                                 |                        | 567009                     |   |
| Contact e-mail address                                   | Fax                    | Web address                |   |
| janetkubicki@yahoo.com<br>Tis +eatanes; ans serb indet;s | 890789                 | performance and a second   |   |
| *Employee ID                                             |                        |                            |   |
| 690789                                                   |                        |                            |   |
|                                                          |                        |                            |   |

# **Recruiter Experience - Deleting Approved and Declined Candidate Forms**

This enhancement affects the standard KRB form approval process that your organization can enable for individual forms.

On KRB pages where you can see a list of candidate forms for a candidate (such as the **Forms** tab on the Talent Record and the **Multiple forms list** page accessed from candidate grids), KRB users with appropriate user type privileges for that form can now delete candidate forms in the **Approved** or **Declined** status. Users cannot delete candidate forms that are in the **Pending** status (awaiting approval).

# How It Worked Before

The original business rule in force for the standard candidate forms approval process did not let users delete approved candidate forms. KRB users with extensive privileges (such as Superuser privileges) may have expected to be able to delete approved candidate forms, but they could not. (The delete icon  $\boxed{10}$  did not display in the list of candidate forms on the **Forms** tab of the Talent Record, nor on the **Multiple forms list** page for a specific candidate accessed from candidate listing grids, so it was impossible to delete the form.)

# Benefits

KRB users with the appropriate privileges can delete approved and declined candidate forms when they are no longer needed.

# Cost

There is no additional cost for this feature.

# **Date Available**

This enhancement is available in R11.5, Build 3 on the February 19, 2009.

# How Do I Get this Feature?

This feature is available without configuration to KRB users with the appropriate privileges.

# **Details, Limitations, and Known Issues**

Here is some additional background information to explain the changes introduced with this enhancement.

Your organization can control access to candidate forms when adding forms or editing form attributes in Workbench. In addition, business rules governing form behavior can affect KRB users' access to and actions on candidate forms.

Depending on your user type, you may be able to search, output, add, view, modify, and delete forms associated with your candidates and, in some cases, other users' candidates.

The actions controlled by user type are:

- Search [forms]
- Output [forms]
- Add / View / Modify My [forms]
- View all [forms]
- Modify all [forms]
- Delete all [forms]

Some fields on your forms may be encrypted, which means that the information provided in those form fields is secure. Users with access to *view* or *update* a form with encrypted fields can view the decrypted value for the field.

In addition to controlling access to and actions on candidate forms through user type privileges, organizations can enable an approvals process for individual forms. The approvals processes include additional business rules which govern the behavior of candidate forms.

Specifically, when adding candidate forms in Workbench, your organization specifies whether the form should be subject to an approvals process. (The default setting is **No**, meaning "no approvals process" for the form.)

If an approvals process *is* selected for the form, it can be the standard or rules-based approval process. The standard approvals process follows many default business rules enforced by KRB. (The rules for the rules-based approvals process are configurable. Once configured, they are enforced by KRB.) This update is a result of a change in one of the business rules governing the standard approvals process.

# **Visible Changes**

For candidate forms that are in the status of **Approved** or **Declined**, KRB users can now see the active **Delete** icon in **Delete forms** column of the candidate forms grid. The candidate forms grid is displayed in the following locations:

• On the **Forms** tab of the Talent Record [Question: I suspect that I should see something in the Form Approval column indicating the form was approved or declined, but I couldn't find an example where there was something in that column. If anyone knows what should be in that column, please contact me: Leslie.Smith@kenexa.com]

Figure 39: Delete icon on the Talent Record Forms tab

| erview                 | Resu         | me/CV Fo                                              | orms                              | Notes           |                          | HR status        |              | Ref          | erral sta            | atus           |
|------------------------|--------------|-------------------------------------------------------|-----------------------------------|-----------------|--------------------------|------------------|--------------|--------------|----------------------|----------------|
| ink Communications     |              |                                                       | Communications Interview schedule |                 |                          |                  | ts Agency    |              |                      |                |
| 4                      | Selection de | tails \$DIpCand                                       | Form04041500                      |                 | Add                      | form             | eLink        | blank f      | orm                  | Print          |
| Lost<br>action<br>date | Form ID      | Form name                                             | Last<br>edited by                 | Date<br>added   | Added by                 | Form<br>approval | View<br>form | Edit<br>form | <i>eLink</i><br>form | Delete<br>form |
| 23-Feb-<br>2009        | 143990       | Form with<br>Approval:<br>118958R:jeannin<br>Arbita   | Smith,<br>Leslie ()               | 23-Feb-<br>2009 | Smith,<br>Leslie ()      |                  | 4            | 1            | ē                    | 8              |
| 23-Feb-<br>2009        | 143988       | amar-candidate-<br>from:<br>11895BR:isannis<br>Arbita | Leslie ()                         | 23-Feb-<br>2009 | Smith,<br>Leslie ()      |                  | 4            | /            | ē                    | Ē              |
| 12-Oct-<br>2007        | 130409       | Talent-Gateway-<br>Mainzy GQ                          | Submission,<br>System ()          | 12-Oct-<br>2007 | Submission,<br>System () |                  | 49           | 1            | ē                    | Ē              |
| 12-Oct-<br>2007        | 130408       | Job response -<br>Mainzy<br>GQ/118758R                | Submission,<br>System ()          | 12-Oct-<br>2007 | Submission,<br>System () |                  | 49           |              | ē                    |                |
| 12-Oct-<br>2007        | 130407       | Job response -<br>Mainty<br>GQ/118808R                | Submission,<br>System ()          | 12-Oct-<br>2007 | Submission,<br>System () |                  | 49           |              | ē                    |                |

• On the **Multiple forms list** page for a candidate. To access this page, navigate to any candidate grid (by searching for candidates, or from within req or working folders, for example) and click the **Forms** column to view the **Multiple forms list** page.

Figure 40: Delete icon displays for form on the Multiple forms list page

|                     |         |                                                                                      | Advanced Hit          |             | ction details            | Add for | m  | eLin | k blank | form           |
|---------------------|---------|--------------------------------------------------------------------------------------|-----------------------|-------------|--------------------------|---------|----|------|---------|----------------|
| Last action<br>date | Form ID | Form name                                                                            | Last edited by        | Date added  | Added by                 | Form    |    |      |         | Delete<br>form |
| 26-Nov-2008         | 1293858 | <u>880</u>                                                                           | challuric, Aparnac () | 26-Nov-2008 | challuric,<br>Aparnac () |         | 4  | 1    | ē       | 8              |
| 12-Nov-2008         | 663     | Gateway<br>guestionnaire<br>job response -<br>mmh non:<br>referral/5087BR,<br>5088BR | Submission, System () | 12-Nov-2008 | Submission,<br>System () |         | đy |      | ē       |                |

The **Delete form** column displays the delete icon  $\overline{\square}$  in the list of candidate forms under the following conditions:

- The KRB user viewing this page has privileges to delete this candidate forms (configured when adding or editing the form in Workbench). (<u>Note:</u> If the user does not have the necessary privileges, he or she cannot delete forms even if the forms meet the next condition.) AND
- 2. The form is in either the **Approved** or **Declined** status, and is not in the **Pending** status.

# **Recruiter Experience - Employee Referral Action Date Email Trigger**

If an employee referral candidate is hired, the action date reflects the correct hiring date when there is an earlier hiring date in addition to the current hiring date.

# **How It Worked Before**

In a scenario such as the following, the "Hired" date referenced in an e-mail notification was wrong.

Assume that an employee referred a candidate and that candidate is hired, works at the company for two years, and leaves the company.

At some time later, another employee refers the same candidate. The candidate is hired again.

A notification e-mail with the original "Hired" status date is sent to the referring employee instead of the most recent "Hired" status date.

# Benefits

The "Hired" action date is reflected accurately for referred employees.

Cost

There is no additional cost for this feature.

# How Do I Get this Feature

This feature is available automatically to KRB users.

# **Visible Changes**

With this change, the notification e-mail sent to the referring employee reflects the correct Hired status date.

The system recognizes this employee referral submission as a new submission. It checks the submission date for the candidate. Finally, it checks if the employee referral status was set to Hire after the most recent submission date before sending the notification e-mail.

# **Recruiter Experience - Enhanced Grid Export to Excel**

KRB users can export candidate and req grids to a Microsoft Excel spreadsheet (2003 and 2007 versions). This feature works similarly to the ability to print req and candidate grids, available in R11.5.

The capability meets Cybertrust security requirements and works for all supported browsers for KRB recruiters:

- IE 6.0- Candidate Search Results page export
- IE 7.0- Candidate Search Results page export
- Firefox Candidate Search Results page export

The content exported to the Excel spreadsheet depends on the size of the results set:

- If the results set is 50 rows or fewer, the entire results set is exported to the Excel spreadsheet.
- If the results set is greater than 50 rows, the entire results set for the current page (rows 1 through 50) is exported to the Excel spreadsheet. You have to export each page in a separate action.
- The content of the Excel spreadsheet is identical to the content displayed in the Grid except that icons are removed and plain text is substituted for links in the spreadsheet. (This means that on smaller screens, you might have to scroll to see the entire results set contained within the browser window, but the entire results set within that frame is exported, nonetheless.)

# How It Worked Before

#### Candidate Grids

As of R10, users could export individual candidates to Excel, but not the entire candidate grid.

Before this update, the Actions menu on candidate listing pages included the option Export (Excel). KRB users were required to select one or more candidates in the candidate listing grid for export.

The exported data did not match the data displayed in the candidate grid: Exported results defaulted to a different column order than that displayed on the grid. In addition, users were required to select one or more candidates to trigger the export, but the exported results did not actually reflect the selected candidate(s).

This example shows the candidate listing grid produced by a candidate search.

Figure 41: Export (Excel) option the Actions menu on Candidate listing pages

| Actions                                           | eQted candidate | 430           |       |        | Sort options   | Set quick filters     | Edit output f          | fields Save out  | tput f       |
|---------------------------------------------------|-----------------|---------------|-------|--------|----------------|-----------------------|------------------------|------------------|--------------|
| 💣 elink<br>🛃 View                                 | Select all      | Name<br>O P   | Notes | Viewed | Candidate type | Address 1             | Last codes             | Date last loaded | Ager<br>refe |
| File to req                                       | 10              | Smith. Robert | 0     |        | External       | •                     | NET-CB.3053BR          | 06-JUL-2007      |              |
| Send<br>communication<br>E-mail agency<br>contact | 2 🗆             | Smith, John   | +     |        | External       | 343 vioter Street     | bion                   | 12-MAY-2006      |              |
| Print resume/CV                                   | 3 🗖             | Smith, Robert | ۵     |        | External       |                       | NET-CB.2677BR          | 11-FE8-2005      |              |
| / Update candidate<br>type                        | •□              | Smith, Robert | D     |        | External       |                       | NET-CB                 | 08-FE8-2005      |              |
| + Add codes                                       | 5               | Smith, Al     | ۵     |        | External       | 67 Columbus<br>Avenue | NET-<br>CBResumeDB.312 | 04-FE8-2005      |              |
| Erase candidate                                   | •□              | Smith, Bab    | D     |        | Esternal       |                       | NET-C8.30286R          | 04-FE8-2005      |              |
| Export (Excel)                                    | 7 🗖             | anith, bba    | D     | ~      | Estemal        |                       | NET-C8.302868          | 02-FE6-2005      |              |
|                                                   | •□              | amith, bobby  | D     |        | Esternal       |                       | NET-<br>CBResumeDB     | 24-JAN-2005      |              |
| _                                                 | •□              | amith, bob    | 0     |        | External       |                       | NET:<br>CBResumeDB     | 20-JAN-2005      |              |

Prior to this enhancement, to export portions of the candidate grid, KRB users had to select at least one candidate's checkbox in the Select all column. If no check box was selected, the following error message appeared:

Figure 42: "Please select ... candidate" message

| ft Internet Explorer          |                               |
|-------------------------------|-------------------------------|
| Please select at least one ca | andidate.                     |
|                               | Please select at least one co |

After selecting candidate(s), the KRB user could open or save the downloaded file, as shown in Figure 43.

Figure 43: File Download dialog window in previous releases

The name of the Excel file created as a result of the download has been changed. It has a time and date stamp as well.

| File Dov | vnload 🔀                                                                                                    |
|----------|----------------------------------------------------------------------------------------------------|
| Do you   | a want to open or save this file?                                                                                                    |
|          | Name: UserFile.xls<br>Type: Microsoft Office Excel 97-2003 Worksheet, 2.22 KB<br>From: staging.brassring.com                                                                       |
|          | Open Save Cancel                                                                                                    |
| 💌 Alwa   | ays ask before opening this type of file                                                                                                    |
| 1        | While files from the Internet can be useful, some files can potentially harm your computer. If you do not trust the source, do not open or save this file. <u>What's the risk?</u> |

Regardless of the candidate(s) selected in the page displaying the grid, the Excel spreadsheet created by the export did not display the selected candidates only, and it did not reflect the contents and arrangement of the original candidate grid.

Figure 44: Export results prior to this enhancement

| 2  | А          | В         | С                                  |
|----|------------|-----------|------------------------------------|
| 1  | First name | Last name | Last codes                         |
| 2  | dean       | smith     | WEB-<br>USEx,3109BR,CUS-<br>PSR-03 |
| 3  | John       | Smith     | WEB-USEx,US-BD-<br>08,2985BR       |
| 4  | Laura      | Smith     | 1917BR                             |
| 5  | Laura      | Smith     | 1966BR                             |
| 6  | Laura      | Smith     | 1917BR                             |
| 7  | JASON      | SMITH     | 2082BR                             |
| 8  | Jean       | Smith     | 2018BR                             |
| 9  | Kyle       | Smith     | 2015BR                             |
| 10 | Laura      | Smith     | 1917BR                             |
| 1  | Laura      | Smith     | 1947BR                             |
| 12 | Douglas    | Smith     | 2125BR                             |
| 13 | Laura      | Smith     | 2082BR                             |
| 4  | John       | Smith     | WEB-NLEx,2366BR                    |
| 15 | Laura      | Smith     | WEB-USEr,2211BR                    |
| 16 | Laura      | Smith     | WEB-<br>USEr,1951BR,2229BR         |
| 17 | Jane       | Smith     | WEB-USEr,2449BR                    |
| 18 | John       | Smith     | Web-CW,2674BR                      |
| P  | Michael    | Smith     | WERLISEY 2853RP                    |

#### Req Grids

Prior to this enhancement, you could not export req grid data to Excel – there was no Export (Excel) option in the Actions menu on req grid pages.

# Benefits

KRB users can easily export a results set, as displayed in candidate and req grids, to an Excel spreadsheet.

#### Cost

There is no additional cost for this enhancement.

# **Date Available**

This enhancement is available in R11.5, Build 1 on the January 8, 2009.

# How Do I Get this Feature?

This enhancement is available without configuration.

#### **Visible Changes**

This feature introduces visible changes to candidate and req listing pages in Kenexa Recruiter BrassRing.

#### Changes to Candidate Listing Pages

The Export Grid (Excel) option has replaced the Export (Excel) option in the Actions menu on the following candidate pages:

- My Candidates
- Candidates >
- My candidates > Find
- My candidates > All
- My candidates > 0-Filed
- My candidates > First Interview > My candidates: 0-Filed page
- Search
- Saved searches
- Candidates in queue

- My folders > Working
- My folders > My open reqs
- View my reqs: Open
- My folders > Inbox
- My folders > Inactive
- Candidate quick search (at the bottom of Candidate listing pages).

#### Changes to Req Listing Pages

The Export Grid (Excel) option has been added to the Actions menu on the following Req listing pages:

- Reqs > View all reqs >
- All stages
- Pending
- Approved
- Open
- Closed
- On hold
- Canceled
- Deleted
- Declined
- Reqs > View my reqs >
- All stages
- Pending
- Approved
- Open
- Closed

- On hold
- Canceled
- Deleted
- Declined
- Reqs > View my drafts > My req drafts page
- Reqs > Add my req > Set my req defaults > My req defaults page
- Reqs > Search reqs
- Req quick search (at the bottom of Req listing pages)
- Filter folder
- Req folder contents
- Working folder contents

# Field Type Validation

The generated Excel spreadsheet contains the contents of the filtered grid for all field types on Candidate listing pages and for Req standard fields (text, numeric, date, email, URL, and icon).

Hypertext links and URLs are changed to text in the Excel spreadsheet.

Icon columns do not contain any data.

#### Form Field Type Validation

The generated Excel spreadsheet reflects the correct form field type (data type) as listed in the candidate listing grid and for custom and standard fields in req listing grids for the following field types: Text, Single-select, Radio button, E-mail address, Numeric, SSN, and Date.

#### Number of Candidate or Req Rows Exported

When you click Export grid (Excel), the entire results set contained in the browser window's frame is exported to the Excel spreadsheet (even if you have to scroll to see it).

#### Change to Naming Convention for Excel File

The naming convention for the Excel spreadsheet which is created as a result of the export operation has changed from Userfile.xls to a new name which includes the current date and time using the following naming convention: YYMMDD-HH-MM-SS.xls.

# **User Experience**

# Candidate Grids

In the Actions menu, on all pages with candidate grids, the Export (Excel) option has been changed to Export grid (Excel).

Figure 45: Export (Excel) option renamed to Export Grid (Excel) in the Actions menu

| 😽 View                       | 1.1.1.1.1  |              |                    |          |                |           | Per s                | turse Center   Su                                                | pourt   Help - | (BratsRing 1)                                         |
|------------------------------|------------|--------------|--------------------|----------|----------------|-----------|----------------------|------------------------------------------------------------------|----------------|-------------------------------------------------------|
| a elink                      | Candidat   | •            | Reports            |          | Admin          |           |                      |                                                                  | Rene           | 4 on 104                                              |
| Talent<br>Comparison         | ten (      | soft options | Set quict          | titere 2 | dit compat fie |           | ngaat filoloo 🛛 Filo |                                                                  |                |                                                       |
| B Update same<br>status      | ama<br>• • | Viewed       | Agency<br>referred | Notes    | Forms          | NR status | Candidate type       | 格 HR status<br>(click to update)<br>谷文 *                         | HR status date | Opdated by                                            |
| Move/Copy to req             | and temper |              |                    | D        | 87             | •         | Literal              | Ann.Shart.Shetus<br>Britestonensisteres                          |                | Hanager,<br>Automation (                              |
| Move/Copy to<br>folder       | n.mati - j |              |                    |          | Ŵ              | 0         | External             | Orfiled<br>Ann.Start.Status<br>Bifoldioseuport.status<br>Orfiled | (05-D4o-2008   | Manager,<br>Automation (                              |
| Send<br>communication        | amalianti  |              |                    | D        | ø              | •         | Liternal             | 1.5ind                                                           | 13-Nov-2008    | bandaru,<br>prinivasueng<br>(Ci+gCth <sup>12</sup> +a |
| E-mail agency                | 10.200     |              |                    | D        | 10             | 0         | Esternel             | Hazine,                                                          | 24-1462008     | bandaru,<br>srinir ésvehő<br>(Dirgető-P+4             |
| 🗠 contact                    | sthbada    |              |                    | D        | W              | 0         | Litamai              | haar                                                             | 24-Nov-2008    | bandaru,<br>srinivasuang<br>(ExeEt)(*****             |
| Remove agency<br>association | eneadad    |              |                    | +        |                | 0         | Esternal             | First Interview                                                  | 24-Nov-2008    | benderu,<br>ermivasueng                               |
| Print resume/CV              |            |              |                    |          |                |           |                      |                                                                  |                | {©×¢€1517+8                                           |
| Forward via e-               |            |              |                    |          |                |           |                      |                                                                  |                |                                                       |
| / Update candidate           |            |              |                    |          |                |           |                      |                                                                  |                |                                                       |
| + Add codes                  |            |              |                    |          |                |           |                      |                                                                  |                |                                                       |
| Remove from<br>folder        |            |              |                    |          |                |           |                      |                                                                  |                |                                                       |
| 😤 Stack duplicates           |            |              |                    |          |                |           |                      |                                                                  |                |                                                       |
| 📲 Erase candidate 🚽          | 1          |              |                    |          |                |           |                      |                                                                  |                |                                                       |
| Export (ASCII)               |            |              |                    |          |                |           |                      |                                                                  |                |                                                       |
| Export grid<br>(Excel)       |            |              |                    |          |                |           |                      |                                                                  |                |                                                       |

When you click Export grid (Excel) option, you are no longer required to select a candidate. The File Download window appears.

The naming convention for the Excel file created as a result of this export has changed. You can choose to open or save the Excel file.

Figure 46: New naming convention for Excel spreadsheet containing exported grid

| Do you v | vant to open      | or save this f    |                          | naming convention<br>ownloaded Excel file |
|----------|-------------------|-------------------|--------------------------|-------------------------------------------|
|          | Name: 09          | 0217-12-48-50.:   | conta<br>d <b>s</b> grid | aining the exported                       |
| TEM      | Type: Mic         | crosoft Office Ex | cel 97-2003 Work         | sheet                                     |
|          | From: qa          | web1.brassring.   | com                      |                                           |
|          | ļ                 | Open              | Save                     | Cancel                                    |
|          |                   |                   |                          |                                           |
| A 1      | ulhila filas from | the Internet can  | ha waful coma fi         | les can potentiallu                       |
|          | While files from  | the Internet can  | be useful, some h        | les can potentially                       |

If you open the file, the data are displayed in the spreadsheet as shown in Figure 47 below. All icons and links are removed from the columns that contain those icons/links. Only columns containing text data are displayed in the Excel spreadsheet. Alternatively, you can save the file to the desired location in the usual manner.

| Figure 47: Exported candidate grid results in Excel |  |
|-----------------------------------------------------|--|
|-----------------------------------------------------|--|

| 0   | <b>P</b> PSAC | ( 9) Field (9)                   | Align           | ment      | (G) Baardaa           | 0.000                          |                | Materi                 |
|-----|---------------|----------------------------------|-----------------|-----------|-----------------------|--------------------------------|----------------|------------------------|
|     | A1            | - Jr. Select all                 |                 |           |                       |                                |                |                        |
| -   | A             | B                                | C               | - D       | E                     | 11 I.F.                        | G              |                        |
| Sel | ect all       | Name                             | Agency referral | HR status | Candidate type        | HR status<br>(click to update) | HR status date | Last codes             |
| -   | 1             | laakxoekcvzme aixhizoascvzme     |                 |           | Internal              | 0-Filed                        | 15-Mar-2008    | 17800BR                |
| 0   | 2             | aakxoekcvzme asxhizoascvzme      |                 |           | Internal              | 0-Fried                        | 18-Mar-2008    | 17800BR                |
| -   | 3             | aakxoekcvzme,asxhizoascvzme      |                 |           | Internal              | 0-Filed                        | 18-Mar-2008    | 17800BR                |
|     | 4             | aakpoekcvzme apyhizoascvzme      |                 |           | Internal              | 0-Filed                        | 20-Mar-2008    | 17800BR                |
| -   | 5             | aakpoekcvzme.apxhizoascvzme      |                 |           | Internal              | 0-Filed                        | 07-Apr-2008    | 17800BR                |
|     | 6             | aakwoekcvzme ajxhizoascvzme      |                 |           | Internal              | 0-Filed                        | 16-Apr-2008    | 17800BR                |
| -   | 7             | aakpoekcvzme.asxhizoascvzme      |                 |           | Internal              | 0-Filed                        | 22-Apr-2008    | 17800BR                |
|     | 8             | aakpoekcvzme ajxhizoascvzme      |                 | Ť         | Internal              | 0-Filed                        | 22-Apr-2008    | 17800BR                |
| 1   | 9             | aakixoekcvzme asxhizoascvzme     |                 | 1. L      | Internal              | 0-Filed                        | 22-Apr-2008    | 17800BR                |
|     | 10            | aakooekcvzme aixhizoascvzme      |                 |           | Internal              | 0-Filed                        | 22-Apr-2008    | 17800BR                |
|     | 11            | aakixoekcvzme ajxhizoascvzme     |                 |           | Internal              | 0-Filed                        | 11-May-2008    | 17800BR                |
|     | 12            | aakproekcyzme, ajxhizoascyzme    |                 |           | Internal -            | 0-Filed                        | 30-May-2008    | 17800BR                |
|     | 13            | aakixoekcvzme aixhizoascvzme     |                 |           | Internal              | First Interview                | 15-Jun-2008    | 17800BR                |
|     | 14            | aakpoekcyzme,aphizoascyzme       |                 |           | Internal              | First Interview                | 15-Jun-2008    | 17800BR                |
|     | 15            | aakixoekcvzme aixhizoascvzme     |                 |           | Internal              | 0-Filed                        | 30-Aug-2008    | 17800BR                |
|     | 16            | aakixoekcvzme asxhizoascvzme     |                 |           | Internal              | 0-Filed                        | 30-Aug-2008    | 17800BR                |
|     | 17            | abeigvgbsnctngx.akcwarlgrwctngx  |                 |           | External              | Phone Screen                   | 19-Feb-2006    | 16552BR/importSource.V |
|     | 18            | abeidvlavcdeik abxnfupzhcdeik    |                 |           | External              | Phone Screen                   | 30-May-2008    | ImportSource VendorCod |
|     | 19            | ActivityCandidation HrAction     | -               |           | External              | Phone Screen                   | 13-Mar-2006    | None .                 |
| -   | 20            | ActivityCandidation HrAction     |                 |           | External              |                                | 13-Mar-2006    | None                   |
|     | 21            | acxinvgsgcvzme.alveuhgusgcvzme   |                 |           | Internal              | 0-Filed                        | 06-Dec-2007    | 17800BR 17720BR        |
|     | 22            |                                  |                 |           | Internal              | 0-Filed                        | 06-Dec-2007    | 17800BR 17720BR        |
| -   | 23            | acvrinvgsgcvzme.alveuhgusgcvzme  |                 | -         |                       | 0-Fried                        | 15-Mar-2008    | 17800BR 17720BR        |
|     | 24            | ackrhvqsqcvzme.alveuhqusqcvzme   |                 |           | Internal              | 0-Filed                        | 15-Mar-2008    | 17800BR 17720BR        |
|     |               | accrinvqsqcvzme.alveuhqusqcvzme  |                 |           |                       | 0-Filed                        | 18-Mar-2008    | 17800BR 17720BR        |
| -   | 25            | ackrinvgsgcvzme.alveuhgusgcvzme  |                 |           | Internal              | 0-Filed                        | 18-Mar-2008    | 17800BR 17720BR        |
| -   | 26<br>27      | acxninvgsgcvzme.alveuhgusgcvzme  |                 |           | Internal              |                                |                |                        |
|     |               | ackrinvgsgcvzme, alveuhgusgcvzme |                 |           | Internal              | 0-Filed                        | 20-Mar-2008    | 17800BR 17720BR        |
| _   | 28            | acv/nvqsqcvzme.alveuhqusqcvzme   |                 |           | Internal              | 0-Filed                        | 07-Apr-2008    | 17800BR 17720BR        |
| -   | 29            | adfupwkgunctngx amd/zgfuxctngx   |                 |           | External              | Phone Screen                   | 04-Feb-2006    | ImportSource VendorCod |
|     | 30            | adfupwkgunctngx.amdizgfuxctngx   |                 |           | External              | Phone Screen                   | 04-Feb-2006    | ImportSource VendorCod |
| -   | 31            | adthrsebtecexzm.adthrsebtecexzm  | -               |           | Auto Candidate Type 1 | Phone Screen                   | 16-Nov-2008    | ImportSource 24299BR 0 |
| _   | 32            | ahmdzotwckpso.aqdtdxustfckpso    | -               |           | External              | Phone Screen                   | 12-Feb-2006    | 15898BR ImportSource V |
|     | 33            | a bzrgnzifcingx asznxtiekocingx  | -               |           | External              | Phone Screen                   | 12-Feb-2006    | ImportSource VendorCod |
| 1   | 34            | aphzymdcckih.aswiegswccckih      | -               |           | External              | Phone Screen                   | 19-Feb-2006    | 16545BR 16546BR Impor  |
|     | 35            | aphzhnidccluh, aswiegswcccluh    | -               |           | External              | Phone Screen                   | 19-Feb-2006    | 16545BR 16546BR impor  |
|     | 36            | Akamaitesbiyz Akamaitestabc      | -               |           | Internal              | 0-Filed                        | 23-Sep-2007    | 17919BR.002            |
|     | 37            | Akamaitestxyz,Akamaitestabc      |                 |           | Internal              | 0-Filed                        | 25-Oct-2007    | 17919BR.002            |
|     | 38            | Akamaitestivz, Akamaitestabc     | Shiring and the |           | Internal              | 0-Filed                        | 15-Mar-2008    | 17919BR 002            |

#### Req Grids

As a result of this enhancement, you can choose Export grid (Excel) as an option in the Actions menu on req grid pages, as shown in Figure 48.

| Actions immunification (200) count instanciante  |              |            |         | 50        |            | iort options Edit output fie                 | elds Save output fields  |                  |                |                          |
|--------------------------------------------------|--------------|------------|---------|-----------|------------|----------------------------------------------|--------------------------|------------------|----------------|--------------------------|
| Add new Reg                                      | Select a Reg | Reg Felder | Pasting | AutoRegId | Reg Status | 104                                          | Pass/Sensi<br>Retraining | fotal candidates | Manager        | Receiver                 |
| ecine blank red                                  |              | 0*         | 0.0     | 0.        | 0*         | 0"                                           | 0.                       | 0.               | 0*             | 0"                       |
| Ede                                              | 0            | ۵          | *       | 1228388   | Open       | A8-6Hation2008-<br>07-14<br>16:09:30:442000  |                          | D                | auto2. auto2   | Automation<br>Automation |
| Route for<br>approval                            | 0            | ۵          | *       | 1920008   | Open       | A6-6Hation2008-<br>07-14<br>16:06:27:749000  | 1                        | o                | autož, autož   | Automation<br>Automation |
| Select job posting<br>preview<br>Posting options | 0            | ۵          | *       | 1937988   | Open       | Ai-delation2008-<br>07-14<br>15(54)20(924000 |                          | 0                | esto2. esto2   | Automation<br>Automation |
| Open<br>Put on hold                              | 0            | ٢          |         | 1937588   | Open       | A4-6mation2008-<br>07-14<br>15:44:41:419000  | 1                        | ø                | anta2. anta2   | Automation<br>Automation |
| Undo Hald<br>Close                               | 0            | ٥          |         | 192758    | Open       | Ai-Selation2008-<br>07-14<br>15:39:58:163000 | 1                        | 0                | entra2. entra2 | Astamates<br>Astamatas   |
| Reapen                                           | 0            | ٥          | *       | 1927688   | Open       | Ai-deation2008-<br>07-14<br>15-39-17-838000  | 1                        | 5                | auto2, auto2   | Aytamatan<br>Aytamatan   |
| Cancel<br>Undo Cancel                            | 0            | ٥          | *       | 1727588   | Open       | Ad-detation2008-<br>07-14<br>15(39)43(924000 | 1                        | 1                | euto2. auto2   | Automation<br>Automation |
| Delete<br>Undo delete                            | 0            | ۲          | *       | 1927488   | Open       | A4-6matter/2008-<br>07-14<br>15(37)35(447000 | 1                        | 0.0              | ents2, ento2   | Automation<br>Automation |
| Declare<br>Media declare                         | 0            | ۲          | *       | 1222288   | Open       | A8-6matton2008-<br>07-14<br>15:34:29:869000  |                          | D                | esto2. esto2   | Automation<br>Automation |
| Expert and<br>(Excel)<br>Unconstable<br>page     | 0            | ٥          |         | 1927288   | Open       | A6-68ation2008-<br>07-14<br>15(27)04(417000  |                          | o                | autoz, autoz   | Automation<br>Automation |
|                                                  | 0            | ۵          | *       | 1937188   | Open       | Ai-deution2008-<br>07-14                     | 1                        | o                | auto2, auto2   | Automation               |

Figure 48: Export grid (Excel) option in the Actions menu of View all reqs page

When you click Export grid (Excel) option, the File Download window appears. (Note that the naming convention for the Excel file created as a result of this export has changed.) You can choose to open or save the Excel file.

New naming convention for downloaded Excel file

Figure 49: New naming convention for Excel spreadsheet containing exported grid

|            |                                            |               | conta<br>grid    | ining the exported |
|------------|--------------------------------------------|---------------|------------------|--------------------|
| ile Downlo | ad                                         |               |                  | ×                  |
| Do you v   | ant to open or                             | save this fi  | ile?             |                    |
|            | Name: 09031<br>Type: Micros<br>From: qaweb | oft Office Ex | cel 97-2003 Work | sheet              |
|            |                                            | Open          | Save             | Cancel             |

If you choose to save the file, a typical Save As dialog box displays as shown in Figure 50. Specify a name and location for the file. The new default name is YYMMDD-HH-MM-SS.xls (instantiated with today's date) unless you change it when saving the file.

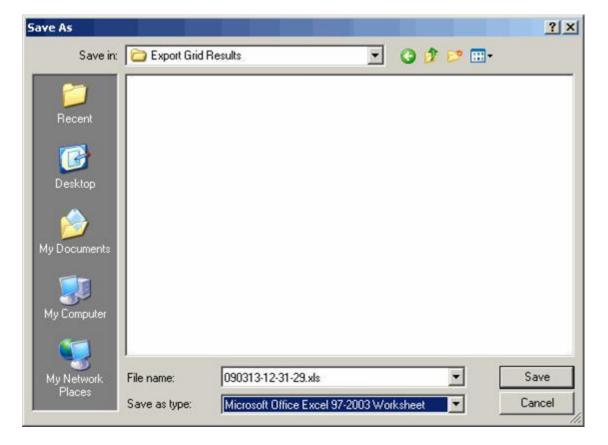

Figure 50: Saving the exported data in an Excel spreadsheet

After you save the Excel file, the Download Complete window displays. Take the desired action by clicking Open, Open Folder, or Close.

Figure 51: Download Complete window

| Download com                   | iplete 🔲 🗖 🔯                                      |
|--------------------------------|---------------------------------------------------|
| Down                           | nload Complete                                    |
| Saved:<br>090105-01-13-1       | 5.xls from dev4-encom-02                          |
| Downloaded:                    | 25.0 KB in 2 sec                                  |
| Download to:<br>Transfer rate: | C:\Documents a\090105-01-13-15.xls<br>12.5 KB/Sec |
| Close this dia                 | log box when download completes                   |
|                                | Open Open Folder Close                            |
|                                |                                                   |

Opening the File: If you open the file (without saving or after saving it), the data are displayed in the spreadsheet as shown in Figure 52 below. All icons and links are removed. The Excel spreadsheet displays only those columns containing text data.

|    | A B                     | C C             | D         | E          | 1                                                 | G                   | - H              |            |
|----|-------------------------|-----------------|-----------|------------|---------------------------------------------------|---------------------|------------------|------------|
| 1  | Select a Reg Reg folder | Posting options | AutoReald | Reg Status | Title                                             | Positions Remaining | Total candidates | Manager    |
| ŧ. |                         |                 | 24686BR   | Approved   | A0-6mation2008-12-15 11 05 11 722000              | 1                   | 0                | auto2, aut |
| 3  |                         | -               | 24685BR   | Approved   | Au-6mation2008-12-15 11:04:46:072000              | 1                   | 0                | auto2, au  |
| 6  |                         |                 | 24684BR   | Approved   | A0-6mation2008-12-15 10 54 53 687000              | 1                   | 0                | auto2, au  |
| 5  |                         |                 | 24683BR   | Approved   | A0-6mation2008-12-15 10 54 42 803000              | 1                   | 0                | auto2.au   |
| 6  |                         |                 | 24682BR   | Open       | Au-omation2008-12-14 23 55 26 823000              | 1                   | 0                | auto2 au   |
| t. |                         | 1               | 24681BR   | Approved   | A0-omation2008-12-14 23 45 44 741000              | 1                   | 0                | auto2, au  |
| 5  |                         |                 |           | Open       | A0-6mation2008-12-14 23 20 19 606000              | 1                   | 1                | auto2, au  |
| F. |                         |                 | 24679BR   | Closed     | Au-omation2008-12-14 22 40 31 065000              | 0                   | 1                | auto2 au   |
| 0  |                         |                 | 24678BR   | Declined   | 8A0-6mation2008-12-14 21 49 00 542000             | 1                   | 0                | auto2, au  |
| 1  |                         |                 | 24677BR   |            | 7Au-omation2008-12-14 21:49 00 542000             | 1                   | 0                | auto2, au  |
| 2  |                         |                 |           | Hold       | 6A0-omation2008-12-14 21 49 00 542000             | 1                   | 0                | auto2, au  |
| 3  |                         |                 | 24675BR   |            | 5Aú-ómation2008-12-14 21:49:00:526000             | 1                   | 0                | auto2 au   |
| 4  |                         |                 | 24674BR   | Closed     | 4A0-6mation2008-12-14 21:49:00 526000             | 1                   | 0                | auto2_au   |
| 5  |                         |                 | 24673BR   |            | 3A0-6mation2008-12-14 21 49 00 526000             | 1                   | 0                | auto2, au  |
| 6  |                         |                 | 24672BR   |            | 2A0-6mation2008-12-14 21 49 00 510000             | 1                   | 0                | auto2_au   |
| 7  |                         |                 | 24671BR   | Open       | 1A0-6mation2008-12-14 21 49 00 510000             | 1                   | 0                | auto2, au  |
| 8  |                         |                 | 24670BR   |            | 8A0-0mation2008-12-14 21:01 27:651000             | 1                   | 0                | auto2_au   |
| 9  |                         |                 |           | Open       | 7Au-omation2008-12-14 21:01:27:651000             | 1                   | 0                | auto2_au   |
| Q. |                         |                 | 24668BR   |            | 6A0-6mation2008-12-14 21:01:27:636000             | 1                   | 0                | auto2, au  |
| 1  |                         | 1               | 24667BR   | Open       | 5Au-6mah on 2008-12-14 21:01:27:036000            | 1                   | 0                | auto2, au  |
| 2  |                         |                 | 24666BR   |            | 4A0-6mation2008-12-14 21 01 27 636000             | 1                   | 0                | auto2, au  |
| 2  |                         |                 | 24665BR   | Open       | 3Au-omation2008-12-14 21:01:27 542000             | 1                   | 0                | auto2, au  |
| 4  |                         |                 | 24664BR   | Open       | 2A0-omation2008-12-14 21:01:27:542000             | 1                   | 0                | auto2, au  |
| 5  |                         | 1               | 24663BR   | Open       | 1A0-6mation2008-12-14 21:01:27 526000             | 1                   | 0                | auto2 au   |
| 6  |                         |                 | 24662BR   | Approved   | A0-6mation/2008-12-14 20 35 58 543000             | 1                   | 0                | auto2, au  |
| 2  |                         |                 |           | Approved   | A0-omation2008-12-14 20 25:53 711000              | 1                   | 0                | auto2_au   |
| 6  |                         |                 | 24660BR   |            | SearchAgentTest                                   | 10                  | 5                | auto2 au   |
| 9  |                         |                 | 24659BR   | Open       | JobPostingTGL22008-12-13 13 04 20 278000          | 1                   | 3                | auto2, au  |
| Ø. |                         |                 |           | Open       | AutomationImport2008-12-13 12 40 06 445000        | 1                   | 1                | auto2, au  |
| 1  |                         |                 | 24657BR   |            | JobPostingTGL22008-12-13 12 36 15 789000          | 1                   | 0                | auto2, au  |
| 2  |                         |                 |           | Approved . | A0-6mation/2008-12-13 12 23 02 003000             | 1                   | 0                | auto2 au   |
| 3  |                         |                 | 24655BR   | Approved   | A0-6mation2008-12-13 12:20 40 265000              | 1                   | 0                | auto2_au   |
| 4  |                         |                 | 24654BR   | Open       | A0-omation2008-12-13 12 15:08 206000              | 1                   | 0                | auto2, au  |
| 5  |                         |                 | 24653BR   | Pending    | A0-6mation2008-12-13 12 13 08 107000              | 1                   | 0 1              | auto2 au   |
| 6  |                         |                 | 24652BR   |            | A0-6mation2008-12-13 12:09:05:081000              | 1                   | 0                | auto2, au  |
| ť  |                         |                 | 24651BR   | Pending    | A0-omation2008-12-13 12:06 18:433000              | 1                   | 0                | auto2 au   |
| 8  |                         |                 |           | Open       | Saved As New A0-omation2008-12-13 11 47 07 442000 | 1                   | 0                | auto2, au  |
| 5  |                         |                 | 24649BR   | Open       | A0-6mabon2008-12-13 11 47 29 645000               | 1                   | 0                | auto2 au   |

Figure 52: Exported req grid results in Excel

# **Recruiter Experience - GQ: Designate Form Owner and Req ID for Forms Only GQ**

Please see "GQ: Enhanced Workflow and Form Security" (the previous feature) starting on page 37 for information about this enhancement.

This feature provides the following capabilities for Create Forms Only GQs:

• The GQ submitter can assign 'form owner' (aka 'Added by') to the forms that are created by the auto-launch GQs.

• The GQ submitter can assign a req ID to "Allow req data" GQs that are auto-launched.

Note: There is a GQ proprieties setting called "Allow req data." This setting allows fields from req forms to be added to GQs. IF the GQ has this type of data, that is when the Tie form(s) to ReqID is needed most.

# **Details, Limitations, and Known Issues**

These two features apply to the Create Forms Only GQs, which are auto-launched through a Basic Talent Gateway.

# Configuration

See configuration instructions starting on page 38.

# **Recruiter Experience – GQ: Enhanced Workflow and Form Security**

Using the new "Create Forms Only" Gateway Questionnaire, your organization can create a complex Gateway Questionnaire to obtain additional data after the candidate has submitted to the posted req. By taking advantage of Gateway Questionnaire question branching and the ability to combine fields from one or more candidate forms, you can collect data that needs to be stored in a variety of places during one workflow.

The Create Forms Only GQ is implemented as an auto-launch Gateway Questionnaire through a Basic Talent Gateway. When the user clicks the URL, the Create Forms Only GQ launches automatically. It contains the following content:

• Minimum candidate profile information, ensuring that the form becomes attached to the correct candidate

Candidate fields from one or more candidate forms

Through Basic Talent Gateway settings, the eLink recipient user can additionally identify:

• A designated Form Creator. The Form Creator is selected from a list of users who have the "Add / View / Modify My" privilege for this form. The user selected here will have access to the form in KRB.

• The Req ID to which the forms created by the Gateway Questionnaire should be attached.

Please see the example workflow on page 40.

#### Benefits

Using the Create Forms Only GQ, your organization can:

- Collect candidate data on forms for workflows after submission.
- Use question branching for accurate completion.
- Attach completed GQ to the correct candidate.
- Remove necessity of re-entering candidate profile and req information.
- Let non-logged in user (who does not have access to the system) complete forms.
- Designate a form owner so only appropriately-privileged KRB user can access the form.
- Tie forms created by the GQ to a req ID.

#### Cost

There is no additional cost for this feature.

#### **Date Available**

This feature is available for configuration in KRB 11.5, Build 5 on April 2, 2009.

#### How Do I Get this Feature?

Please contact your Kenexa consultant for additional information.

#### **Details, Limitations, and Known Issues**

Caution: CSCs must check with Professional Services on possible impacts before implementing this feature.

Gateway Questionnaires with Create form(s) only setting enabled do not display in the list of GQs when KRB users are posting reqs.

Notes to Kenexa personnel: [Internal Use Only]

The 'Designate KRB Form Owner' and 'Tie forms to Req ID' are specifically designed to be used with the 'Create form(s) only' functionality.

When an auto-launched Gateway Questionnaire creates the forms, the 'form creator' is "System Submission." Any user with the form privilege of "Add/View/Modify My" cannot access the forms, because they didn't create them. The 'Designate KRB Form Owner' is used so that a designated KRB user can be identified as the 'form creator' and therefore have access to the form to continue the workflow.

Additionally, when an auto-launch Gateway Questionnaire creates the forms, it doesn't know which requisition id the candidate forms should be attached. The 'Tie forms to Req ID' functionality allows the individual completing the GQ to identify the correct requisition.

#### **Best Practices**

You must implement the Create Forms Only GQ as an auto-launch GQ from a Basic Talent Gateway.

You can use the Create Forms Only GQ in combination with the Basic Talent Gateway setting, Designate KRB form owner.

If you are auto-launching an "Allow per req form data" GQ, use the Basic Talent Gateway setting, Tie form(s) to Req ID.

#### **Visible Changes**

There are no visible changes without configuration.

Note: We have listed the following as a visible change in R12, Build 0:

When using the Create Forms Only Gateway Questionnaire (which requires an auto-launch Basic Talent Gateway) along with the form properties (Form creator + ReqID), the Optional ReqID now displays for forms of the following type:

- Gateway questionnaire job response
- Single per candidate/req
- Multiple per candidate/req

#### Configuration

Kenexa personnel or Certified Workbench Users: When creating a Gateway Questionnaire, select the check box for the Create form(s) only setting.

Figure 23: GQ properties, Create form(s) only setting

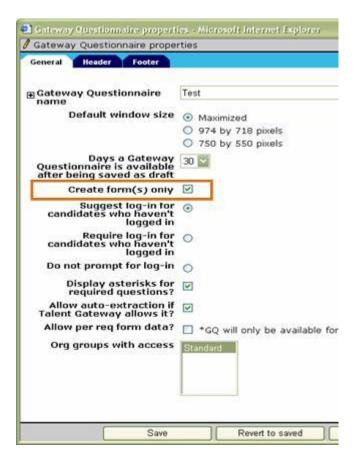

1. Kenexa personnel: Configure Basic Talent Gateway details (as shown in Figure 24 on page 40) as follows:

a) Check Auto-launch Gateway Questionnaire.

b) Under the Auto-launch Gateway Questionnaire setting, configure the GQ form properties listed below. See "Table 3: Gateway Questionnaire form properties" on page 40 for more information about these settings.

| 3 Talent Gateway details - Microsoft Internet  | Explorer                                                                                                    |
|------------------------------------------------|----------------------------------------------------------------------------------------------------|
| 🕖 Talent Gateway details                       |                                                                                                    |
| SSL encrypt:                                   | © Yes ⊙ No                                                                                                    |
| Display of candidate form disclaimer:          | Left side of the page                                                                                                    |
| Display of candidate form label type<br>field: | ● Left side of the page ◎ Across the page     ■                                                                                                    |
| 8                                              | Remove KRB logo                                                                                                    |
|                                                | Turn off candidate reference e-mail                                                                                                    |
|                                                | Hide education input fields                                                                                                    |
|                                                | Hide experience input fields                                                                                                    |
|                                                | Hide 'Disclaimer' label                                                                                                    |
|                                                | Append Q&A and disclaimer to resume                                                                                                    |
|                                                | Codes required during resume submission                                                                                                    |
|                                                | Use scaled-select for code display question                                                                                                    |
|                                                | Auto-launch Gateway Questionnaire                                                                                                    |
|                                                | Gateway Questionnaire form properties<br>These settings will be used with Gateway Questionnaire(s) that have the<br>"Create form(s) only" setting enabled<br>Designate form creator and/or reg ID instruction text |
|                                                | Reset to default                                                                                                    |
|                                                | Show the "Designated KRB form creator" list                                                                                                    |
|                                                | *Designated KRB form creator* field label                                                                                                    |
|                                                | Reset to default                                                                                                    |
|                                                | Show the "Tie form(s) to req ID" field                                                                                                    |
|                                                | "Tie form(s) to req 1D" field label                                                                                                    |
|                                                | Reset to default                                                                                                    |

Figure 24: Configure details for Basic Talent Gateway

Table 3: Gateway Questionnaire form properties

| Setting                                               | Description                                                                                                  |
|-------------------------------------------------------|----------------------------------------------------------------------------------------------------|
| Designate form creator and/or req ID instruction text | Enter instruction text directed to the KRB user who is completing and submitting the Create Forms Only GQ.   |
| Show the "Designated KRB form creator" list           | Set this setting to Yes so that the list of users who can<br>be designated form creators displays on the GQ. |
| "Designated KRB form<br>creator" field label          | Edit the field label Designated KRB form creator if desired.                                                 |
| Show the "Tie form(s) to req<br>ID" field             | Set this setting to Yes so that the GQ displays the list of Req IDs for selection.                           |
| "Tie form(s) to req ID" field label                   | Edit the field label for Tie form(s) to req ID if desired.                                                   |

#### **User Experience**

In this example, an organization is collecting offer information from a Hiring Manager who is working externally.

1. The recruiter eLinks a blank Candidate Information Form to a Hiring Manager. This form has autofill fields for basic candidate information that the hiring manager will need to complete the "offer" Gateway Questionnaire. This step is necessary because GQs aren't able to autofill information from the Talent Record, and the eLink recipient needs basic information to identify the candidate to whom these forms should be attached.

|         |                 |         |                                                          | - Cent               | Incestite?  |               |                |                   |         |        |       |                  |       |
|---------|-----------------|---------|----------------------------------------------------------|----------------------|-------------|---------------|----------------|-------------------|---------|--------|-------|------------------|-------|
| tions 0 | - and the       | _       | Resume/CV                                                | Ponne                | _           | (Terry        | 27             | HE status         | _       | - 7    |       | status           | -     |
| dente 🚥 | , mil           |         | Cummunic                                                 |                      | Interview A | _             |                | litachimenta      |         | Agenc  |       |                  | _     |
|         |                 |         |                                                          | Selection details    | Candidate   | Informat      | tion Form      | Add for           | m       | et.inj | blank | form .           | 1     |
|         |                 |         |                                                          |                      |             |               |                |                   |         |        | 2     |                  |       |
|         |                 |         |                                                          |                      |             |               |                |                   |         |        |       |                  |       |
|         | Last            | Form ID | Form name                                                | Last odited by       |             | -             | Added by       |                   |         | -      | Edit  | e-crinil<br>Form | trefe |
|         | date            |         |                                                          |                      |             | adder         |                |                   | a preva |        |       |                  |       |
|         | 30-Sep-         | 4686376 | Catifidate Offer                                         | jennifer.christian@k | enexa.com   |               | jennifer.chr   | istian@kenexa.com |         | 4      | 1     | 8                | 8     |
|         | 2000            |         | Tarthe Agenca<br>Test Job                                |                      |             | 2008          |                |                   |         |        |       |                  |       |
|         | 30-Sep-<br>2008 | 4686375 | Candidate<br>Information Parm-<br>110104: Coffee         | jennifer.christian@k | enexa.com   | 30-Se<br>2008 | - jennifer.chr | istian@kenexa.com |         | 4      | 1     | 8                | 8     |
|         | 01-34-          | 4684542 | Debaies                                                  | Support (dmontey),   |             | 01-34         | Support (dr    |                   | -       | 4      | 1     | ē.               | 1     |
|         | 2009            |         | Exploration Form:<br>task.Shef<br>Sufferens<br>Architect | Brassking ()         |             | 2009          | BressRing (    |                   |         |        |       |                  |       |
|         | 21-Feb-         | 4679933 | Candidate Offer                                          | jodee.dagnone@ge.    | com.        | 21-Fel        | jodee.degry    | me@ge.com         |         | 4      | 1     | 67               | 1     |
|         | 2006            |         | Tarm:<br>7210/C:Adamox<br>Test.200                       |                      |             | 2000          |                |                   |         | -      | -     |                  |       |
|         | 03-May-<br>2007 | 4654694 | Batte IG                                                 | Submission, System   | 0           | 03-<br>May-   | Submission     | System ()         |         | 4      |       | ē.               |       |

Figure 25: eLink blank form from the Talent Record Forms tab

2. The Hiring Manager receives the e-mail and launches the Candidate Information Form.

Figure 26: Example eLink e-mail

| teply Reply Forward                                                                                         | Delete Move to Create Other                                                                                          | Block Safe Lists -                      | Categorize Follow Mark as | A Find              |
|----------------------------------------------------------------------------------------------------|----------------------------------------------------------------------------------------------------|-----------------------------------------|---------------------------|---------------------|
| to All<br>Respond                                                                                           | Folder + Rule Actions +                                                                                              | Block Not Junk<br>Sender<br>Junk E-mail | • Up • Unread<br>Options  | k≩ Select +<br>Find |
|                                                                                                    | A CONTRACTOR OF A CONTRACTOR OF A CONTRACTOR                                                                         |                                         |                           |                     |
| Please:<br>(1) click the link in t<br>(2) identify the offe<br>(3) identify the Req<br>(4) complete and sul | r form owner<br>ID that this should be attached<br>omit the eOffer Gateway Que                                       | d to                                    |                           |                     |
| Please:<br>(1) click the link in t<br>(2) identify the offe<br>(3) identify the Req<br>(4) complete and sul | his form<br>r form owner<br>ID that this should be attached<br>bmit the eOffer Gateway Que<br>idate Information Form | d to                                    |                           |                     |

3. The Hiring Manager clicks on a link provided below the minimum profile information in a client-configurable label field to launch the offer Gateway Questionnaire.

Figure 27: Link for auto-launching the Gateway Questionnaire

| GQ includes minimum                                                                                                    |                             |                                        |                             |
|----------------------------------------------------------------------------------------------------|-----------------------------|----------------------------------------|-----------------------------|
| profile information for the                                                                                                    |                             |                                        |                             |
| candidate and the req ID                                                                                                    |                             |                                        |                             |
| (Job Number in this                                                                                                    |                             |                                        |                             |
| example).                                                                                                    |                             |                                        |                             |
|                                                                                                    |                             |                                        |                             |
| 6-1-1-1-1-1-1-1-1-1-1-1-1-1-1-1-1-1-1-1                                                                                                    |                             |                                        |                             |
| GHIC US Candidate Information Form for Test, Alan -                                                                                                    | Microsoft Internet Explore  | 1                                      |                             |
| File Edit View Favorites Tools Help                                                                                                    |                             |                                        | <b>A</b>                    |
| Address (a) https://staging.brassring.com/JetStrean/500/Presentation                                                                                                    |                             | :/AddForm.asp?isgq=@7jmvKabnpHc=&apprv | I=@Qa8WrdFDvAg=8ilocaleic 🔛 |
| Candidate Information Form for Test, Ala                                                                                                    | n                           |                                        | 2                           |
| ? Help                                                                                                    |                             |                                        |                             |
| *Job Number                                                                                                    | 781BR                       |                                        | 8                           |
| Address 1                                                                                                    | 5678 Center Street          |                                        |                             |
| Address 2                                                                                                    |                             |                                        |                             |
| City                                                                                                    | Fairfield                   |                                        |                             |
| State/Province                                                                                                    | CT                          |                                        |                             |
| Zip Code                                                                                                    | 55555                       |                                        |                             |
| Country                                                                                                    | United States               |                                        |                             |
| Home Phone                                                                                                    | 444-999-0808                |                                        |                             |
| Email Address                                                                                                    | jennifer christian@kenexa.c | om                                     |                             |
| To begin the eOffer Questionnaire click here you approximate the second second | copy the info               | rmation above exactly into the ed      | Offer                       |
| You must click Save below after completing the Q                                                                                                    |                             |                                        |                             |
| * = required fiel                                                                                                    | id                          |                                        |                             |
| Save                                                                                                    | Close Close                 |                                        |                             |

- 4. The Gateway Questionnaire form properties window displays.
- a) Select the Designated KRB form creator.
- b) Select the req ID to which this submission should be tied.
- c) Click Next.

Figure 28: GQ form properties window

| Please use the list button to sel<br>the appropriate req ID (f |      |        |         |  |
|----------------------------------------------------------------|------|--------|---------|--|
| Designated KRB form creator                                    | •    |        | List >> |  |
| Tie form(s) to req ID                                          |      |        | List >> |  |
|                                                                | Next | Cancel |         |  |

5. The Create Forms Only Gateway Questionnaire is launched:

Figure 29: GQ is launched

|                                 |                                                                       | 82                                           |
|---------------------------------|-----------------------------------------------------------------------|----------------------------------------------|
|                                 | Welcome to the eOffer Questionnaire.                                  |                                              |
| Please make sure you have eno   | ugh time to complete the eOffer Questionnaire as you wil<br>Thank you | I not have an opportunity to save your work. |
| lick the "Next" button to begin |                                                                       |                                              |
|                                 |                                                                       |                                              |
|                                 |                                                                       |                                              |
|                                 |                                                                       |                                              |
|                                 |                                                                       |                                              |
|                                 |                                                                       |                                              |

# **Recruiter Experience - GQ is Re-attached to Reposted Reqs Automatically**

Reqs removed from On Hold (or Un-canceled) retain their connection to Talent Gateway GQs associated with their previous posting.

When you post a req to a Talent Gateway and select an associated GQ, the GQ is attached to the req and presented to the candidate as part of the application workflow.

With this enhancement, if you un-cancel a req or remove a req from "on hold," the previously attached Gateway Questionnaire is re-attached to the req when the req is re-posted. You can remove that GQ and select a different one if desired.

#### **How It Worked Before**

Prior to this enhancement, when reqs were put On Hold or canceled, they were automatically un-posted from the Talent Gateway and the connection to a Gateway Questionnaire was severed. If, that same req was removed from on hold or un-cancelled at a later time (so that it is once again actively open), KRB users had to explicitly select the Gateway Questionnaire when re-posting the req.

#### Benefits

KRB users do not have to remember to re-attach the GQ when reposting a pormerly "on hold" or canceled" req.

#### Cost

There is no additional cost for this feature.

#### **Date Available**

This feature is available in KRB 11.5, Build 1 on January 8, 2009.

#### How Do I Get this Feature?

This feature is available automatically without configuration.

#### **Visible Changes**

You will notice a visible change when removing a req from "on hold" or when "uncancelling" a cancelled req: The req retains its association with the GQ from the previous posting by default; you do not have to remember to re-attach the GQ! When reposting the req, you can change the selection to None or to a different GQ if desired.

# **Recruiter Experience - Hourly and High-Volume Enhancements**

The new portal pages can be configured to support the Hiring Manager's workflow for hourly and high-volume hiring. Additionally, triggers are available to automate HR Status updates based on Assessment results and the Talent Gateway score.

#### Benefits

The hourly / high-volume portal:

- Streamlines the Hiring Manager's workflow
- Automatically updates HR status based on Talent Gateway and/or Assessment scores
- Automatically files to candidates based on proximity search

#### Cost

There is no additional cost for this feature.

#### **Date Available**

This feature is available in KRB 12 on April 23, 2009.

#### How Do I Get this Feature?

Please contact your Kenexa consultant for assistance with this feature. A user from your organization will have to complete Certified Workbench Level IV training for portal panel configuration.

#### **Details, Limitations, and Known Issues**

Caution: CSCs must check with Professional Services on possible modifications required to triggers before turning on the client setting.

#### **Visible Changes**

There are no visible changes in KRB without configuration.

#### Hourly and High-Volume Preview

Figure 15: Hourly Portal Page – partially built

|                                                                     |    |            | URC Home Loaoff Search Help<br>Store Manager Postal |    |                  |          |  |  |
|---------------------------------------------------------------------|----|------------|-----------------------------------------------------|----|------------------|----------|--|--|
| 1060                                                                |    | Store Mana | iger Portal                                         |    |                  | Y Braush |  |  |
|                                                                     |    |            |                                                     |    |                  | 6-       |  |  |
| ty Jolas                                                            |    | Qualified  | V. (2000)                                           |    |                  |          |  |  |
| Position Title                                                      |    |            | Internew                                            |    | Badiground Check |          |  |  |
| Candidate Pool (nearby stores)<br>Assistant Store Manager - Store ( | 23 |            | 0                                                   | 0  |                  |          |  |  |
| Store Clerk - Store # 2729                                          |    |            | 2                                                   | 1  |                  |          |  |  |
| Store Cerk - Store # 2728                                           | 25 |            | 1.1                                                 | 1. |                  |          |  |  |
|                                                                     |    |            |                                                     |    |                  |          |  |  |
|                                                                     |    |            |                                                     |    |                  |          |  |  |
|                                                                     |    |            |                                                     |    |                  |          |  |  |
|                                                                     |    |            |                                                     |    |                  |          |  |  |
|                                                                     |    |            |                                                     |    |                  |          |  |  |
|                                                                     |    |            |                                                     |    |                  |          |  |  |
|                                                                     |    |            |                                                     |    |                  |          |  |  |
|                                                                     |    |            |                                                     |    |                  |          |  |  |
|                                                                     |    |            |                                                     |    |                  |          |  |  |
|                                                                     |    |            |                                                     |    |                  |          |  |  |
|                                                                     |    |            |                                                     |    |                  |          |  |  |
|                                                                     |    |            |                                                     |    |                  |          |  |  |
|                                                                     |    |            |                                                     |    |                  |          |  |  |
|                                                                     |    |            |                                                     |    |                  |          |  |  |
|                                                                     |    |            |                                                     |    |                  |          |  |  |
|                                                                     |    |            |                                                     |    |                  |          |  |  |
|                                                                     |    |            |                                                     |    |                  |          |  |  |
|                                                                     |    |            |                                                     |    |                  |          |  |  |
|                                                                     |    |            |                                                     |    |                  |          |  |  |

### Figure 16: Hourly Portal Page

|             |                                                                                  |                                                                                                    | Store Manage                                                                                                    | ci r orçar                                                                                                    |                                                                                                    | 1                                             |     |  |
|-------------|----------------------------------------------------------------------------------|----------------------------------------------------------------------------------------------------|----------------------------------------------------------------------------------------------------|----------------------------------------------------------------------------------------------------|----------------------------------------------------------------------------------------------------|-----------------------------------------------|-----|--|
| y Jobs      |                                                                                  |                                                                                                    |                                                                                                    |                                                                                                    |                                                                                                    |                                               | 0.  |  |
|             | Position Title                                                                   |                                                                                                    | Qualified                                                                                                    | Interview                                                                                                    | Ba                                                                                                    | diground Check                                | 1   |  |
| Candidate P | Pool (wearby stores)                                                             | 24                                                                                                    |                                                                                                    | 0                                                                                                    | 0                                                                                                    |                                               |     |  |
| Assistant S | tore Manager - Store # 27                                                        | 29 11                                                                                                    |                                                                                                    | 4 2                                                                                                    |                                                                                                    | 2                                             |     |  |
| Store Clerk | - Store # 2728                                                                   | 15                                                                                                    |                                                                                                    | 1                                                                                                    | 1                                                                                                    |                                               |     |  |
|             |                                                                                  |                                                                                                    |                                                                                                    | -                                                                                                    |                                                                                                    |                                               |     |  |
|             | Reg folder: 1610R: St                                                            | 223231272                                                                                                    |                                                                                                    |                                                                                                    |                                                                                                    |                                               | 0.  |  |
| e Fint «P   | m 1 hints Lints.                                                                 | Peconds 1 - 1                                                                                                    |                                                                                                    | tod 0 Edit C                                                                                                    | Most Fields                                                                                                    |                                               |     |  |
| select      | <ul> <li>Heat &gt; List &gt; 0</li> <li>Assessment Result</li> </ul>             | Records 1 + 1                                                                                                    | 6 of 15 Selec<br>HR Status<br>(Click to update)                                                                                                    | ted 0 Edit C                                                                                                    | Shift Availability                                                                                                    | WOTC Eligible                                 | a l |  |
| Select      | Assessment Result<br>74%                                                         | A CONTRACT OF A CONTRACT OF A CONTRACT OF A CONTRACT OF A CONTRACT OF A CONTRACT OF A CONTRACT OF A CONTRACT OF                                                                                                    | HR Status<br>(Click to update)<br>• Qualified                                                                                                    | Concern Concern                                                                                                    | The second second                                                                                                    | WOTC Eighte<br>Yes                            | 4   |  |
| Select      | Assessment Result<br>74%<br>02%                                                  | Name                                                                                                    | HR Status<br>(Click to update)                                                                                                    | Home phone                                                                                                    | Shift Availability                                                                                                    | and the second second                         |     |  |
| Select      | Absessment Result<br>74%<br>02%<br>91%                                           | Name<br>Elat, Andraw                                                                                                    | HR Status<br>(Click to update)<br>• Qualified                                                                                                    | Home phone<br>508-465-0510                                                                                                    | Shift Availability<br>Third Shift                                                                                                    | Yes                                           |     |  |
| Select      | Assessment Result<br>74%<br>02%                                                  | Name<br>Biet, Andores<br>Carson, Johnny                                                                                                    | HR Status<br>(Click to update)<br>• Qualified<br>• Qualified                                                                                                    | Home phone<br>508-465-0510<br>777-465-0510                                                                                                    | Shift Availability<br>Third Shift<br>First Shift                                                                                                    | Yes<br>No                                     |     |  |
| Select      | Absessment Result<br>74%<br>02%<br>91%                                           | Name<br>Elat.Andres<br>Caram.ktms<br>Dowt.Greg                                                                                                    | HR Status<br>(Citick to update)<br>• Qualified<br>• Qualified                                                                                                    | Home phone<br>508-465-0510<br>777-465-0510<br>434-656-8974                                                                                                 | Shift Availability<br>Third Shift<br>First Shift<br>Second Shift                                                                                              | Ves<br>No<br>No                               |     |  |
| Select      | Assessment Result<br>74%<br>02%<br>91%<br>79%                                    | Name<br>Elat.Androw<br>Carson.Johnny<br>Dowd.Greg<br>Cartinn.New                                                                                                    | HR Status<br>(Click to update)<br>• Qualified<br>• Qualified<br>• Qualified<br>• Qualified                                                                            | Home phone<br>508-465-0510<br>777-465-0510<br>434-056-0574<br>500-465-0505                                                                                 | Shift Availability<br>Third Shift<br>First Shift<br>Second Shift<br>Second Shift                                                                              | Yes<br>No<br>No                               |     |  |
| Select      | Assessment Result<br>74%<br>02%<br>91%<br>79%<br>85%                             | Name<br>Eist.Andree<br>Garsen.Johnne<br>Doed.Greg<br>Garfien.Merv<br>Heith.Jakan                                                                                                    | HR Status<br>(Click to update)<br>• Qualified<br>• Qualified<br>• Qualified<br>• Qualified<br>• Qualified                                                             | Home phone<br>509-465-0510<br>777-465-0510<br>434-656-6974<br>509-455-5666<br>804-425-0807                                                                 | Shift Availability<br>Third Shift<br>First Shift<br>Second Shift<br>Second Shift<br>Third Shift                                                               | Yes<br>No<br>No<br>No<br>Yes                  |     |  |
| Select      | Assessment Result<br>74%<br>02%<br>91%<br>79%<br>85%<br>99%                      | Name<br>Bacudoses<br>Caraculotos<br>Dowd.Grag<br>Gather.Nerv<br>Bath.Adas<br>Howard.Lato                                                                                                    | HP Status<br>(Click to update)<br>- Qualified<br>- Qualified<br>- Qualified<br>- Qualified<br>- Qualified<br>- Qualified                                              | Home phone<br>500-465-0510<br>777-465-0510<br>434-056-0974<br>500-405-6666<br>804-425-0927<br>809-090-0989                                                 | Shift Availability<br>Third Shift<br>First Shift<br>Becord Shift<br>Becord Shift<br>Third Shift<br>Third Shift<br>Third Shift                                 | Ves<br>No<br>No<br>No<br>No<br>Ves<br>No      |     |  |
| Select      | Assessment Result<br>74%<br>62%<br>91%<br>75%<br>65%<br>95%<br>95%               | Name<br>Dist.Andors<br>Carson.Johns<br>Doed.Grag<br>Cartin.Mann<br>Sath.Adar<br>Homati.J.Anto<br>Johnson.Flassel                                                                                                    | HP Status<br>(Click to update)<br>- Qualified<br>- Qualified<br>- Qualified<br>- Qualified<br>- Qualified<br>- Qualified<br>- Qualified                               | Home phone<br>500-465-0510<br>777-465-0510<br>434-056-0974<br>500-405-6660<br>804-425-0937<br>809-090-0989<br>404-677-0991                                 | Shift Availability<br>Third Shift<br>First Shift<br>Second Shift<br>Third Shift<br>Second Shift<br>Second Shift<br>Second Shift                               | Vee<br>No<br>No<br>No<br>No<br>No<br>No       |     |  |
|             | Assessment Result<br>74%<br>62%<br>91%<br>75%<br>65%<br>95%<br>95%<br>93%<br>87% | Name<br>Dist.Andors<br>Carson.Johns<br>Doed.Grag<br>Griffen.Mann<br>Histor.Adam<br>Histor.Flutter<br>Johnson.Flutter<br>Johnson.Flutter                                                                                                    | HP Status<br>(Click to update)<br>• Qualified<br>• Qualified<br>• Qualified<br>• Qualified<br>• Qualified<br>• Qualified<br>• Qualified<br>• Qualified<br>• Qualified | Home phone<br>500-465-0510<br>777-465-0530<br>434-056-0574<br>500-465-0607<br>800-060-0989<br>404-677-0991<br>404-677-0991                                 | Shift Availability<br>Third Shift<br>First Shift<br>Second Shift<br>Second Shift<br>Third Shift<br>Second Shift<br>Second Shift<br>First Shift                | Vee<br>No<br>No<br>No<br>No<br>No<br>No       |     |  |
|             | Assessment Result<br>74%<br>62%<br>91%<br>79%<br>65%<br>99%<br>92%<br>62%<br>61% | Name<br>Bist Andrew<br>Carson Johns<br>Doed Grag<br>Gartin Many<br>Bist Andrew<br>Bist Andrew<br>Bister Andrew<br>Bister And | HP Status<br>(Click to update)<br>• Qualified<br>• Qualified<br>• Qualified<br>• Qualified<br>• Qualified<br>• Qualified<br>• Qualified<br>• Qualified<br>• Qualified | Home phone<br>500-465-0510<br>777-465-0530<br>434-056-0574<br>500-405-0607<br>800-405-0607<br>404-677-0901<br>404-677-0901<br>404-366-9902<br>810-955-1520 | Shift Availability<br>Third Shift<br>First Shift<br>Second Shift<br>Second Shift<br>Third Shift<br>Second Shift<br>Second Shift<br>First Shift<br>First Shift | Ves<br>No<br>No<br>No<br>No<br>No<br>No<br>No |     |  |

## **Recruiter Experience - Increased Security for "Undo status" Workflow**

This enhancement stops KRB users from performing the Undo status action on candidates who will revert to an HR status that is hidden due to a user type setting for those users.

Your organization can elect to hide certain HR statuses for candidates in req folders by user type. Your Kenexa consultant or Certified Workbench User configures the HR statuses to be hidden by user type in Workbench. Due to this setting, some KRB users would have access to some HR statuses for candidates in req folders, but not others.

As a result of this enhancement, when users click the Undo status button for a candidate who will revert to a status hidden for those users, the system checks the user's user type "Admin HR status preferences in req folders" setting. If the HR status resulting from taking the Undo status action is hidden for this user type, the system blocks the user from performing the Undo status action and displays the following error message: "An undo HR status action will not allow you to view this candidate." Users can close the message window at that point.

#### How It Worked Before

Previously, KRB users could undo the HR status, thereby restoring the candidate back to an HR status that they did not have privileges to view.

#### Benefits

Organizations do not have the ability to monitor HR status changes for all candidates. Your organization can exert tighter controls on which user roles can take certain HR status actions and prevent users from making costly mistakes.

#### Cost

There is no additional cost for this feature.

#### **Date Available**

This feature is available in KRB 11.5, Build 5 on April 2, 2009.

#### **Visible Changes**

When the KRB user tries to undo an HR status for a candidate for whom that user does not have the privileges, the system does not permit the user to perform the Undo status action and the following error message displays:

Figure 33: Undo HR status message

| 🕈 HR Status 📃 🗆 🔀                                                                |
|----------------------------------------------------------------------------------|
| Performing an Undo HR status action will not allow<br>you to view this candidate |
| Close                                                                            |
|                                                                                  |
|                                                                                  |
|                                                                                  |

#### Configuration

This is existing Workbench functionality performed by Kenexa personnel or the Certified Workbench User.

This feature works when the user type has at least one of the Candidate Actions privileges shown in Figure 32, but also has the Hide candidates in req folders for this user type in the following statuses enabled for one or more HR statuses.

The configuration steps for this feature are:

- 1. In Workbench, select Tools > Users > User types.
- 2. Select the user type who will have the restricted set of privileges for some HR statuses.
- 3. Check at least one of the Candidate Actions privileges in the list below for that user type.

Figure 34: Candidate Actions privileges - HR status

HR status - add/update in all reqs/all folders/my inbox
 HR status - add/update in my reqs/my folders/my inbox
 HR status - view all

- 4. On the User types page, select Admin HR status preferences in req folder.
- 5. Select the HR statuses to hide for this user type.
- 6. Save the changes.

Figure 35: "Hide candidates in req folders...in the following statuses" setting

|                                   | 🗸 Traioing 🛛 🗠 Admin                 | ~                                                                                                    |
|-----------------------------------|--------------------------------------|----------------------------------------------------------------------------------------------------|
| Actions >                         | User types                           |                                                                                                    |
| d new user 🕂                      | Showing user types 51 - 75 of 84 - P | age: Creix 1. 2 3 4 mint)                                                                                            |
| ort master                        | Select Geertype name                 | View users and type Edil type Administer type Admin HX status professions<br>details pervictions professions holders |
| Exce                              | O Bublich Hope Turne                 |                                                                                                    |
| sertine as<br>new<br>user times 🐟 | O PURGECandidate                     | 3 Admin HR status preferences in reg folders - Publish User Type - Microsoft Inte                                    |
|                                   | PurgeTestUser                        | Admin HR status preferences in reg folders - Publish User Type Audr                                                  |
|                                   | O PurgeUserTest                      |                                                                                                    |
|                                   | O QuickStart User                    |                                                                                                    |
|                                   | O QuickStart User_1                  | Hide candidates in req Phone Screen - ENG                                                                            |
|                                   |                                      |                                                                                                    |
|                                   | QuickStart User_tsm                  | Hide condidates in req<br>folders for this user<br>type in the following<br>statuses: Test Enal                      |

#### **User Experience**

KRB users with this combination of user type settings encounter the Undo status button in several workflows: On the HR status update page, file to folder, file to req pages, Move to folder/req, and Copy to folder/req (anywhere the Update status and Update same status options display).

When the user clicks the Undo status button, KRB displays the error message "Performing an Undo HR status action will not allow you to view this candidate."

Figure 36: Update same status window accessed from Req folder

| View<br>ec.nk<br>Taket Comparison                                                                                                    | Select all | Prante -           | Terest                                                                                                    | Agency        | Malag       | Permit.            |                                                                                                    |                                                                                                    |                                                                                                    |      |                                          |                                         |                |
|----------------------------------------------------------------------------------------------------|------------|--------------------|----------------------------------------------------------------------------------------------------|---------------|-------------|--------------------|----------------------------------------------------------------------------------------------------|----------------------------------------------------------------------------------------------------|----------------------------------------------------------------------------------------------------|------|------------------------------------------|-----------------------------------------|----------------|
| Contractor and the second second second second second second second second second second second second second s                                                                                                    |            |                    |                                                                                                    | referral      |             |                    | THE POSTAL                                                                                                    | Candidate typ                                                                                                    | Cilick to update                                                                                                 |      | Updated by                               | Last sinders                            | Reason .       |
|                                                                                                    |            | ۰.                 |                                                                                                    |               |             |                    |                                                                                                    | 07*                                                                                                    | 07.                                                                                                    | 0+   | θ•                                       | 0.                                      | θ.             |
| A New York, Name of Street, or other Designation of Street, or other Designation of Street, or | 12         | Restort, Bill      | Carter                                                                                                    | C HOLD CON    | Manhashak   | Contraction of the | the state of the state of the s | Contraction of the local division of the local division of the loc | and the second second second second second second second second second second second second second second second |      | anter, Kata                              | TestAdute                               |                |
| Update same status                                                                                                    | • 64       | Contraction of the | and the second second se |               |             | nternet Lapl       | larer provided                                                                                                    | by Kenesa Tech                                                                                                    | trology, Inc.                                                                                                    | 08   | 3                                        | AAAAAAAAAAAAAAAAAAAAAAAAAAAAAAAAAAAAAAA |                |
| Manya/Gapir No res                                                                                                    | 13         | Vert. Derek        | C Update                                                                                                    | same statu    | •           |                    |                                                                                                    |                                                                                                    | -                                                                                                    | Thep | er; Ado                                  | TestLoid.                               | Faculty        |
| Hove/Copy to faider                                                                                                    | 19.84      | 1000000            |                                                                                                    |               |             |                    |                                                                                                    |                                                                                                    |                                                                                                    |      | 1.1.1.1.1.1.1.1.1.1.1.1.1.1.1.1.1.1.1.1. |                                         | Convients      |
| Sand sprinklington                                                                                                    | эE         | wanterter          | - 0                                                                                                    | Deselect air  | y candidate | is that shee       | dat want bei sage                                                                                                    | tated.                                                                                                    |                                                                                                    |      | seier, Kata                              | site.Testf                              | Initiative/Dri |
| 6-mail approx portion                                                                                                    | 100        | 2000               |                                                                                                    | Rosser, B     | at          |                    |                                                                                                    |                                                                                                    |                                                                                                    |      | 10000                                    | Honora                                  |                |
| Astrone agents                                                                                                    |            |                    |                                                                                                    | 2 Wulandry    | phare, Wat- |                    |                                                                                                    |                                                                                                    |                                                                                                    |      |                                          |                                         |                |
| Print rename/CV                                                                                                    |            |                    |                                                                                                    |               |             |                    |                                                                                                    |                                                                                                    |                                                                                                    |      |                                          |                                         |                |
| Forward via e-mail                                                                                                    |            |                    |                                                                                                    | Carverst stat | we 2nd hets | oview              |                                                                                                    |                                                                                                    |                                                                                                    |      |                                          |                                         |                |
| Opdate candidate<br>Topa                                                                                                    |            |                    |                                                                                                    | O Hered       |             |                    |                                                                                                    |                                                                                                    |                                                                                                    |      |                                          |                                         |                |
| Add codes                                                                                                    |            |                    |                                                                                                    | -107E         |             |                    |                                                                                                    |                                                                                                    |                                                                                                    |      |                                          |                                         |                |
| Demove from fabler                                                                                                    |            |                    |                                                                                                    | O Candidate   |             |                    |                                                                                                    |                                                                                                    |                                                                                                    |      |                                          |                                         |                |
| Stack Russioner                                                                                                    |            |                    |                                                                                                    | C Rejected    |             |                    | COMPANIE (COMPA                                                                                                    | State of the state of the                                                                                                    |                                                                                                    |      |                                          |                                         |                |
| trais conditate                                                                                                    |            |                    |                                                                                                    |               |             |                    |                                                                                                    | Mar 🛩                                                                                                    | 2009 - 11                                                                                                    |      |                                          |                                         |                |
| (IESRA), togot                                                                                                    |            |                    |                                                                                                    | 1.11          |             | 10.05511.00        | is candidate                                                                                                    | 1                                                                                                    | -                                                                                                    |      |                                          |                                         |                |
| Export grid (Excer)                                                                                                    |            |                    |                                                                                                    | Upo           | fate        | Update and         | add next                                                                                                    | Undo status                                                                                                    | Cancel                                                                                                    |      |                                          |                                         |                |
| Vore protable page                                                                                                    |            |                    |                                                                                                    |               |             |                    |                                                                                                    |                                                                                                    |                                                                                                    |      |                                          |                                         |                |
| Same                                                                                                    |            |                    |                                                                                                    |               |             |                    |                                                                                                    |                                                                                                    |                                                                                                    |      |                                          |                                         |                |
|                                                                                                    |            |                    |                                                                                                    |               |             |                    |                                                                                                    |                                                                                                    |                                                                                                    |      |                                          |                                         |                |
|                                                                                                    |            |                    |                                                                                                    |               |             |                    |                                                                                                    |                                                                                                    |                                                                                                    |      |                                          |                                         |                |

Figure 37: Undo status button in Update same status window

| Deselect any candidates that should not be updated. |  |
|-----------------------------------------------------|--|
| 🕑 Rosser, Bill                                      |  |
| 🕑 Wulandingham, Wan                                 |  |
| Current status 2nd Interview                        |  |
| ○ Hired                                             |  |
| 🔘 Candidate Withdrawn                               |  |
| ○ Rejected                                          |  |
| Action date 2 💌 Mar 🛩 2009 🛩 🖪                      |  |
| Notify users working with this candidate            |  |
| Update Update and add next Undo status Cancel       |  |
|                                                     |  |

Figure 38: Error message displayed

| 🕈 HR Status                                                                      | × |
|----------------------------------------------------------------------------------|---|
| Performing an Undo HR status action will not allow<br>you to view this candidate | v |
| Close                                                                            |   |
|                                                                                  |   |
|                                                                                  |   |
|                                                                                  |   |
|                                                                                  |   |

## **Recruiter Experience - Mobile Device Approvals: Removed Unnecessary OK Button**

Kenexa removed an unnecessary OK button in the Mobile Devices approvals process. When the Mobile Device user is approving a req or a candidate form, the Approved req process page launches directly. A message displays at the same time, indicating that the req has been sent to the next approver.

#### **How It Worked Before**

Mobile Device users had to click the unnecessary OK button to move to the next step in the process instead of going directly to the next step.

#### Benefits

This feature eliminates an unnecessary step for Mobile Device users.

#### Cost

There is no additional cost for this feature.

#### **Date Available**

This feature is available in KRB 11.5, Build 2 on January 29, 2009.

#### How Do I Get this Feature

This feature is available automatically on mobile devices.

#### **Visible Changes**

The OK button is removed in the workflow and the Mobile Device user sees the Approved req process page immediately.

## **Recruiter Experience - New Portal Pages Panel Configuration**

Please go to the KRB 12 Enablement page on the R12 Launch site and to the URC for documentation and information about training.

#### Configuration

After the client setting is enabled, users who have completed Certified Workbench Training for Level IV can configure portal panels. In addition, KRB users can configure some elements in their user interface.

Kenexa Personnel: Set the Workbench client setting New UI to Yes. [Note: This setting is currently in the Restricted Settings section at the bottom of the Edit client settings page in Workbench.]

Please see the Workbench Self-Service Online Help document for full instructions for configuring panels.

## **Recruiter Experience - New Recruiter and Hiring Manager Portal Pages**

This is the first phase of the project to update the KRB user interface. This phase focuses on the welcome page. It includes enhanced panels, configuration by role, and a simplified workflow for viewing and updating HR status.

The following panels are available for R12:

- My Open Reqs
- Candidate Results (Applies to My Open Reqs and My Candidates)
- My Reqs Pending Approval
- My Candidates
- Quick Links
- My Calendar (Requires Outlook 2003 or higher with plug-in for IE 6 only)
- Welcome Message

#### How It Worked Before

In the current user interface, a user must know where they are going before they can get there. This slows down experienced users and makes it difficult for new users to navigate without training.

#### Benefits

The new portal pages increase user efficiency and productivity through usability enhancements. In addition, your organization can define portal page contents and layouts by user type.

#### Cost

There is no additional cost for this feature.

#### **Date Available**

This feature is available to be turned on in KRB 12 on April 23, 2009.

#### How Do I Get this Feature?

Please contact your Kenexa consultant about preparation for portal enablement.

Kenexa is introducing a new Workbench Tier IV certification and training for portal panel configuration. A designated user must complete this training.

Table 1: Workbench Tier IV Certification Training Schedule

| Internal enablement                   | April 3, 2009 |
|---------------------------------------|---------------|
| Web sessions for client certification | May 6, 2009   |

Portal Page Documentation Availability

See page 7 for information about documentation available in the R12 bundle for Kenexa personnel. The following documentation for the new Portal Pages will be posted for clients on the URC on April 23<sup>rd</sup>:

Portal Page end-user online help (slightly updated version checked in for April 20<sup>th</sup>).

Section added to Workbench Self-Service Online Help (accessed from Help link in Workbench Self-Service, on the internal R12 Launch Site, and on the R12 Documentation page of the URC.

Note: The Enablement training recording was already posted for Kenexa personnel.

#### **Details, Limitations, and Known Issues**

The portal pages are turned on at the user type level. Once they are turned on for a user type, users of that type have access to the new panels but no longer have access to the legacy "Welcome Page" panels, in particular the TRM dashboard panels, until they are rebuilt.

Added June 30, 2009: The New Portal Page and associated Help files are available in US English only for this release. All other supported KRB Recruiter languages will be added in a future release.

#### **Visible Changes**

There are no visible changes without configuration for this feature.

#### Configuration

Please see the section "New Portal Pages Panel Configuration" on page 25 for more information.

Please contact your Kenexa consultant for assistance in preparing for panel configuration for the new portal pages.

Customizing Panels within KRB

Once portal pages are enabled and configured for one or more of your organization's user types, those KRB users can:

• Minimize and maximize panels

- Drag and drop panels
- Change panel height
- Adjust page column width

#### **Portal Pages Preview**

Once this feature is turned on for a user type, the user will see the New Portal page upon login, along with new headers and footers throughout the application. The menu navigation appearing in the header is unchanged; selecting items from the menu directs users to the current KRB pages.

The following screens show examples of how the Portal Page can be configured for different user types based on their role in the hiring process:

|                                                                                                    |                                                                                           |                       | + 0                                         | 1                                 |                                                                                           |                         |                               |                      |                                        |                                           |                                                            |         | 0.40    |
|----------------------------------------------------------------------------------------------------|-------------------------------------------------------------------------------------------|-----------------------|---------------------------------------------|-----------------------------------|-------------------------------------------------------------------------------------------|-------------------------|-------------------------------|----------------------|----------------------------------------|-------------------------------------------|------------------------------------------------------------|---------|---------|
| My Calendar                                                                                                    | 65                                                                                        |                       | _                                           | My Open fo                        | nip.                                                                                      |                         |                               |                      |                                        |                                           |                                                            |         |         |
| 21                                                                                                    | - Select                                                                                  | -                     | -                                           | dec.d.                            | Psedan Title                                                                              | Total                   | New                           | Dfiled               | Internet.                              | Background d                              | teck Phone Screen                                          | Tarmer. | d l     |
|                                                                                                    |                                                                                           |                       |                                             | 17786                             | Project Manager                                                                           | 20                      | 2                             | . 2                  | 18                                     | 0                                         | W                                                          |         |         |
| and bear                                                                                                    | rent Martin Chan                                                                          | _                     |                                             | 12086                             | Project Team Lead                                                                         | 12                      | 4                             |                      |                                        |                                           | 8                                                          | 2       |         |
| Caste                                                                                                    | erented Rosett &                                                                          |                       |                                             | 1768                              | Austant Marugar                                                                           | 28                      | 3                             | 1                    | .0                                     | 0                                         | 2                                                          |         |         |
| 10.07                                                                                                    |                                                                                           |                       | _                                           | 17388                             | Office Hanager                                                                            | 21                      | 21                            | 14.                  | 0                                      |                                           | 8. ;                                                       |         |         |
|                                                                                                    |                                                                                           |                       |                                             | 17.86                             | Culturer Service Representative                                                           | 3                       | <b>B</b> .                    | 0                    | 2                                      | 2                                         | 2                                                          | 0.00    |         |
| 11 Team                                                                                                    | Marting .                                                                                 |                       |                                             | 10.88.                            | Office Cleft 1                                                                            | 22                      | 12                            | 38                   | 0                                      | 8                                         | 0                                                          | 0       |         |
| 12 million barry b                                                                                                    | Autoral                                                                                   |                       | -                                           |                                   |                                                                                           |                         |                               |                      |                                        |                                           |                                                            |         |         |
| 10                                                                                                    | toring .                                                                                  |                       | -                                           |                                   |                                                                                           |                         |                               |                      |                                        |                                           |                                                            |         |         |
| 2.00 Faller                                                                                                    | n og bekennen Aust<br>Conferense som                                                      |                       |                                             |                                   |                                                                                           |                         |                               |                      |                                        |                                           |                                                            |         | 6.0     |
| 2.00 Faller                                                                                                    | n og blenden Auf                                                                          |                       |                                             | The Resp. Dr.                     | mátria Jogenimá                                                                           |                         |                               |                      |                                        |                                           |                                                            |         | 6×0     |
| 2.0<br>2.0<br>Totan<br>Tata                                                                                                    | e og biskenser had<br>Califerens som<br>7.4der tedig, i Cer                               |                       |                                             | Page Range Page                   | nding Approval<br>Proton The                                                              | Recture                 |                               | Date C               | reated (                               | ague transf                               | Laura                                                      | Approve |         |
| 2.0<br>2.0<br>Totan<br>Tata                                                                                                    | e og biskenser had<br>Califerens som<br>7.4der tedig, i Cer                               |                       | 6+0                                         | Part #                            |                                                                                           |                         |                               | 046-0<br>21-00       |                                        | apartment<br>6 Production                 | Louvien<br>Ca - San Principus                              | Approve |         |
| y and the second second | n og bålenden And<br>Carlenner han<br>2 After talle, i Cer<br>1<br>100ar                  | ngisted last          | KA-0                                        | 111110.48                         | Predon Trile                                                                              | Renut                   | e<br>e, Saly                  |                      | -2008 · · · · ·                        |                                           |                                                            | Approve |         |
| 2.0<br>2.0<br>Totan<br>Tata                                                                                                    | n og bilverten And<br>Galerreit som<br>Z Adher (mik), å Cer<br>N                          | ng lefter tan         | 54+0<br>4000<br>600                         |                                   | Previous Talle<br>Project Team Local                                                      | Recult                  | r, Saly<br>r, Saly            | 21-49                | - 2006 i i                             | /6 Production                             | Ch - San Prancess                                          | 10.000  | -6-4 II |
| y Carabilate                                                                                                    | e og bekneret Ant<br>Canterner han<br>2 Arter teste, 4 Cer<br>1<br>1<br>100ar             | ngisted last          | KA-0                                        | Part #                            | Position Title<br>Project Team Load<br>Customer Service Representative                    | Recub<br>Recub<br>Recub | r, Saly<br>r, Saly            | 21-49<br>21-49       | - 2006 - 4<br>- 2008 - 4<br>- 2009 - 4 | A Production<br>A Production              | CA - San Prancess<br>CA - Los Arigoles                     |         | -6+0    |
| Territori                                                                                                    | e og bitererer kun<br>Conterner toer<br>2 Anter tjølt, 3 Cer<br>1052<br>Cardidans         | that<br>viewed        | 54-0<br>1481<br>1499<br>1499<br>21410-      | Pert #<br>17980<br>17080<br>17080 | Pendan Tile<br>Project Train Laaf.<br>Culture: Service Representative<br>Assenter Monager | Recub<br>Recub<br>Recub | r, Saly<br>r, Saly<br>r, Saly | 2140<br>2140<br>7540 | - 2006 - 4<br>- 2008 - 4<br>- 2009 - 4 | A Production<br>A Production<br>A Support | CA - San Prancisco<br>CA - Los Angeles<br>CA - Los Angeles |         | 6+0     |
| 2 Total                                                                                                    | a ua balanza Anti<br>Conference man<br>2 Affectante, d'Or<br>100a<br>Cardidans<br>28<br>8 | tant<br>valenati<br>J | 54 + 3<br>43549<br>23.410<br>2009<br>23.410 | Pert #<br>17980<br>17080<br>17080 | Pendan Tile<br>Project Train Laaf.<br>Culture: Service Representative<br>Assenter Monager | Recub<br>Recub<br>Recub | r, Saly<br>r, Saly<br>r, Saly | 2140<br>2140<br>7540 | - 2006 - 4<br>- 2008 - 4<br>- 2009 - 4 | A Production<br>A Production<br>A Support | CA - San Prancisco<br>CA - Los Angeles<br>CA - Los Angeles |         | -6+1    |

Figure 9: New Portal Page - Recruiter

Figure 10: New Portal Page - Hiring Manager

|                                                                         |     | 02        |                                        | ger Portal          |                |     |                  |                       | ABrassRin  |
|-------------------------------------------------------------------------|-----|-----------|----------------------------------------|---------------------|----------------|-----|------------------|-----------------------|------------|
| Quick Links                                                             | - 0 | My Open F | Positions                              |                     |                |     |                  |                       | <u>0</u> - |
| My Postions                                                             | G   | Req #     | Position T                             | itle                | Total          | New | 0-Filed          | Phone Screen          | Review     |
| <ul> <li>Add new</li> </ul>                                             | A.T | 17788     | Project Manager                        |                     | 16             | 15  | 4                | 2                     | 2          |
| Approved (2)                                                            |     | 17668     | Project Team Lead                      |                     | 13             | 13  | 2                | 0                     | 11         |
| Closed (54)<br>On hold (6)                                              |     | 174BR     | Assistant Manager                      |                     | 14             | 14  | 4                | 2                     | 8          |
| Declined (3)                                                            |     | 17588     | Office Manager                         |                     | 31             | 31  | 2                | 0                     | 29         |
| Drafts (B)                                                              |     | 17368     | Customer Service Repr                  | resentative         | 2              | 2   | 2                | 2                     | 4          |
| Manager Toolkit<br>Replacement Policy<br>Interview Guides<br>Onboarding | 9   | My Posti  | ons Pending Approval<br>Position Title | Recruitor           | Date<br>Create | id  | Department       | Location              | G -        |
|                                                                         |     | 17988     | Project Team Lead                      | Recruiter,<br>Sally | 21-FB<br>2009  |     | US<br>Production | CA - San<br>Francisco | ~          |
|                                                                         |     | 1798R     | Customer Service<br>Representative     | Recruiter,<br>Sally | 21-FE<br>2009  |     | US<br>Production | CA - Los<br>Angeles   |            |
|                                                                         |     | 17288     | Assistant Manager                      | Recruiter,<br>Sally | 20-FB<br>2009  | Br  | US Support       | CA - Los<br>Angeles   |            |
|                                                                         |     | 17188     | Assistant Accountant                   | Recruiter,<br>Sally | 19-FE          | B-  | US Executive     | US Executive          | ~          |

Figure 11: Candidate Results Panel

| 1             |                                         |                                                                                                    |                                  |                                    |             |                                                                                                    |                   |                                                                |                   |                            |                                               |                                              |                                |                |                                                                      |                                                                                                    |            |
|---------------|-----------------------------------------|----------------------------------------------------------------------------------------------------|----------------------------------|------------------------------------|-------------|----------------------------------------------------------------------------------------------------|-------------------|----------------------------------------------------------------|-------------------|----------------------------|-----------------------------------------------|----------------------------------------------|--------------------------------|----------------|----------------------------------------------------------------------|----------------------------------------------------------------------------------------------------|------------|
|               |                                         |                                                                                                    | _                                | - 0                                | l.          | and c                                                                                                    |                   | _                                                              | _                 | _                          | _                                             |                                              | _                              |                |                                                                      |                                                                                                    | . Q. =     |
| My Ca         | lendar                                  |                                                                                                    |                                  |                                    | My Open I   |                                                                                                    |                   |                                                                |                   |                            |                                               |                                              |                                |                |                                                                      |                                                                                                    | 2          |
|               | 21                                      | Satur                                                                                              | eday.                            |                                    | Res.e       | a production of the second second s | subon Title       |                                                                | Total             | New                        | 0-Filed                                       | Intervene                                    | Ascigros                       | ind check      | Phone Scree                                                          | en Aavene                                                                                                    | 5. A       |
|               |                                         |                                                                                                    |                                  | 121                                | 12786       | Project Manager                                                                                                    |                   |                                                                | 20                | 2                          | 2                                             | 8                                            |                                |                | 0                                                                    |                                                                                                    |            |
|               | Interes                                 | teres Martin Chan                                                                                  |                                  |                                    | 17984       | Project Team La                                                                                                    |                   |                                                                | 13                | 4                          | 8                                             | 0                                            | 0                              |                |                                                                      | 3                                                                                                    |            |
|               | Conta                                   | Access from 8                                                                                      |                                  |                                    | 17466       | Ascentarit Manag                                                                                                    | 30.               |                                                                | 14                | 3                          |                                               | 0                                            | 0                              |                | 4                                                                    | 8                                                                                                    |            |
| 30**          | 1                                       |                                                                                                    | -                                | 1                                  | 12580       | Office Manager                                                                                                    |                   |                                                                | 21                | -11                        | 21                                            | 0                                            | 0                              |                | 8                                                                    | 0                                                                                                    |            |
|               |                                         |                                                                                                    | -                                |                                    | 17386       | Office Clark 1                                                                                                    | on Representative | -                                                              | 8                 | -                          | 0                                             | 4                                            |                                |                | 2                                                                    | 0.                                                                                                    |            |
| 11.00         | Conte                                   | Morting Autom A                                                                                    |                                  |                                    | 11200       | Cince Carri I                                                                                                    |                   | 3                                                              | 10                | 13                         | 24                                            |                                              | 1911                           | _              |                                                                      | 8                                                                                                    |            |
|               |                                         |                                                                                                    |                                  |                                    |             |                                                                                                    |                   |                                                                |                   |                            |                                               |                                              |                                |                |                                                                      |                                                                                                    |            |
|               | Samb                                    | biteview .                                                                                         |                                  |                                    | -           |                                                                                                    |                   |                                                                |                   |                            |                                               |                                              |                                |                |                                                                      |                                                                                                    | - G        |
| 12.04         | Front P                                 | A Defensioner<br>Runnersy                                                                          |                                  |                                    | Candidate   | rs in Reg fulder: 17                                                                                                    | SRR : Office Man  | ruger                                                          |                   |                            |                                               |                                              |                                |                |                                                                      |                                                                                                    | <i>Q</i> = |
| 7.00          | Post                                    | A biteristerer<br>Riemenny                                                                         | -                                |                                    |             |                                                                                                    |                   | -                                                              |                   | (3)                        | fatiented                                     | 0 800                                        | Come Parts                     |                |                                                                      |                                                                                                    | Q -        |
| -             | Pear                                    | Ramany                                                                                             | -                                |                                    | - True      | The 1 House                                                                                                    |                   | t abroad                                                       |                   |                            | Salacted                                      | Suchastron and                               | LOAN THE                       |                |                                                                      |                                                                                                    |            |
|               | Page 1                                  | n op bieroerer in<br>Cariference soon                                                              | antin Taxa                       |                                    |             | Name                                                                                                    | Versel 167        | necorde   1<br>Nes   Form                                      | n Car             | utidatie type              | . HR stat                                     | un jilde to upd                              | ate) Comm                      | uncatore       | Employer                                                             | Postar held                                                                                                    |            |
| 1.4           | Page 1                                  | famory<br>a ap bitrane is<br>Carifernia can                                                        | 0.000                            |                                    | - True      | The 1 House                                                                                                    | Versel 167        | t abroad                                                       | n Car             |                            |                                               | un jilde to upd                              | ate) Comm                      |                | Employer<br>OVERY &<br>COMPANY                                       | Postan field<br>MECIA<br>COORCEPHTOR                                                                           |            |
| 1.4           | Page 1                                  | farmeny                                                                                            | 0.000                            |                                    | int Francis | Name<br>Name                                                                                                    | Verent 16         | tecorde 1<br>des Form<br>+ Ø                                   | n Car             | etidalle hype<br>etidalle  | . HR stat                                     | un () fich 10 upd<br>wit                     | ate) Comm                      | Az             | OWSEYS                                                               | MEDIA<br>COOPDIFINITOR<br>COMPUTER                                                                             |            |
| 1.14          | Page 1                                  | famory<br>a ap bitrane is<br>Carifernia can                                                        | 0.000                            |                                    | - True      | Name                                                                                                    | Verent 16         | necorde   1<br>Nes   Form                                      | n Car             | utidatie type              | • HR stat                                     | un gilde terupid<br>mit                      | ete) Comes                     | uncatore       | OWSEY &<br>COMPANY                                                   | MEDIA<br>COOFDIBINITOR                                                                                         |            |
| 24            | Page 1                                  | farmeny<br>Cardinerina - Ja<br>2 Adhee Saaki, 8 C                                                  | 0.000                            |                                    | int Francis | Name<br>Name                                                                                                    | Verent 16         | tecorde 1<br>des Form<br>+ Ø                                   | n Car             | etidalle hype<br>etidalle  | • HR stat                                     | un () fich 10 upd<br>wit                     | ete) Comes                     | Az             | OWLEY &<br>COMPANY<br>EIRINOLEE                                      | MEDIA<br>COOPUISHITCH<br>COMPUTER<br>LABORATORY<br>MINAGER<br>SOFTWARE                                         |            |
| 2.0           | Pers I<br>Follow<br>Vanit               | flamony<br>n up Inference in<br>Conference cause<br>2 Active backs, 0 (                            | 0.000                            | o-p                                | int Francis | Name<br>Name                                                                                                    |                   | tecorde 1<br>des Form<br>+ Ø                                   | n Car<br>Da       | etidalle hype<br>etidalle  | • HR stat                                     | un (1966 10 upd<br>mil                       | ate) Comes                     | Az             | OWLEY &<br>COMPANY<br>EIRINOLEE                                      | MECEA<br>COOPERINTOR<br>COMPUTER<br>LABORATORY<br>MININGER<br>SOFTWARE<br>QUILITY                              |            |
| 2**<br>2**    | Protection<br>Factors<br>States         | n og bitromer fo<br>Carlforning som<br>2 Athen taski, 8 C                                          | Completive in                    | C = D                              |             | Name<br>Name<br>Adec.Sol.<br>Branch.sole                                                                                                    |                   | Hencerche I<br>Hense Form<br>+ 127<br>+ 127                    | n Car<br>Da       | atitale type<br>RCAR       | • 14 stat                                     | un (1966 10 upd<br>mil                       | ate) Comes                     | As<br>As       | OWSEY &<br>COMPANY<br>UNIVERSITY                                     | MEDIA<br>COOPUISHITCH<br>COMPUTER<br>LABORATORY<br>MINAGER<br>SOFTWARE                                         |            |
| 2.0           | Protection<br>Factors<br>States         | flamony<br>n up Inference in<br>Conference cause<br>2 Active backs, 0 (                            | Completted la                    | G = D<br>Last<br>activity<br>data  | Seet.       | tane<br>tane<br>taleutat<br>transtrute<br>Californicage<br>Cost:                                                                                                    |                   | Hencerche I<br>Hense Form<br>+ 127<br>+ 127                    | n Car<br>Da<br>Da | adale type<br>coal<br>coal | • 14 stat                                     | en glich to upd<br>eel<br>Game Cam<br>ad     | eter) Connes<br>I<br>I<br>Carl | to<br>to       | OWSEY &<br>COMPANY<br>UNIVERSITY                                     | MECEA<br>COOPERATOR<br>COMPLITER<br>CARDINATORY<br>MININGER<br>SOFTWARE<br>QUALITY<br>ASSUMANCE<br>COMPLICTION |            |
| 2**<br>2**    | Pros 4<br>Pattern<br>User 1<br>Victoria | n og bitromer fo<br>Carlforning som<br>2 Athen taski, 8 C                                          | Completive in                    | 0-0<br>40-0<br>40-0<br>20-<br>70-  |             | Name<br>Adecidation<br>Adecidation<br>Adecidation<br>Adecidation<br>Catherionger                                                                                                    |                   | Heronde 1<br>Heronde 1<br>+ 12<br>+ 12<br>+ 12<br>+ 12<br>+ 12 | n Car<br>Da<br>Da | atitale type<br>RCAR       | • 040 044<br>• 040<br>• 040<br>• 040<br>• 040 | un (Sich Yr upda<br>and<br>and<br>and<br>and | ate) Convex                    | ta<br>ta<br>ta | сницет в<br>сомяние<br>винискад<br>иминистр<br>самянатар<br>насокала | MECEA<br>COOPERANTOR<br>COMPUTER<br>CARDINATER<br>CARDINATER<br>QUALITY<br>ASSAULTANT<br>Frist gas             |            |
| 2.00<br>9 Car | Pros 4<br>Pattern<br>User 1<br>Victoria | Rumony<br>a up Determent An<br>Conference cause<br>2 Active back, 0 C<br>5<br>Total<br>Cardiciates | Comported to<br>Fairt<br>viewand | co = 0<br>Last<br>activity<br>date | Seet.       | tane<br>tane<br>taleutat<br>transtrute<br>Californicage<br>Cost:                                                                                                    |                   | + 12<br>+ 12<br>+ 12<br>+ 12                                   | n Car<br>Da<br>Da | adale type<br>coal<br>coal | • 049 stat                                    | un (Sich Yr upda<br>and<br>and<br>and<br>and | ate) Convex                    | to<br>to       | COMPANY &<br>COMMANY<br>SUBACUSE<br>UNIVERSITY<br>COMPANY            | MECEA<br>COOPERATOR<br>COMPLITER<br>CARDINATORY<br>MININGER<br>SOFTWARE<br>QUALITY<br>ASSUMANCE<br>COMPLICTION |            |

Figure 12: Update Status for Multiple Candidates

|                                                                                                    | N Longenting                                                                                                    | THE ARRIVE WOMEN                                                                                                    |          |                         |              |                                                                                                    |                             |                    |
|----------------------------------------------------------------------------------------------------|----------------------------------------------------------------------------------------------------|----------------------------------------------------------------------------------------------------|----------|-------------------------|--------------|----------------------------------------------------------------------------------------------------|-----------------------------|--------------------|
| Image: Construction of the second second | Transit, Nata V-                                                                                                    | All States - Providence Procession<br>All States - Providence Procession<br>All States - Providence Providence Procession<br>All States - Providence Providence Procession<br>All States - Providence Procession<br>All States - Providence Procession<br>All States - Providence Providence Provide |          | 44 4                    |              | Sanguar das                                                                                                    | -                           | 1                  |
| International and the second and the second      |                                                                                                    | Frankling and the balance of the second                                                                                                    | ALC: NO. |                         |              |                                                                                                    |                             |                    |
|                                                                                                    |                                                                                                    |                                                                                                    |          |                         |              | and the second second sec |                             | 100 C              |
|                                                                                                    | Coloradore and the second                                                                                                    |                                                                                                    |          | street. I constitute in | en           | and the second second second second                                                                                                    | Contractor and a literature | - motorial         |
| and at a fig                                                                                                    | March and a state of the state of the state  | 1                                                                                                    |          | arran I Carallitata la  | en           |                                                                                                    | intrafach                   | Contraction in the |
|                                                                                                    |                                                                                                    | 1 Anno 1 and 1 and                                       | -        |                         | A CONTRACTOR |                                                                                                    | resident -                  |                    |
| TI Republications TI Republications TI Republications                                                                                                    | And the second second s |                                                                                                    | -        | P Land                  |              |                                                                                                    |                             |                    |

|                                                |                                                                                                    |               |                                                             |                             |                                                                                                   | R                     | Lecruite                                            | r Porta | 1. C                                        |                                        |                                                                                                    |                      |                                                                              |                                                                                                    | frank |
|------------------------------------------------|----------------------------------------------------------------------------------------------------|---------------|-------------------------------------------------------------|-----------------------------|---------------------------------------------------------------------------------------------------|-----------------------|-----------------------------------------------------|---------|---------------------------------------------|----------------------------------------|----------------------------------------------------------------------------------------------------|----------------------|------------------------------------------------------------------------------|----------------------------------------------------------------------------------------------------|-------|
| _                                              |                                                                                                    |               | 0.                                                          | -                           |                                                                                                   |                       |                                                     |         |                                             |                                        |                                                                                                    |                      |                                                                              |                                                                                                    | 4     |
| Ny Cale                                        | eidar                                                                                                    |               |                                                             | My Open I                   | tesp                                                                                              |                       |                                                     |         |                                             |                                        |                                                                                                    |                      |                                                                              |                                                                                                    |       |
|                                                | JE Salu                                                                                                    | -04           | -                                                           | 701.0                       | . Pa                                                                                              | shot Title            |                                                     | total   | New                                         | 0-Paled                                | 2101100                                                                                                    | Badground check      | Phone Same                                                                   | Revew                                                                                                    | 1     |
|                                                |                                                                                                    |               |                                                             | 17760                       | Project Manager                                                                                   |                       |                                                     | 40      | 2                                           | 2                                      | £ 0                                                                                                    |                      | 0                                                                            | 1                                                                                                    |       |
| 1.00                                           | Interview Martin Char                                                                                                    |               |                                                             | 17086                       | Project Team Le                                                                                   | ad .                  |                                                     | 12      | 4                                           | 1                                      | 0 0                                                                                                    |                      | 8                                                                            | 2                                                                                                    |       |
|                                                | Centerence Rases B                                                                                                    |               |                                                             | 1288                        | Austrant Manage                                                                                   | or                    |                                                     | 18      | 3                                           | \$                                     | 0 0                                                                                                    |                      | z                                                                            | 0                                                                                                    |       |
| in <sup>an</sup>                               |                                                                                                    | _             |                                                             | 1786                        | Office Manager                                                                                    |                       |                                                     | 21      | 24                                          | 21                                     | 0 0                                                                                                    |                      | 0                                                                            | 0                                                                                                    |       |
|                                                |                                                                                                    |               |                                                             | 17.88                       | Customir Sarves                                                                                   | • Representative      | •                                                   | 1       | 0                                           | 0                                      | 2 2                                                                                                    |                      | 5                                                                            | 0                                                                                                    |       |
| 1=                                             | Team Meeting<br>Conference Room 6                                                                                                    |               |                                                             | 20284                       | Office Clinit 1                                                                                   |                       |                                                     | 10      | 12                                          | 35                                     | 0 0                                                                                                    |                      | 0                                                                            | 0                                                                                                    |       |
|                                                | Contraction of the second                                                                                                    |               | 17                                                          |                             |                                                                                                   |                       |                                                     |         |                                             |                                        |                                                                                                    |                      |                                                                              |                                                                                                    | 100   |
| 220                                            | Lunch Interview                                                                                                    |               |                                                             |                             |                                                                                                   |                       |                                                     |         |                                             |                                        |                                                                                                    |                      |                                                                              |                                                                                                    | 10    |
|                                                | Plaza Rumania                                                                                                    |               | 111                                                         |                             | A CONTRACTOR OFFICE                                                                               | and the second second |                                                     |         |                                             |                                        |                                                                                                    |                      |                                                                              |                                                                                                    |       |
|                                                | Pasa Ruteray                                                                                                    |               | 1                                                           | Carelkilate                 | s is Reg folder: 175                                                                              | BIT   Office Ma       | euger.                                              |         |                                             |                                        |                                                                                                    |                      |                                                                              |                                                                                                    |       |
|                                                | Pasa Rumany                                                                                                    |               | 1                                                           | 1.000                       | s is Reg failer: 175<br>Proc. 1. Storris L                                                        |                       | nager<br>Records []                                 | - 21 1  | rin .                                       | Sec. 1                                 | a caros                                                                                                    | nut Earlin           |                                                                              |                                                                                                    |       |
| 1=                                             |                                                                                                    |               | 1                                                           | and Paral                   | Pas 1 Horris                                                                                      | ant 200               | nicordi 1                                           | 100     |                                             |                                        |                                                                                                    | ×.                   | ( Product )                                                                  | Protect last                                                                                                    |       |
|                                                | Page Rolling<br>Follow up toterview, A<br>Main Conference man                                                                         |               |                                                             | 1.000                       | Pase 1 Harris L                                                                                   |                       | nacordi ]<br>otan Fo                                | ca      | ndiclate type                               | 100.00                                 | E linyaritabe                                                                                                    | × mmetallors         | Englige                                                                      | Position field                                                                                                    | i     |
| 1=                                             | Follow op biterview. A<br>Main Continence man                                                                                         |               |                                                             | and Paral                   | Pas 1 Horris                                                                                      | ant 200               | nicordi 1                                           | ca      |                                             | • 0-                                   | 글 InyerClobe<br>글 CaliberCinger                                                                                                    | * mercanon           | Englowe<br>OWLEY &<br>COMPANY                                                | Position field<br>MECON<br>COORCENATOR                                                                                    | 1     |
| 1=                                             | Follow up Interview. A                                                                                                    |               |                                                             | ni Para<br>Select<br>E      | Proc 1 Horte L<br>Name<br>Actor Ret:                                                              | ant 200               | raanda ()<br>reen   Fo<br>+ 3                       | m   ca  | rddale type<br>Iemai                        | • 0-                                   | E Bryantilobe<br>E Californitinger<br>E Cook-Builder, We                                                                                                  | A prosecutors        | OMLEY &                                                                      | MEDDA<br>COORDIDUATOR<br>COMPUTER                                                                                         | 1     |
| 1=                                             | Follow op biterview. A<br>Main Continence man                                                                                         |               | a)                                                          | and Paral                   | Pase 1 Harris L                                                                                   | ant 200               | nacordi ]<br>otan Fo                                | m   ca  | ndiclate type                               | • 0-                                   | E Bryantilobe<br>E Californitinger<br>E Cook-Builder, We                                                                                                  | * mercanon           | OWLEY B.<br>COMPANY                                                          | MEEDA<br>COORCENATOR                                                                                                    |       |
| 7m                                             | Folicier op folgevierer i<br>blaam Conditionse naam<br>Teolog 2 Active Teolog 0                                                       |               | and the second second                                       | ni Para<br>Select<br>E      | Proc 1 Horte L<br>Name<br>Actor Ret:                                                              | ant 200               | raanda ()<br>reen   Fo<br>+ 3                       | m   ca  | rddale type<br>Iemai                        | • 0-                                   | E Bryantilobe<br>E Californitinger<br>E Cook-Builder, We                                                                                                  | A prosecutors        | CONFLEY IS<br>CONFINIT                                                       | MEEDA<br>COORCEVATOR<br>COMPUTER<br>LINEORATORY<br>INVIACER<br>SCRTWORE                                                   | 1     |
| 7m                                             | Folicier op folgevierer i<br>blaam Conditionse naam<br>Teolog 2 Active Teolog 0                                                       |               | and the second second                                       | ni Para<br>Select<br>E      | Proc 1 Horte L<br>Name<br>Actor Ret:                                                              | ant 200               | noord ]<br>den [.fo<br>+ 3<br>+ 3                   |         | rddale type<br>Iemai                        | • 0-                                   | 2) Brywrthiobe<br>2) Califfer, Griger<br>2) Casif fewlair, We<br>Mag                                                                                      | A prosecutors        | CONFLEY IS<br>CONFINIT                                                       | MEEDA<br>COORCENATOR<br>LABORATORY<br>INVIACEN<br>SCRTWINKE<br>COALTY                                                     |       |
| 2=                                             | Todice op toterview A<br>Mann Conference roam<br>Tentes I Active texts, 0<br>Idates<br>Total                                          | Completion In | G = D<br>Let                                                | er Para<br>Genet<br>C       | Prov. 1. Hord + Ju<br>Harres<br>Active 2x2<br>Grant Lindon                                        | ant 200               | noord ]<br>den [.fo<br>+ 3<br>+ 3                   |         | rdelate type<br>temal<br>temal              | - 0-<br>- 0-                           | 2) Brywrthiobe<br>2) Califfer, Griger<br>2) Casif fewlair, We<br>Mag                                                                                      | 43<br>103            | OWLEY &<br>COMPANY<br>STRACISE<br>UNEXPOSITIV                                | MEEDA<br>COORCEVATOR<br>COMPUTER<br>LINEORATORY<br>INVIACER<br>SCRTWORE                                                   |       |
| 7m                                             | Todice op toterview A<br>Mann Conference roam<br>Tentes I Active texts, 0<br>Idates<br>Total                                          | Constituted   | G = []<br>Attribute                                         | in Fine<br>Select<br>D<br>D | Fran 1. Insert i Ja<br>Tarren<br>Actes Anto<br>Actes Anto<br>Calificación gar<br>Calificación gar | ant 200               | Facords ]<br>(mm Fo<br>+ 1<br>+ 1<br>+ 1            |         | ndelake type<br>temai<br>temai              | - 00<br>- 00                           | 2 Bryankfinden<br>29 Gelffen-Gryan<br>29 Geole-Builder, Ver<br>Net                                                                                        | * mucuum<br>*s<br>*b | CARLEY &<br>COMPANY<br>SIMACINE<br>LADARETTY<br>CREASETES                    | MEEDA<br>COORCIPULTOR<br>COMPUTER<br>LABORATORY<br>MANAGER<br>DOMESTIC<br>CONSULTIVICE<br>CONSULTIVICE                    |       |
| 3 <sup>10</sup><br>2 <sup>10</sup><br>tr Carel | Foliaire og biterviser A<br>Marin Cardinaser nam<br>Tento I Acher tants, 0<br>Islater<br>Total<br>Cardinase                           | Completion In | Gi + IZ<br>Last<br>attriby<br>data<br>25<br>FID-            | et Para<br>Genet<br>C       | Paar 1 (bach+ ).<br>Name<br>Adler,Rok<br>Branchiste<br>Calture,Gegar                              | ant 200               | noord ]<br>den [.fo<br>+ 3<br>+ 3                   |         | rdelate type<br>temal<br>temal              | - 0-<br>- 0-                           | 2 Bryankfinden<br>29 Gelffen-Gryan<br>29 Geole-Builder, Ver<br>Net                                                                                        | 43<br>103            | CARLEY &<br>COMPANY<br>SIMACINE<br>LADADRETTY<br>CERTIFICATION<br>MEDINIARTY | MEEDA<br>COORCIPIATOR<br>COMPUTER<br>LABORATORY<br>MANALOR<br>BORTHWARE<br>QUALITY<br>ASDURANCE<br>COMBLA_TANT<br>RVIT_RE |       |
| 2 <sup>10</sup>                                | Folion op biervien A<br>Man Cardinaria nan<br>Tenta I Acher tants, 0<br>Idates<br>Total<br>Cardinarie                                 | Completion In | Co = (2)<br>Last<br>activity<br>date<br>23<br>Fill-<br>3000 | in Fine<br>Select<br>D<br>D | Fran 1. Insert i Ja<br>Tarren<br>Actes Anto<br>Calificacióngan<br>Calificacióngan                 | ant 200               | Facords ]<br>(mm Fo<br>+ 1<br>+ 1<br>+ 1            |         | ndelake type<br>temai<br>temai              | - 00<br>- 00                           | E Bryanolobe<br>E Califercianger<br>E Cost-Builder, Ive<br>Met<br>Met                                                                                     | * mucuum<br>*s<br>*b | CARLEY &<br>COMPANY<br>SIMACINE<br>LADARETTY<br>CREASETES                    | MEEDA<br>COORCIPULTOR<br>COMPUTER<br>LABORATORY<br>MANAGER<br>DOMESTIC<br>CONSULTIVICE<br>CONSULTIVICE                    |       |
| 3"<br>2"                                       | Todare og bitersforen i Nikar Cardinaren na<br>Nikar Cardinaren nan<br>India i Acher tank, 6<br>Kater<br>Total<br>Cardislater<br>* 22 | Completion In | Gi + IZ<br>Last<br>attriby<br>data<br>25<br>FID-            |                             | Par 1 Ind + Jo<br>Iann<br>Admittale<br>Galdanisager<br>Galdin Jonne                               | Vanned ja             | Facorda ]<br>(1000   Fo<br>+ 1<br>+ 1<br>+ 1<br>+ 1 |         | ndolarle type<br>ternal<br>ternal<br>ternal | • 04<br>• 0<br>• 040<br>• 040<br>• 040 | E Bryanticke<br>Califercünger<br>Califercünger<br>Califercünger<br>Califercünger<br>Califercünger<br>Not<br>Not<br>Not<br>Not<br>Not<br>Not<br>Not<br>Not | to<br>to<br>to       | OMERYS<br>COMPANY<br>SRACIAE<br>IADARSTY<br>CERPIETES<br>MCDANARY<br>MARY    | MEDA<br>COORDINATOR<br>LABORATORY<br>HIMINGO<br>SOLETY<br>ASSURACE<br>CONSULTIVIT<br>BYE JIB<br>Preppil                   |       |

### Figure 13: Update Status for Multiple Candidate (continued)

# **Recruiter Experience - Restricting Access to Offer Letter Attachments to Req Team**

Your organization can elect to restrict access to offer letter attachments to members of the Req team under certain conditions. When this feature is enabled, only members of the Req team can see, attach, and send the offer letter as an attachment to the e-mail to the candidate and subsequently view the offer letter on the candidate's Talent Record.

The new Workbench client setting (Enable Offer Letter Viewing Restriction) controls this behavior. When this setting is set to No (the default setting), all users with the Communications user type privileges can view, update, and even delete the offer letter; attach the offer letter to an e-mail, and send the communication to the candidate *even if they are not members of the Req team*. When the client setting is set to Yes, only KRB users who are members of the Req team can perform those actions for a specific req.

Once enabled, only members of the req team can:

1. From within the req folder or from the Talent Record, create an e-mail to the candidate to whom the offer is directed by clicking Send communication in the Actions menu.

2. Attach the offer letter (already created using the "Create document" feature) to the email.

3. Send the e-mail to the candidate.

Once the e-mail is sent, the record of the e-mail is stored on the Communications tab and the offer letter attachment is stored on the Attachments tab of the candidate's Talent Record.

#### **How It Worked Before**

Prior to this enhancement, all logged-in users with Communications privileges could take the following actions even if they were not members of the Req team:

- View, update, and delete an offer letter attached to a candidate's Talent Record
- Attach an offer letter to an e-mail and send it to a candidate

#### Benefits

Exert more control over who can upload and send, view, edit, and delete offer letters.

#### Cost

There is no additional cost for this feature.

#### Date Available

This feature is available in KRB 11.5, Build 2 on January 29, 2009.

#### How Do I Get this Feature?

Please contact your Kenexa consultant for assistance with this feature.

#### **Details, Limitations, and Known Issues**

Your organization must determine how to name offer letter documents and offer letter emails that are sent to candidates. The name is visible to anyone who can view the Talent Record.

#### **Visible Changes**

Workbench: There is a new client setting, Enable Offer Letter Viewing Restriction.

There are no visible changes without configuration in KRB.

#### Configuration

The major configuration steps for this feature are:

1. Kenexa consultant: Set the new client setting, Enable Offer Letter Viewing Restriction, to Yes.

2. Kenexa consultant or Certified Workbench User: (This step may not be necessary. It is provided FYI.) Users must have the following user type Communications privileges turned on:

- Communications enable
- Create document enable
- Document templates add
- Document templates administer
- Document templates delete
- E-mail templates add
- E-mail templates administer

Note: KRB users must be selected as members of the Req team when the req is created (as described in step 4 below.

3. KRB templates manager:

a) Determine which of your existing document templates should be capable of being restricted to Req team members.

b) For each document template you identified in the previous step:

- i. Edit the document template through the Edit action on the Document templates grid [KRB > Admin > Communications > Manage document templates]
- ii. Select the checkbox for Restricted offer letter above content area and save the template.

c) When creating document templates in the future, check the Restricted offer letter setting when it is appropriate to restrict viewing of documents based on this template to Req team members only.

4. KRB user who creates the req: Select the members of the Req team when creating the req.

5. Updated 24 April, 2009: KRB user who creates the e-mail: Select a document to upload that is based on a document template that has the Restricted offer letter checkbox checked.

Workbench

In Workbench, set the new client setting Enable Offer Letter Viewing Restriction to Yes, as shown in Figure 17. The default setting is No.

| / Edit client settings                              |               |     |        | Audit Tr |
|-----------------------------------------------------|---------------|-----|--------|----------|
| eLink Authentication                                | ⊙ Off O On    |     |        |          |
| ELink Cc/Bcc                                        | O No 💿 Yes    |     |        |          |
| ElinkComments                                       | Save as notes | ~   |        |          |
| ElinkExpirationClicks (1-99)                        | 20            |     |        |          |
| ElinkExpirationTime (DD:HH:MM)                      | N/A           |     |        |          |
| ElinkMessage                                        | As attachment |     | ~      |          |
| Email tokens - enable Order ID in KRB               | ONo O Yes     |     |        |          |
| EmailNotification                                   | ONo ⊙ Yes     |     |        |          |
| Enable candidate purge                              | O No 💿 Yes    |     |        |          |
| Enable candidate purge preview report               | ⊙ No O Yes    |     |        |          |
| Enable KMS Onboarding user                          | ⊙ No O Yes    |     |        |          |
| Enable Offer Letter Viewing Restriction             | O No ⊙ Yes    |     |        |          |
| Enable Scheduled Process Queue                      | ○ No          |     |        |          |
| Encoding of Candidate Emails                        | UTF-8 💌       |     |        |          |
| Encoding of System user emails                      | UTF-8 💌       |     |        |          |
| EncryptFormFields                                   | ONo O Yes     |     |        |          |
| EncryptPassword                                     | No 💿 Yes      |     |        |          |
| EncryptTG                                           | ⊙ No O Yes    |     |        |          |
| Event Manager URL                                   | No            |     |        |          |
| FileAttachmentSize                                  | 500 💌         |     |        |          |
| Gateway Questionnaires                              | No 🕑 Yes      |     |        |          |
| Gateway Questionnaires - enable custom<br>labels    | ⊙ No ⊙ Yes    |     |        |          |
| Gateway Questionnaires – enable informal<br>locales |               |     |        |          |
| Save                                                | Revert to sa  | ved | Cancel |          |

Figure 17: Enable Offer Letter Viewing Restriction client setting

The default system behavior is as follows: When Enable Offer Letter Viewing Restriction is set to No (the default setting), KRB users with the Communications user type privileges (see the

next section for a list) turned on can take the following actions, whether or not they are members of the Req team:

• Reqs > View my reqs > Open > Talent Record > Attachments tab > View | Update | Delete offer letter

• Reqs > View my reqs > Open > Talent Record > Send Communication > E-mail template > Upload attachment (all offer letters are available for selection in the list)

• Candidate search > Talent Record > Send Communication > E-mail template > Upload attachment (all offer letters are available for selection in the list)

• Candidate search > Talent Record > Attachments tab > View | Update | Delete offer letter

When Enable Offer Letter Viewing Restriction is set to Yes, only those KRB users with the same Communications user type privileges (see the next section for a list) turned on *who are also members of the Req team* can take the following actions:

• Reqs > View my reqs > Open > Talent Record > Attachments tab > View | Update | Delete offer letter

• Reqs > View my reqs > Open > Talent Record > Send Communication > E-mail template > Upload attachment (offer letter for the specific req)

• Candidate search > Talent Record > Send Communication > E-mail template > Upload attachment (offer letter for the specific req)

• Candidate search > Talent Record > Attachments tab > View | Update | Delete offer letter

#### Configuring Document Templates in KRB

Your organization's template manager configures document templates (which are used for offer letters) in KRB. When the Enable Offer Letter Viewing Restriction setting is turned on in Workbench, the checkbox field Restricted Offer Letter displays above the text editor on the Add document template (as shown in Figure 18) and the Edit document template pages. It is unchecked by default for new and existing document templates.

Selecting the Restrict Offer Letter checkbox for the document template means that offer letters created using this document template will be restricted only to members of the Req team.

If you leave the Restricted Offer Letter setting unchecked on a document template, all logged in KRB users with Communications privileges turned on can attach documents created using this document template to e-mails. They can also view, edit, and delete the document (such as an offer letter) on the Attachments tab of the Talent Record.

Figure 18: Add document template - Restricted Offer Letter setting unchecked by default

| me                      |
|-------------------------|
|                         |
|                         |
| Restricted Offer Letter |
| Restricted Offer Letter |
|                         |

When the Restricted Offer Letter setting is checked, logged in KRB users with Communications privileges turned on who are also members of the Req team are the *only* users who can attach documents created using this document template to e-mails. These same users can also view the document (such as an offer letter) on the Attachments tab of the Talent Record.

Figure 19: Add document template – Restricted Offer Letter is checked

| *Template name  |            |
|-----------------|------------|
| HTML Plain text | Spell chec |
| TIME Plain text |            |

#### **User Experience**

#### Candidate Search Results

Once this feature is enabled, when KRB users who are not Req team members conduct a candidate search, the Candidate search results page displays the attachment as an inactive link to non-Req team members.

#### Viewing, Editing, and Deleting Offer Letter Attachments

Once this feature is enabled, and your organization's template manager has configured document templates to be restricted to Req team members only, KRB users who are not members of the Req team for a specific req can access the Attachments tab of the Talent Record and see that there is an offer letter attachment listed in plain text in the File column of the attachments grid. However, these users cannot view, edit, or delete the offer letter because they are not Req team members.

Req team members, on the other hand, can click the offer letter attachment hyperlink to view, edit, or delete the offer letter attachment.

Figure 20: Req team members see live hyperlink to offer letter attachment on the Talent Record

| Actions               | Overview      | Resume/CV      | Jro        | ema                | Notes            |          | HR status         | Referral status         |
|-----------------------|---------------|----------------|------------|--------------------|------------------|----------|-------------------|-------------------------|
| File to req           | eLink         | Communi        | cetions    | Inte               | rview schedule   | Integrat | ion Att           | achments                |
| File to folder        |               |                |            |                    |                  |          | Upload ne         | w attachment Prin       |
| Forward via #*        |               |                |            |                    |                  |          |                   |                         |
| 💣 Send eLink          |               |                |            |                    |                  |          |                   |                         |
| Send<br>communication | Dote added    |                |            |                    |                  |          |                   | Delete :<br>attachment: |
| Create document       | 27-Aug-       | Krause, Joanne | Enterprise | None.              | documents and    | 1K       |                   | 8                       |
| Crase candidate       | 27-Aug-       | Krause, Joanne | Enterprise | None.              | Venkata Ram      | 1K       |                   | 8                       |
| + Edit codes          | 2008 11:21:19 |                |            | (Alkalika)         | Offer Letter odf |          |                   |                         |
| Talent Match          | 2008 03:25:17 | Candidate      | tim to     | - Minister Station | L LUISE COLONI   | **       | 101000.014001100_ | 8                       |

Sending a Communication to the Candidate

When the feature is turned on and the "Restricted offer letter" box is checked on the document template:

• KRB users who *are* members of the Req team can upload an offer letter as an attachment when sending an e-mail to a candidate.

Figure 21: Req team members can see and upload the offer letter as an attachment

| MESSAGE BODY                                                           | Spell Check                                                                                                    | Link to job(s) on Gateway          |
|------------------------------------------------------------------------|----------------------------------------------------------------------------------------------------|------------------------------------|
| Fort Aial   See wenal  B I U X R R                                     | apen cinter                                                                                                    | Select a Gateway                   |
| EE ###################################                                 |                                                                                                    | ) <b>n</b>                         |
| Dear Verikata:                                                         |                                                                                                    | dy                                 |
| Attached please find the offer letter for the position we discussed at |                                                                                                    |                                    |
| Best Regards                                                           |                                                                                                    | << Add                             |
|                                                                        |                                                                                                    | Upload attachments from local file |
|                                                                        |                                                                                                    | Browse                             |
|                                                                        |                                                                                                    | venkata Ram Venkata Ram Offer      |
|                                                                        |                                                                                                    |                                    |
|                                                                        |                                                                                                    |                                    |
|                                                                        |                                                                                                    |                                    |
|                                                                        | sy Expanded view                                                                                                    | Ag Selection detail                |
|                                                                        | Construction of the Construction of the Constr | File Delet                         |
|                                                                        |                                                                                                    | venkata Ram:Venkata Ram Offer      |

• KRB users who are *not* members of the Req team can send an e-mail communication to the candidate but cannot upload an offer letter as an attachment to that e-mail.

Figure 22: Non-Req team members do not see the offer letter in the list of attachments

| ESSAGE BODY                                                          | Link to job(s) on Gateway           |
|----------------------------------------------------------------------|-------------------------------------|
| ML Plain text 5                                                      | Spell Check                         |
| Fort And • See wand • B / U / Par (5)                                | Select a Gateway 💌 🏘                |
| □□ 保保罪罪罪罪 ■ 10,73・39・22                                              |                                     |
| ar Venkata:                                                          | 4                                   |
| tached please find the offer letter for the position we discussed at |                                     |
| st Regards                                                           |                                     |
|                                                                      | <> Add                              |
|                                                                      | Opload attachments from local file  |
|                                                                      | Upload attachments from Talent Reco |
|                                                                      |                                     |
|                                                                      |                                     |
|                                                                      |                                     |
|                                                                      |                                     |
|                                                                      | Au Selection detail                 |
| de Expa                                                              | Upload View                         |
|                                                                      | File Delet                          |

Once the KRB user who is a Req team member sends the e-mail with the offer letter attachment, it is listed on the Communications tab of the Talent Record. The offer letter attachment is listed on the Attachments tab of the Talent Record.

|                                                                | -                                   | _              |                | < Pro                                    | ofile ) of 1 >     |                                                 |               |                    |                       |  |
|----------------------------------------------------------------|-------------------------------------|----------------|----------------|------------------------------------------|--------------------|-------------------------------------------------|---------------|--------------------|-----------------------|--|
| Actions                                                        | Overview                            | Res            | ume/CV         | Forms                                    | Notes              | HE                                              | status .      | Referral s         | tatus                 |  |
| File to req                                                    | oLink                               |                | Communications |                                          | Interview schedule | Integration                                     | Integration   |                    | Attachments           |  |
| File to folder                                                 |                                     |                |                |                                          |                    |                                                 |               | Send communication | on 1                  |  |
|                                                                |                                     |                |                |                                          |                    |                                                 | -             |                    |                       |  |
| Forward via e+                                                 |                                     |                |                |                                          |                    |                                                 |               |                    |                       |  |
| 😂 mail                                                         |                                     |                |                |                                          |                    |                                                 |               |                    |                       |  |
| Send eLink<br>Send Send<br>Send<br>communication               | Communicati                         | on Histor      | γ              |                                          |                    |                                                 |               |                    |                       |  |
| mail<br>Send eLink<br>Send<br>communication<br>Create document | Communicati<br>Date sent            | Folder         | Reg            | Folder                                   |                    | Communication                                   | Туре          | Sent by            | State                 |  |
| mail<br>Send eLink<br>Send<br>communication<br>Create document | Date sent                           | Folder<br>type | Regi<br>1D     |                                          | 1062100RegFrm      |                                                 |               |                    | State                 |  |
| Send eLink<br>Send Send<br>Send<br>communication               | and the second second second second | Folder         | Reg            | Polder<br>D26081217_D24<br>D26081217_D24 |                    | Communication<br>Offer Letter<br>D2406_24062100 | Type<br>Email |                    | Stint<br>Sent<br>Sent |  |

## **Recruiter Experience - "Save Without Routing" Button Removed for Non-System Users**

Non-system users can create a req form from an eLinked a blank req but they no longer see the Save without routing for approval button.

KRB system users will still have all the options available to them, including the ability to save without routing for approval, if they are part of the Req team.

#### How It Worked Before

Prior to this enhancement, non-system users who were eLinked a blank req could create the req form and click the button Save without routing for approval.

#### Benefits

This enhancement stops non-system users from circumventing the approval process for a req.

#### Cost

There is no additional cost for this feature.

#### **Date Available**

This feature is available in KRB 11.5, Build 1 on January 8, 2009.

#### How Do I Get this Feature?

This feature is available automatically without configuration.

#### **Visible Changes**

Non-system users no longer see the Save without routing for approval button in an eLinked blank req.

## **Recruiter Experience - Time Zones Renamed**

Four time zones applicable to both Canada and the United States have been renamed as shown in Table 4 below.

Table 4: Renamed Time Zones

| New Time Zone Name          | Former Time Zone Name |
|-----------------------------|-----------------------|
| Pacific Time (US & Canada)  | US Pacific            |
| Mountain Time (US & Canada) | US Mountain           |
| Eastern Time (US & Canada)  | US Eastern            |
| Central Time (US & Canada)  | US Central            |
| Atlantic Time (Canada)      | Atlantic              |

#### How It Worked Before

Time zones applicable to Canada referred to the US only. See Table 4 above.

#### Benefits

This way of referencing the time zones is more globally appropriate.

#### Cost

There is no additional cost for this feature.

#### **Date Available**

This feature is available in KRB 11.5, Build 3 on February 19, 2009.

#### How Do I Get this Feature?

Kenexa personnel must configure the client settings Job Posting Removal Time & Time Zone and Job Posting Removal Time Zone (Default) to enable this functionality in KRB. If your organization has already enabled this feature, users will see the renamed time zones automatically.

This feature is available without configuration, assuming your organization has already enabled the two job posting removal time zone settings.

#### **Visible Changes**

You can see this change to time zone names in the following locations:

• Workbench (internal): Job Posting Removal Time Zone (Default) [Internal Use Only]. Please see the Configuration section on page 77.

• KRB: Send interview request and Schedule interview windows, and the associated Selection details window for time zones. Please Figure 54, Figure 55, and Figure 56 starting on page 75.

• KRB – Edit posting options window in the Zone field in Figure 57 on page 77 below.

"Interview schedule" Tab on the Talent Record

Navigate to a candidate's Talent Record (for example, by using Candidate search or through a req folder) and select the Interview schedule tab. On this tab, click Send interview request or Schedule interview to open the appropriate windows. Both windows include the Time Zone field.

| Figure | 54: | "Send | interview | request" | window | with | Time zone | field |
|--------|-----|-------|-----------|----------|--------|------|-----------|-------|
|        |     |       |           |          |        |      |           |       |

| Send interview request |               | 7 Help                                                       |
|------------------------|---------------|--------------------------------------------------------------|
|                        | *From         | [Ismith@brassring.com                                        |
| To: (system users)     | List :        | >> To: (non-system users)                                    |
|                        |               | Separate multiple email addresses with a comma and no spaces |
|                        | *Start date   | 13 - Feb 2009 - 1                                            |
|                        | Start time    | 11:00 AM                                                     |
|                        | Duration      | Selection details     Solection details                      |
|                        | Time zone     | Eastern Time (US & Canada)                                   |
|                        | Folder/Status | selection details                                            |
|                        |               |                                                              |

Figure 55: "Schedule interview" window with Time zone field

| Schedule interview |               | 7 net                                                                                  |
|--------------------|---------------|----------------------------------------------------------------------------------------|
|                    | *From         | Ismith@brassring.com                                                                   |
| To: (system users) | List :        | >> To: (non-system users) Separate multiple email addresses with a comma and no spaces |
|                    | *Start date   | 13 - Feb - 2009 - 1                                                                    |
|                    | Start time    | 11:15 AM                                                                               |
|                    | Duration      | 30 minutes                                                                             |
|                    | Time zone     | Eastern Time (US & Canada)                                                             |
|                    | Folder/Status | Selection details                                                                      |

#### "Selection details" Window for Time Zones

Figure 56: Selection details window with updated time zone labels

| Sel | ection details              |  |
|-----|-----------------------------|--|
| C   | Hawaii                      |  |
| C   | Alaska                      |  |
| C   | Pacific Time (US & Canada)  |  |
| С   | Phoenix Mountain            |  |
| C   | Mountain Time (US & Canada) |  |
| C   | Central Time (US & Canada)  |  |
| c   | Eastern Time (US & Canada)  |  |
| C   | Indiana Eastern             |  |
| C   | Puerto Rico                 |  |
| С   | Atlantic Time (Canada)      |  |
| C   | Newfoundland                |  |
| C   | Argentina                   |  |
| С   | Brazil Eastern              |  |
| C   | Western European            |  |
| C   | Greenwich Mean              |  |
| C   | Central European            |  |

#### "Edit posting options" Page

Figure 57: "Edit posting options" page – Zone drop-down list

| sting 13276 | 9BR : Amar-Jan20-testreg0               | £                 | 1                        | ielect job po | sting preview |              |            |                                                           |      |
|-------------|-----------------------------------------|-------------------|--------------------------|---------------|---------------|--------------|------------|-----------------------------------------------------------|------|
| alent Gater | rays                                    |                   |                          |               |               |              |            |                                                           |      |
| Select all  | Gateway site                            | Days until posted | Days to<br>remain posted |               | Posted date   | Removal date | Time       | Zone                                                      | Sel  |
| Г           | Amarocttestone                          | 00 .              | 365 💌                    |               |               |              | 12.00 AM 💌 | Eastern Time (US & Canada)                                | No   |
| E           | DFTG_EN_0600120081300                   | 00 💌              | 365 💌                    |               |               |              | 12:00 AM   | Eastern Time (US & Canada)                                | - No |
| П           | DGTG_24Sep20081600                      | 00                | 365 💌                    |               |               |              | 12:00 AM • | Eastern Time (US & Canada)                                | N    |
| Е           | DSTCheck                                | 00 -              | 365 *                    |               |               |              | 12:00 AM   | Eastern Time (US & Canada)                                |      |
| П           | Enterprise English US Test<br>TG        | 00 .              | 365 •                    |               |               | []           | 12:00 AM 💌 | Eastern Time (US & Canada)                                | N    |
| E           | Enterprise Test TG for PS &<br>QE Teams | 00 💌              | 05 💌                     |               |               |              | 12:00 AM   | Eastern Time (US & Canada)                                | N    |
| п           | Global Inc US English                   | 00 .              | 365 •                    |               |               |              | 12:00 AM   | Eastern Time (US & Canada)                                | N    |
|             | GoldLalitha                             | 00 •              | 365 💌                    |               |               |              | 12:00 AM 💌 | Alaska<br>Pacific Time (US & Canada)                      | No   |
|             | GTG00P13                                | 00 .              | 365 💌                    |               |               |              | 12.00 AM • | Mountain Time (US & Canada)<br>Central Time (US & Canada) | No   |
|             | JAC GQ                                  | 00 •              | 365 .                    |               |               |              | 12:00 AM   | Eastern Time (US & Canada)                                | N    |
|             | JAC non GQ                              | 00 .              | 365 .                    |               |               |              | 12.00 AM . | Eastern Time (US & Canada)                                |      |

### Configuration

#### Workbench (Internal)

Note: The setting Job Posting Removal Time & Time Zone must be set to On to make this setting active.

Figure 58: Job Posting Removal Time Zone (Default) setting – list of time zones

Job Posting Removal Time & Time Zone must be enabled to make Job Posting Removal Time Zone (Default) active.

# **Security - Cookie Expiration Settings for KRB and TGs Renamed**

To maintain consistency with the new Agency Manager "session expiration" settings, the settings CookieExpiration and CookieExpiration Warning Prompt have been renamed to the following:

- Session Expiration: KRB and Talent Gateways
- Session Expiration warning prompt: KRB and Talent Gateways

### Security - Generic Login Messaging

The Generic Login Messaging feature includes the Generic Login Message and the Generic "Forgot Password" Confirmation Message. These two messages convey just enough information to users when they are unable to log in, and/or when they click the "forgot my password" link, to get them to the next step.

The "Generic Login Messaging" feature is available for KRB, Talent Gateways, and Agency Managers. It is controlled by three new Workbench client settings. By default, when you log in to Workbench and see these settings for the first time:

The Generic Login Messaging selection for Agency Manager is Off.

The Generic Login Messaging selection for Talent Gateways is Off.

The Generic Login Messaging selection for KRB is Off.

The "Generic Login Messaging" feature is also available in Workbench as the new standard messaging format.

Once the client setting is enabled, the system displays the Generic Login Message on the login page and the Generic Confirmation Message on the "forgot password" page for the appropriate product.

#### Benefits

Kenexa is implementing state-of-the-art security features, some of which are clientconfigurable. Your organization can use Generic Login Messaging for the suite of Kenexa Recruiter BrassRing products alone or in combination.

#### Cost

There is no additional cost for this feature.

#### **Date Available**

This feature is available to be turned on in R12, Build 0 on April 23, 2009.

#### How Do I Get this Feature?

Please contact your Kenexa consultant for help with enablement.

#### **Details, Limitations, and Known Issues**

You can enable Generic Login Messaging for Agency Manager, Talent Gateways, and/or Kenexa Recruiter BrassRing at any time. You can disable Generic Login Messaging at any time.

**Note:** Talent Gateways include an additional workflow which prompts users with a set of security questions if no valid e-mail address exists on file. This feature has not impact on the additional Talent Gateway workflow.

## **Visible Changes**

There are no visible changes associated with this feature without configuration.

## Configuration

Kenexa personnel: In Workbench, navigate to the Edit client settings page for the client. Set the generic login messaging settings to **On** for each of KRB, Agency Manager, and/or Talent Gateways, as desired and save your changes.

Figure 70: Workbench Client Settings for Generic Login Messaging

```
      Generic Login Messaging: Agency Manager
      ● Off ○ On

      Generic Login Messaging: Talent Gateways
      ● Off ○ On

      Generic Login Messaging: KRB
      ● Off ○ On
```

There is no client setting for the Generic Confirmation Message in Workbench. It is enabled for Workbench by default.

## **KRB/TG/AM User Experience**

Generic Login Error Message

On the login page, the following generic login error message displays under the conditions listed below: "The information you entered does not match our records. Please try again."

- If the KRB, Talent Gateway, or Agency Manager user enters an invalid username, password, client identifier (if applicable); or
- If the selected account has been locked out

Generic "Forgot Password" Confirmation Message

When the Generic Login Message is turned on for KRB, the "forgot password" workflow is as follows:

On the login page, for KRB, Talent Gateways, or Agency Manager, the user specifies either a valid or invalid username/e-mail address and company identifier (if applicable), and then clicks **Continue** or **Recover my password**.

The "forgot password" page loads and the Generic Confirmation Message displays:

You have asked to recover your password. For your protection, this operation is carried out through a secured e-mail, which has been sent to the address associated with your user

profile. Please click on the link in the e-mail to reset your password. Check your e-mail for a message called "Password recovery."

# **Security - Session Time-out for Agency Managers**

The Session Timeout feature is new for all Agency Managers.

By default, a login session for the Agency Manager user expires 24 hours from the time that the user last took an action, as detected by the system.

By default, Agency Manager users see a warning prompt telling them that their session will expire 5 minutes before the session expiration takes place. The user can click OK to extend the session at some point within the 4 minutes and 59 seconds duration before the session expires.

If the user does not click OK to extend the session within the appropriate amount of time, the session ends and the user is automatically logged out of the system.

Your organization can elect to configure the Session Timeout settings to be different lengths of time than their default values.

## Benefits

Kenexa is implementing state-of-the-art security features, some of which are clientconfigurable. Your organization can use the "Session Timeout" feature for its Agency Managers. (Note: Talent Gateways already have the "Session Timeout" capability.)

## Cost

There is no additional cost for this feature.

## **Date Available**

The default settings are enabled automatically for this feature in R12, Build 0 on April 23, 2009. The feature is available for configuration at that point.

## How Do I Get this Feature?

Please contact your Kenexa consultant for help with configuration if you want to change the Session Timeout settings.

## **Details, Limitations, and Known Issues**

The Session Timeout feature for Agency Managers is controlled by two new Workbench client settings: Session Expiration: Agency Manager and Session Expiration Warning Prompt: Agency Manager.

The settings for both values are applied to all Agency Managers for your organization.

The Session Expiration: Agency Manager setting sets the amount of time before the user is logged out due to inactivity.

The Session Expiration Warning Prompt: Agency Manager setting sets the amount of time between when the session timeout warning prompt is displayed to the user due to inactivity, and the actual time when the session expires and the user is logged out automatically.

## **Visible Changes**

There are visible changes associated with this feature without configuration but users are not likely to experience them. The Session Timeout warning prompt and the Session Timeout are new visible behavior for Agency Manager users. After 24 hours of inactivity (the default setting), the user sees the Session Expiration warning prompt. 5 minutes later, the user is logged out of Agency Manager if he or she takes no action. (So if the client does not change the default values associated with the two client settings, this would affect users who had failed to log out of their system at the beginning of the weekend or in any case where 24 hours go by without any user activity.)

## Configuration

Who does this: Kenexa personnel

To enable Session Timeout settings for Agency Managers:

1. In Workbench, select Admin > Manage clients > Search for client > Edit client settings.

Figure 74: Agency Manager Session Expiration client settings in Workbench

|                                                      | plorer provided by Kenexa Technology, Inc. |           |
|------------------------------------------------------|--------------------------------------------|-----------|
| Edit client settings                                 |                                            | Audit Tra |
| Client settings                                      |                                            | 1         |
| Agency Manager session expiration                    | 24 hrs 🛩                                   |           |
| Agency Manager session expiration<br>warning prompt  | 5 min 💌                                    |           |
| Agency req unpost notification                       | ⊙ Yes ◯ No                                 |           |
| Allow completed form view/edit<br>eLink to candidate |                                            | 0         |
| Alternate sending domain name<br>mapping             | ⊙Off⊖On                                    |           |
| Automation Manager                                   | ⊙ Off ◯ On                                 |           |
| Bulk print enabled                                   | No ○ Yes ○ Yes with letter templates       |           |
| Bypass RTR for candidate form<br>approval            | ⊙ No ○ Yes                                 |           |
| ClientCode                                           | acclaro                                    |           |
| Communications history stored                        |                                            |           |
| Context specific cookie crumb of a req page          | © No ⊙ Yes                                 |           |
| CookieExpiration                                     | 24 hrs 💌                                   |           |
| CookieExpiration warning prompt                      | 5 min 💌                                    | 6         |
| Save                                                 | Revert to saved Cancel                     |           |

2. Select the length of time that can elapse before the session expires:

15 min

30 min

- 1 hr
- 2 hrs
- 3 hrs
- 4 hrs
- 8 hrs

24 hrs (the default)

3. Select the length of time that can elapse between the displaying the warning prompt to the user and expiring the session.

30 sec

1 min

2 min

| 5             | min    | (the | defa | ult` |
|---------------|--------|------|------|------|
| $\mathcal{I}$ | 111111 | (une | uoru | un,  |

10 min

| 4. | Click | Save. |
|----|-------|-------|
|    |       |       |

## **Agency Manger User Experience**

The length of a session and the length of time between the warning prompt and the session expiration are determined either by the default settings, or by your organization's choices for the two Workbench settings that control the "session timeout" behavior.

By default, the Session Timeout warning prompt (as shown in Figure 75) displays 5 minutes before the system logs the user out automatically *if the user takes no action in response to the warning prompt*.

## Figure 75: Session Timeout warning prompt

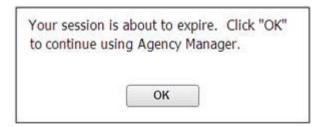

By default, the user has a little less than 5 minutes to click OK to extend the session. If the user does not respond to the warning prompt, the session ends exactly 5 minutes after the warning prompt is displayed. The Session expiration message displays, as shown in Figure 76:

Figure 76: Session expiration message

|               | has expired. You must lo<br>sing Agency Manager. | og in |
|---------------|--------------------------------------------------|-------|
| to containe t | ising Agency Manager.                            |       |
|               |                                                  |       |
|               |                                                  |       |

The user is redirected to the login page.

## **Security - Strong Password for Talent Gateways**

Your organization can elect to enable the "Strong Password" feature for Talent Gateways. When this feature is enabled, candidates are required to create passwords which meet the stringent criteria outlined below.

## Benefits

Kenexa is implementing state of the art security features, some of which are clientconfigurable. Your organization can use the "Strong Password" feature for its Talent Gateways.

## Cost

There is no additional cost for this feature.

## **Date Available**

This feature is available to be turned on in R12, Build 0 on April 23, 2009.

## How Do I Get this Feature?

Please contact your Kenexa consultant for help with enablement.

## **Details, Limitations, and Known Issues**

The Strong Password feature for Talent Gateways is controlled by a new Workbench client setting, Talent Gateway password strength. (Please see the *Configuration* section for more information.) You can enable and disable Strong Password for Talent Gateways at any time.

The guidelines for creating and resetting passwords are displayed to the Talent Gateway user on the Create login, Reset password, and Career Site Help pages of the Talent Gateway. The guidelines for creating strong passwords are:

- Your password must be a minimum of 8 characters and a maximum of 25 characters.
- Your password must contain at least one of the following special characters:
   {}[],.<>;:'''?/|\`~!@#\$%^&\*()\_-+=.
- Your password may not contain spaces
- Your password may not be the same as your login e-mail address
- Your password may not be the same as any of the 5 preceding passwords
- Your password will be case-sensitive

## **Visible Changes**

There are no visible changes associated with this feature without configuration.

## Configuration

Kenexa personnel: In Workbench, navigate to the Edit client settings page for the client. Set the Talent Gateway password strength setting to Strong.

Figure 1: Workbench Client Control

Talent Gateway password strength 
Object Content Content Co

## **Talent Gateways User Experience**

Talent Gateway users see password guidelines (either the default set or *Strong Password* set of guidelines) when creating a new login, resetting their password by editing their profile, or resetting their password after clicking the Forgot my password link.

## Default Password Requirements

If clients leave the Talent Gateway password strength setting set to Default, or return to that setting at some point in the future after using the *Strong Password* option, the default set of requirements for passwords are in force:

- The password must be a minimum of 6 and a maximum of 25 characters.
- Your password may not be the same as your username.
- Your password may not be the same as any of the 2 preceding passwords.
- Your password will be case-sensitive.

## Strong Password Requirements and Messaging

If clients set the Talent Gateway password strength setting to Strong, Talent Gateway users encounter the *Strong Password* requirements when resetting a forgotten password, viewing tips for passwords, and when changing their passwords by editing their profiles.

Talent Gateways can support a unique string username or e-mail address as username. (The type of username is controlled by a client setting.) The password guidelines for the *Strong Password* feature are displayed slightly differently depending on whether users are logging in with a unique string username or with an e-mail address as username, as shown in Figure 71 and Figure 72:

Figure 71: Password Guidelines for username only login

#### Password guidelines:

- · Your password must be a minimum of 8 and a maximum of 25 characters.
- Your password must contain at least one of the following special characters: {}[,.<>;:"?/|\`~!@#\$%^&\*O\_-+=.
- Your password may not contain spaces
- Your password may not be the same as your username.
- Your password may not be the same as any of the 5 preceding passwords.
- Your password will be case-sensitive.

## Figure 72: Password Guidelines for e-mail address as username login

#### Password guidelines:

- · Your password must be a minimum of 8 and a maximum of 25 characters.
- Your password must contain at least one of the following special characters: {}[],.<>;:"?//\`~!@#\$%^&"(\_-+=.
- Your password may not contain spaces.
- Your password may not be the same as your login e-mail address.)
- Your password may not be the same as any of the 5 preceding passwords.
- Your password will be case-sensitive.

#### Creating a New Login

When candidates try to create a new login or existing Talent Gateway users must reset their password for a Talent Gateway, and the "Strong Password" feature is turned on, they see the extended set of password guidelines on the Create login and Reset password pages respectively, as shown in Figure 73 and Resetting a Password

Talent Gateway users enter the "reset password" process when they click the Forgot my password link on the login screen, or when they elect to change their password as part of editing their individual profile on a Talent Gateway.

When users click the Forgot my password link, the system sends a "password recovery" e-mail to the user which contains the password reset link (Click here to reset your password).

When users change their password as part of editing their profile, they must log into the Talent Gateway, click Edit your profile and then Change password.

below.

Figure 73: Create Login page with "Strong Password" guideline

| CREATE | LOGIN                                                                                                    |                   |                               |
|--------|----------------------------------------------------------------------------------------------------|-------------------|-------------------------------|
|        | r e-mail address and choose a password which will enable you to<br>your answer. This information will be used to authenticate your ide                                                                                                    |                   |                               |
|        | E-mail address                                                                                                    |                   |                               |
|        | Password                                                                                                    | 2                 | Password security tips        |
|        | Re-enter password                                                                                                    | 8                 |                               |
|        | Select a security question                                                                                                    | What is the name  | e of your first school? M     |
|        | Answer to your security question                                                                                                    |                   |                               |
|        | ord guidelines:<br>Your password must be a minimum of 8 and a maximum of 25 of<br>Your password must contain at least one of the following spec-<br>Your password may not be the same as your light e-mail addre<br>Your password may not be the same as any of the 5 preceder<br>Your password will be case-sensitive.<br>Create | tal characters: { | 0[],.<>;;"?/\\`~!@≠\$%^&*0+=. |

#### Resetting a Password

Talent Gateway users enter the "reset password" process when they click the Forgot my password link on the login screen, or when they elect to change their password as part of editing their individual profile on a Talent Gateway.

When users click the Forgot my password link, the system sends a "password recovery" e-mail to the user which contains the password reset link (Click here to reset your password).

When users change their password as part of editing their profile, they must log into the Talent Gateway, click Edit your profile and then Change password.

## Career Site Help

The password guidelines are included in the Career site help system as well.

# **Smart Approval**

Smart Approval has two enhancements: Improved workflow selection and improved sorting usability.

- The new "All Workflows" option has gives users the ability to view all workflows relevant for a particular status and user.
- The sorting selection is retained with pagination.
  - Visual cues have been added to indicate if a column allows sorting.
  - Visual cues have been added to indicate which column is being sorted and in which direction.

Figure 95: Active Workflows for Smart Approval

| Active Workfl              | ows < 🖳 >                           |                        |                          |         |                     |                        |                |
|----------------------------|-------------------------------------|------------------------|--------------------------|---------|---------------------|------------------------|----------------|
| Workflows<br>All Workflows | Stati                               |                        | er<br>aska(9)            | l.      | <b>e</b> ] []0]     |                        |                |
|                            |                                     |                        |                          |         |                     |                        | 1 <u>2</u> H   |
| A Reg Rumber               | Job Name                            | Hiring Manager         | Date                     | Alt.For | Waiting For         | Status                 | Workflow       |
| • 🖸 <u>10188</u>           | "Lorem (psum                        | Bonorum, Malorum C     |                          |         | Interdum, Nai Vel   | Alquam Vetus           | Porta Congue   |
| • 🗌 10288                  | "Lorem (psum                        | Alquam, Placerat II    | 11/14/2008<br>7/26/21 AM |         | Aerean, Verenatis D | Lorem Lal<br>Consequat | Porta Congue   |
| • 🛛 <u>10088</u>           | Dolor Sutamet                       | Alquart, Porta T       | 9/13/2008<br>12:11:47 PM |         | Aerean, Verenata D  | Lorem Lal<br>Consequat | Porta Congue   |
| 0 🖸 19488                  | Conseculor Sut Amet-<br>Proctecular | Alquam, Porta T        | 8/12/2008<br>2:30:01 PM  |         | Aenean, Venenatis D | Lorem Lal<br>Consequat | COE (psum Dolo |
| • 🔲 <u>10588</u>           | Conseculor Sut Amet-<br>Proctecular | Condimentum, Consect L | 7/11/2005<br>6:43:49 Pt/ |         | Interdu, Aliquet 0  | ASquam Metus           | COE (psum Dolo |

# Talent Gateways - Pre population of Data on SSO TGs, and on GQs

Your organization can pre-populate candidate profile fields and Gateway Questionnaire questions on SSO-enabled Talent Gateways using xml.

The xml can specify the display property for each field [whether the field is editable, readonly, or hidden (<u>Note:</u> Only form fields can be "hidden")].

The following documentation is posted on the R12 Enablement Documents page in the "TG\_GQ Pre-population via xml" folder. (Go to the R12 Product Launch Portal > KRB 12 > R12 Enablement Documents > TG\_GQ Pre-population via xml.)

TG Import xml rules

TG\_GQ Prepopulation User Guide

## Benefits

This capability:

- Eases the candidate's application process, thereby increasing your internal candidacy pool
- Ensures the accuracy of the data included in the submission
- Provides data consistency across client applications

## Cost

There is no additional cost for this feature.

## **Date Available**

This feature is available in KRB 11.5, Build 4 on March 12, 2009.

## How Do I Get This Feature?

Client resources create the xml files. Kenexa resources supply the client with a user guide, sample xml files, and rules.

## **Details, Limitations, and Known Issues**

The Talent Gateway must be SSO-enabled.

**Education** and **Work Experience** each have one display setting for all fields associated with them; either all fields are editable, or all fields are read-only.

## **Visible Changes**

There are no visible changes without configuration.

# **Workbench - Configuration Publish**

Kenexa personnel can publish configured data from the Source to the Target environment.

The feature includes "Single entry publish," which lets trained users publish pieces of Workbench data from Staging to Production.

Users can generate two reports: the Difference Report or Publish Report.

Users can select individual or all functional areas. The functional areas available in R12 are:

| User types            | Users                         |
|-----------------------|-------------------------------|
| Code types            | Agency Manager                |
| Gateway Questionnaire | Talent Gateway                |
| HR Status             | Codes                         |
| Org Groups            | Acknowledgements              |
| Instructions          | Resume Security Access Groups |
| Approvals             | Search Fields                 |
| Candidate Types       |                               |

Functional Areas to be Added in the Future

- Forms
- Questions
- Options

## **How It Worked Before**

To move client-configured data changes from one environment to another, clients had to submit a maintenance request to Systems Engineering to accomplish any post-installation publishes.

## Benefits

Your organization can contact your Kenexa consultant to make changes to your published environment instead of submitting a maintenance request. Your requested changes can be made faster and more easily.

## Cost

There is no additional cost for this feature.

## **Date Available**

The first phase of Configuration Publish is available in R12 on April 23, 2009. **Important:** Product Management will make an internal training announcement after R12 is released.

## **Details, Limitations, and Known Issues**

The following functional areas will be added after R12:

Forms

Questions

Options

## Configuration

The client setting is listed in the Restricted Settings area. You must contact Engineering for help to enable or disable this setting.

The setting is restricted to Superusers and Tech Services users

Figure 69: Workbench client settings – Restricted Settings area

| riotay                            |                                                                                                    |
|-----------------------------------|----------------------------------------------------------------------------------------------------|
|                                   |                                                                                                    |
| OndOres                           |                                                                                                    |
|                                   |                                                                                                    |
| ♥ ● Off On                        |                                                                                                    |
| II ⊚No⊖Yes                        |                                                                                                    |
| S O No 🖲 Yes                      |                                                                                                    |
| d 7 Days 💌                        |                                                                                                    |
| e ONo ⊙ Yes                       |                                                                                                    |
| L https://DEV-PAW-01(0).B         |                                                                                                    |
| ol ⊖No ⊙ Yes                      |                                                                                                    |
| al 🔘 No 🖲 Yes                     |                                                                                                    |
| d 🔿 No 💿 Yes                      |                                                                                                    |
| No 💿 Yes                          |                                                                                                    |
| are not available for general use |                                                                                                    |
|                                   | Image: No ● Yes         Image: No ● Yes         Image: No ● Yes |